**PONTIFICIA UNIVERSIDAD JAVERIANA FACULTAD DE INGENIERÍA CARRERA DE INGENIERÍA INDUSTRIAL**

**TRABAJO DE GRADO:**

# **DESARROLLO DE UNA HERRAMIENTA DE APOYO A LA TOMA DE DECISIONES BASADO EN SIMULACIÓN PARA LA EJECUCIÓN DE LA PROGRAMACIÓN DETALLADA DE TRANSPORTE SOBRE UN POLIDUCTO EN ECOPETROL S.A.**

**ESTUDIANTE: SERGIO IVÁN MEDINA BAQUERO**

**DIRECTOR: INGENIERO JUAN CARLOS GARCIA**

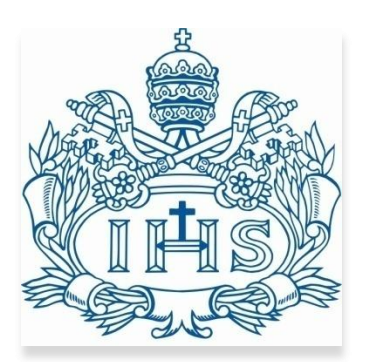

**BOGOTÁ D.C. 2013**

Bogotá, 27 de mayo de 2013

# **Señores COMITÉ DE CARRERA INGENIERÍA INDUSTRIAL PONTIFICIA UNIVERSIDAD JAVERIANA**

Señores Comité de Carrera:

La presente comunicación con el fin de manifestar mi conocimiento y aprobación del trabajo de grado titulado *desarrollo de una herramienta de apoyo a la toma de decisiones basado en simulación para la ejecución de la programación detallada de transporte sobre un poliducto en Ecopetrol S.A.*, elaborada por el estudiante Sergio Iván Medina Baquero, identificado con C.C. 1.018.417.693 de Bogotá, en mi calidad de Director.

Declaro conocer y aceptar el reglamento y disposiciones de los trabajos de grado en la Carrera de Ingeniería Industrial de la Pontificia Universidad Javeriana.

Cordialmente,

**ORIGINAL FIRMADO Juan Carlos García Director del Trabajo de Grado**

# **CARTA DE AUTORIZACIÓN DE LOS AUTORES (Licencia de uso)**

Bogotá, D.C., 26 de Agosto de 2013

Señores Biblioteca Alfonso Borrero Cabal S.J. Pontificia Universidad Javeriana Cuidad

Los suscritos:

Sergio Iván Medina Baquero , con C.C. No 1.018.417.693

En mí calidad de autor exclusivo de la obra titulada:

Desarrollo de una herramienta de apoyo a la toma de decisiones basado en simulación para la ejecución de la programación detallada de transporte sobre un poliducto en ECOPETROL S.A.

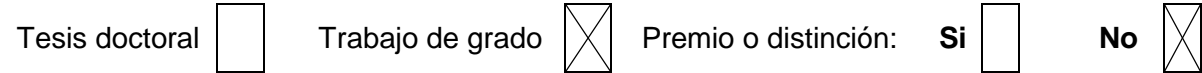

Presentado y aprobado en el año 2013, por medio del presente escrito autorizo a la Pontificia Universidad Javeriana para que, en desarrollo de la presente licencia de uso parcial, pueda ejercer sobre mi (nuestra) obra las atribuciones que se indican a continuación, teniendo en cuenta que en cualquier caso, la finalidad perseguida será facilitar, difundir y promover el aprendizaje, la enseñanza y la investigación.

En consecuencia, las atribuciones de usos temporales y parciales que por virtud de la presente licencia se autorizan a la Pontificia Universidad Javeriana, a los usuarios de la Biblioteca Alfonso Borrero Cabal S.J., así como a los usuarios de las redes, bases de datos y demás sitios web con los que la Universidad tenga perfeccionado un convenio, son:

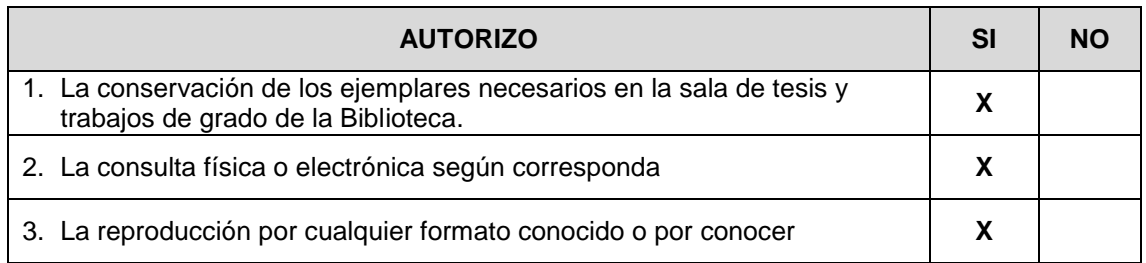

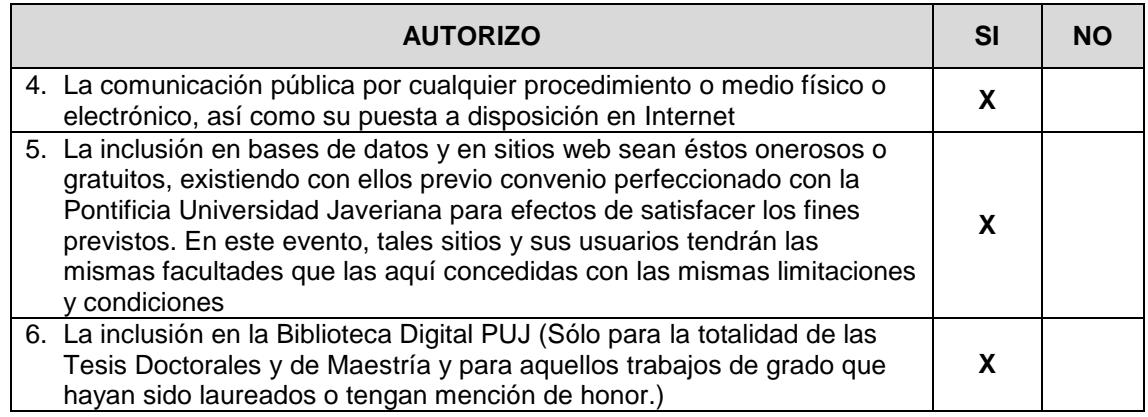

De acuerdo con la naturaleza del uso concedido, la presente licencia parcial se otorga a título gratuito por el máximo tiempo legal colombiano, con el propósito de que en dicho lapso mi obra sea explotada en las condiciones aquí estipuladas y para los fines indicados, respetando siempre la titularidad de los derechos patrimoniales y morales correspondientes, de acuerdo con los usos honrados, de manera proporcional y justificada a la finalidad perseguida, sin ánimo de lucro ni de comercialización.

De manera complementaria, garantizo en mi calidad de estudiante y por ende autor exclusivo, que la Tesis o Trabajo de Grado en cuestión, es producto de mi plena autoría, de mi esfuerzo personal intelectual, como consecuencia de mi creación original particular y, por tanto, soy el único titular de la misma. Además, aseguro que no contiene citas, ni transcripciones de otras obras protegidas, por fuera de los límites autorizados por la ley, según los usos honrados, y en proporción a los fines previstos; ni tampoco contempla declaraciones difamatorias contra terceros; respetando el derecho a la imagen, intimidad, buen nombre y demás derechos constitucionales. Adicionalmente, manifiesto que no se incluyeron expresiones contrarias al orden público ni a las buenas costumbres. En consecuencia, la responsabilidad directa en la elaboración, presentación, investigación y, en general, contenidos de la Tesis o Trabajo de Grado es de mí competencia exclusiva, eximiendo de toda responsabilidad a la Pontifica Universidad Javeriana por tales aspectos.

Sin perjuicio de los usos y atribuciones otorgadas en virtud de este documento, continuaré conservando los correspondientes derechos patrimoniales sin modificación o restricción alguna, puesto que de acuerdo con la legislación colombiana aplicable, el presente es un acuerdo jurídico que en ningún caso conlleva la enajenación de los derechos patrimoniales derivados del régimen del Derecho de Autor.

De conformidad con lo establecido en el artículo 30 de la Ley 23 de 1982 y el artículo 11 de la Decisión Andina 351 de 1993, *"Los derechos morales sobre el trabajo son propiedad de los autores"*, los cuales son irrenunciables, imprescriptibles, inembargables e inalienables. En consecuencia, la Pontificia Universidad Javeriana está en la obligación de RESPETARLOS Y HACERLOS RESPETAR, para lo cual tomará las medidas correspondientes para garantizar su observancia.

# **NOTA: Información Confidencial:**

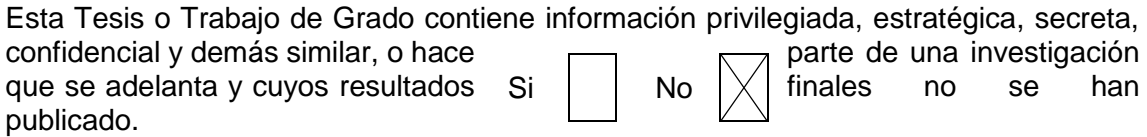

En caso afirmativo expresamente indicaré (indicaremos), en carta adjunta, tal situación con el fin de que se mantenga la restricción de acceso.

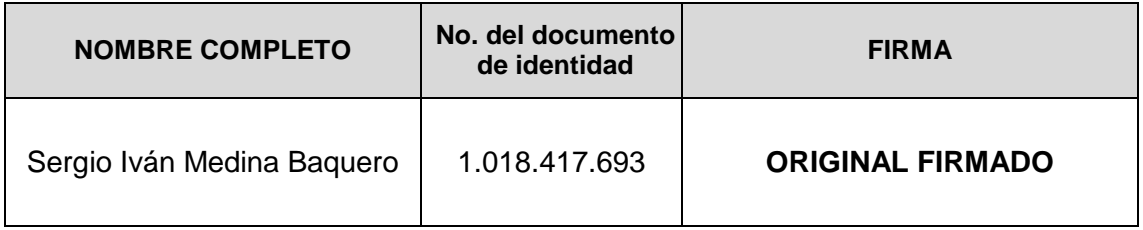

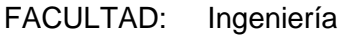

PROGRAMA ACADÉMICO: Ingeniería Industrial

# **TABLA DE CONTENIDO**

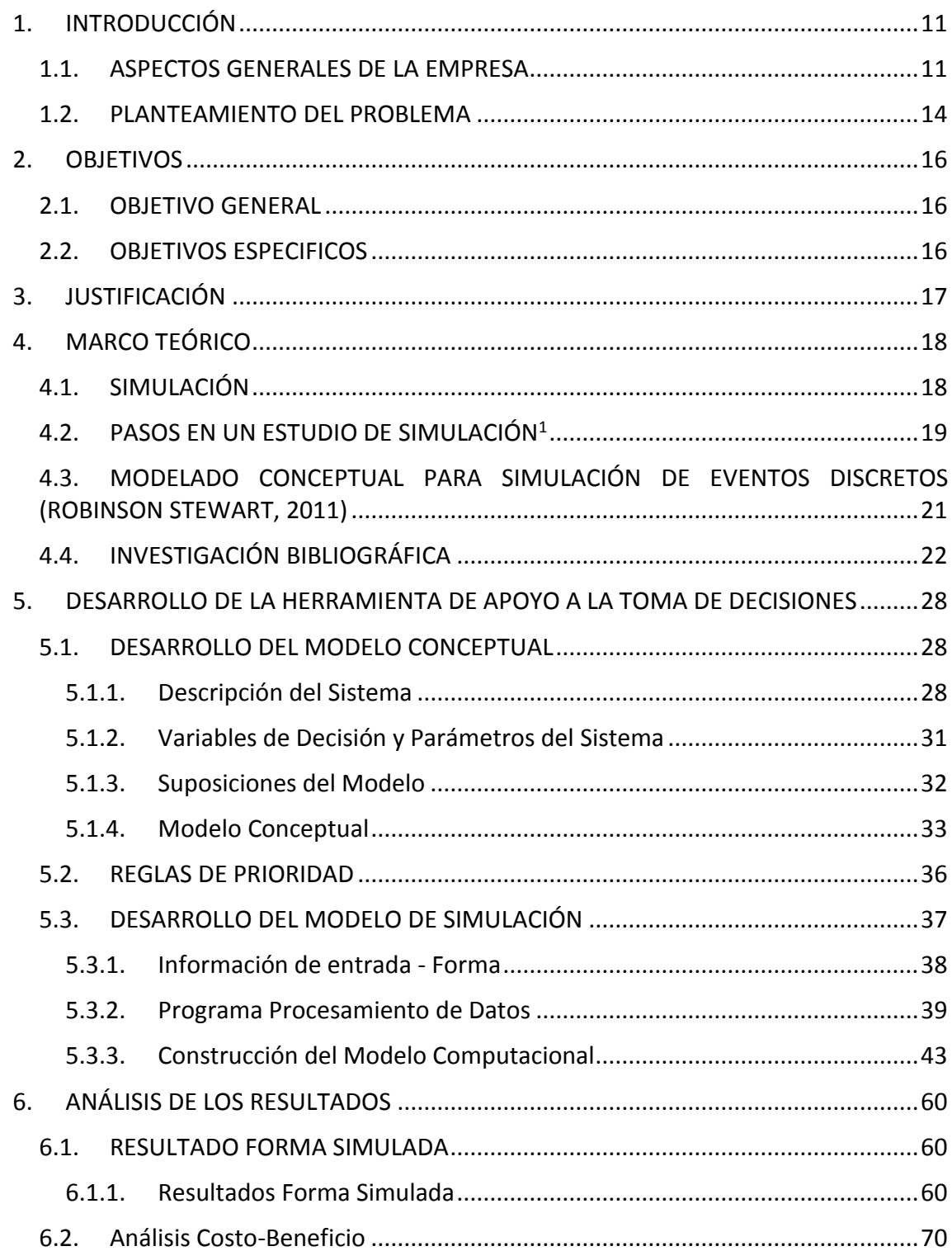

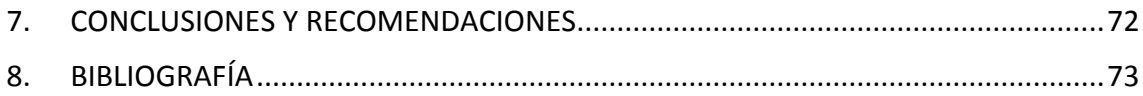

### **ILUSTRACIONES**

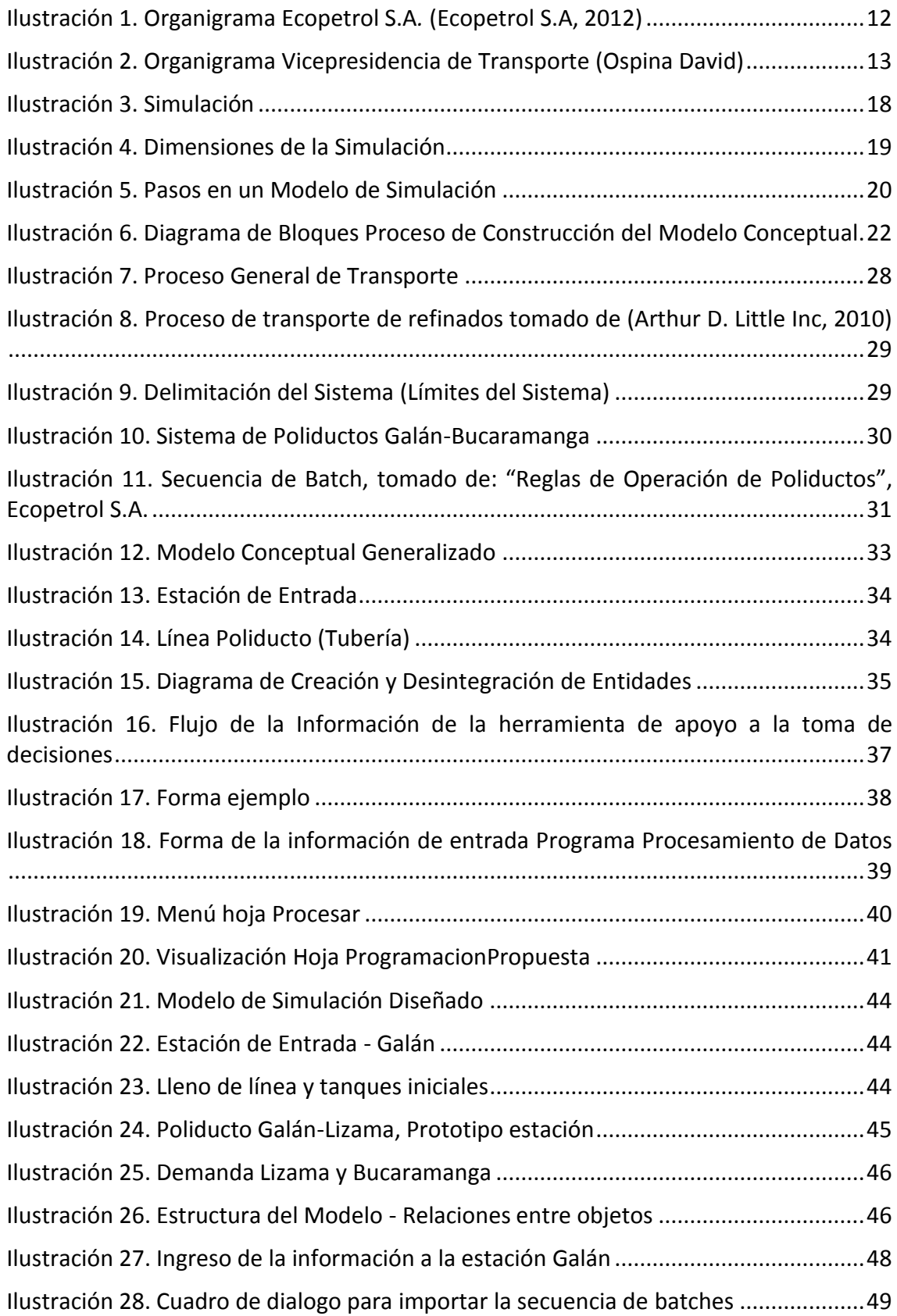

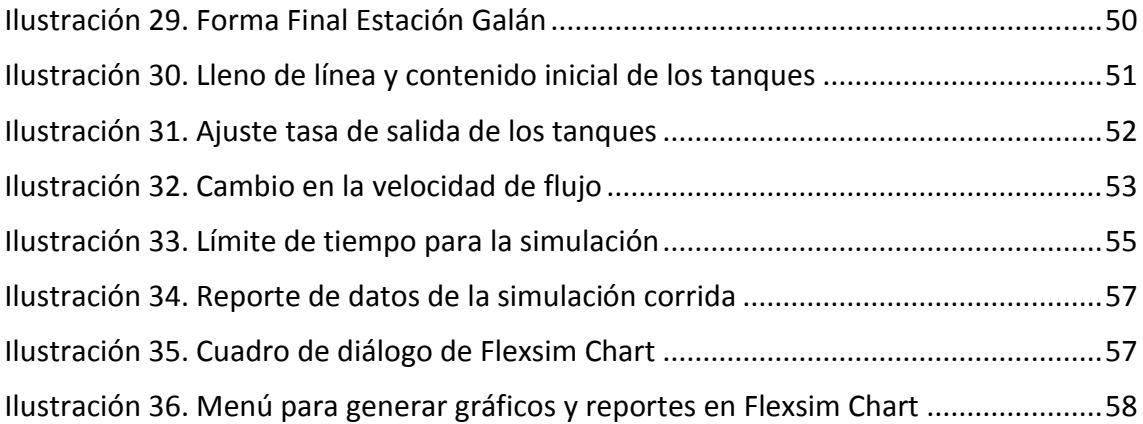

# **GRÁFICAS**

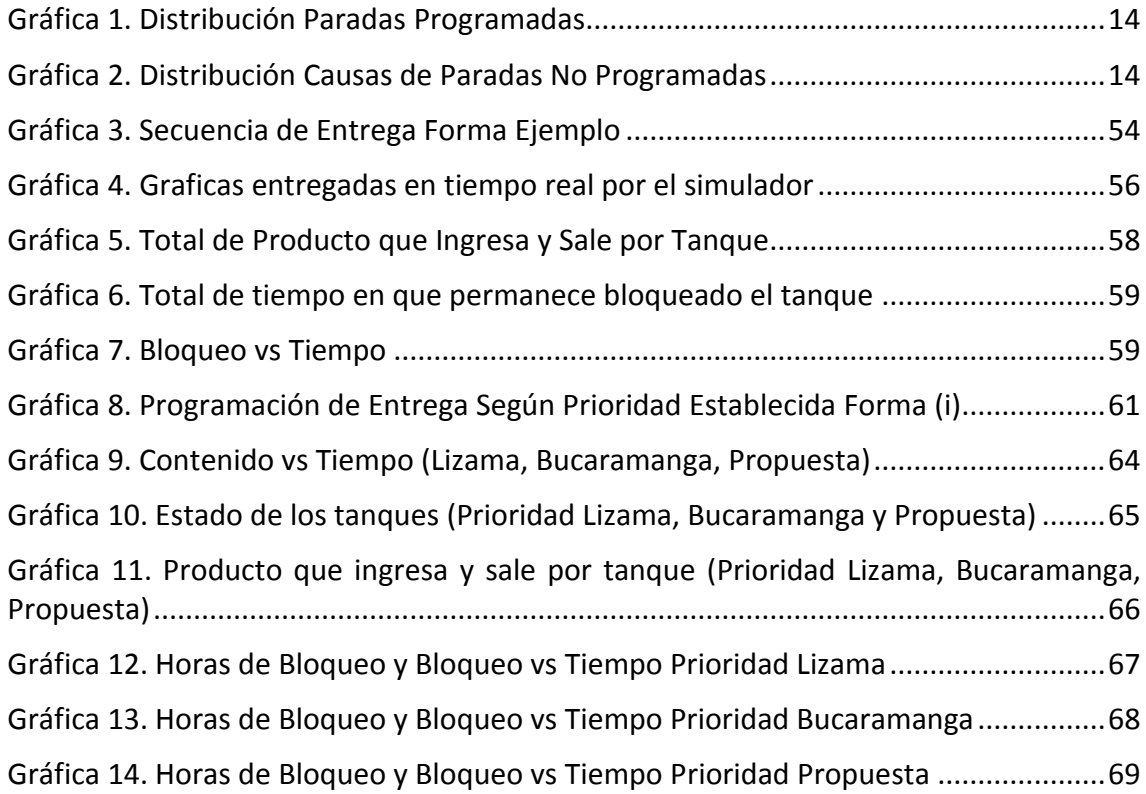

# **TABLAS**

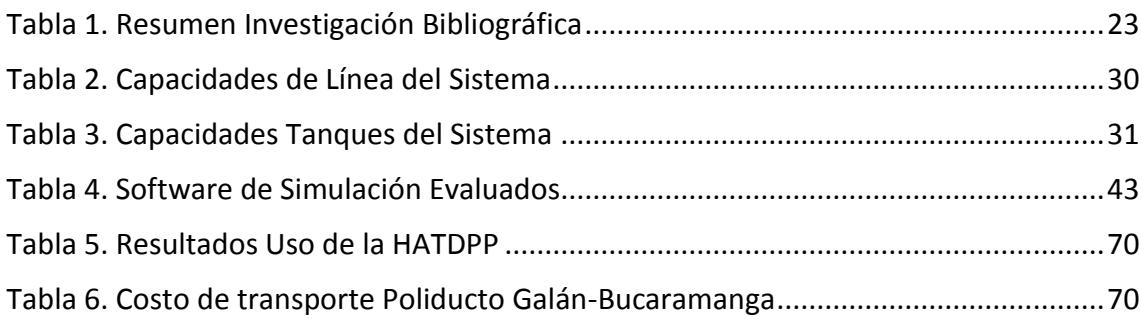

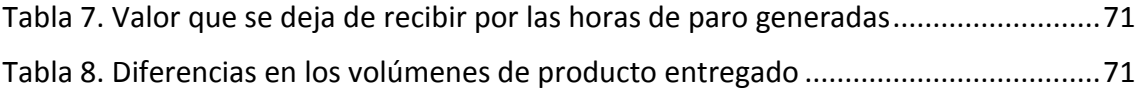

# <span id="page-10-0"></span>**1. INTRODUCCIÓN**

 $\overline{a}$ 

### <span id="page-10-1"></span>**1.1. ASPECTOS GENERALES DE LA EMPRESA**

**Razón Social<sup>1</sup> :** *Ecopetrol S.A. es una Sociedad de Economía Mixta, de carácter comercial, organizada bajo la forma de sociedad anónima, del orden nacional, vinculada al Ministerio de Minas y Energía.*

**Breve Reseña Histórica<sup>1</sup>** *: Ecopetrol emprendió actividades en la cadena del petróleo en 1951 como una Empresa Industrial y Comercial del Estado, encargada de administrar el recurso hidrocarburífero de la nación, y creció a medida que otras concesiones eran revertidas (en 1951, la reversión de la Concesión De Mares dio origen luego a la Empresa Colombiana de Petróleos, antigua Ecopetrol) e incorporadas a su operación (incorporación de la Tropical Oil Company, quien inició la actividad petrolera en Colombia en 1921). En 1961 asumió el manejo directo de la refinería de Barrancabermeja; en 1970 adoptó su primer estatuto orgánico que ratificó su naturaleza de empresa industrial y comercial del Estado; en 1974, compró la Refinería de Cartagena (construida por Intercol en 1956); en septiembre de 1983 se descubre el Campo Caño Limón, en asocio con OXY, un yacimiento con reservas estimadas en 1.100 millones de millones de barriles, lo que le permitió al país volver a ser un país exportador de petróleo. En los años noventa, prolongó su autosuficiencia petrolera con el descubrimiento de Cusiana y Cupiagua, en el Piedemonte Llanero, en asocio con la British Petroleum Company. En el 2003, el gobierno colombiano restructuró la Empresa Colombiana de Petróleos, con el objetivo de internacionalizarla y hacerla más competitiva en el marco de la industria mundial de hidrocarburos, modificando la estructura orgánica de la Empresa Colombiana de Petróleos y convirtiéndola en Ecopetrol S.A., una sociedad pública por acciones vinculada al Ministerio de Minas y Energía y regida por sus estatutos. Con esta transformación, la compañía se liberó de las funciones de Estado como administrador del recurso petrolero y para realizar esta función fue creada la ANH (Agencia Nacional de Hidrocarburos). Actualmente, Ecopetrol S.A. pertenece al grupo de las 40 petroleras más grandes del mundo y es una de las cuatro principales de Latinoamérica, además de ser la empresa más grande del país.*

**Misión<sup>2</sup>** : *Encontramos y convertimos fuentes de energía en valor para nuestros clientes y accionistas, asegurando la integridad de las personas, la seguridad de los procesos y el cuidado del medio ambiente, contribuyendo al bienestar de las áreas donde operamos, con personal comprometido que busca la excelencia, su desarrollo integral y la construcción de relaciones de largo plazo con nuestros grupos de interés.*

**Visión al 2020<sup>1</sup>** *: Ecopetrol, Grupo Empresarial enfocado en petróleo, gas, petroquímica y combustibles alternativos, será una de las 30 principales compañías de la industria petrolera, reconocida por su posicionamiento internacional, su innovación y compromiso con el desarrollo sostenible.*

<sup>&</sup>lt;sup>1</sup> ECOPETROL S.A., información organizacional [en línea]. [<http://www.ecopetrol.com.co>](http://www.ecopetrol.com.co/) [Citado en Marzo de 2013]

<sup>&</sup>lt;sup>2</sup> ECOPETROL S.A., información organizacional [en línea]. [<http://www.ecopetrol.com.co>](http://www.ecopetrol.com.co/) [Citado en Marzo de 2013]

**Áreas de Negocio<sup>1</sup> :** Dentro de las principales áreas de negocio de Ecopetrol S.A. se encuentran:

- *Explorar:* Liderar la actividad exploratoria para incrementar el volumen de reservas de hidrocarburos, mediante el hallazgo de nuevas reservas de petróleo o gas.
- *Refinar:* A través de una infraestructura que integra el proceso de transformación de hidrocarburos, para garantizar la demanda y el consumo nacional de combustibles y petroquímicos de manera rentable con estándares de calidad cada vez más altos.
- *Transportar:* Garantizar al país y a los inversionistas el transporte y disponibilidad oportuna de los diferentes hidrocarburos para refinación, exportación o consumo a través de su red de poliductos y oleoductos.
- *Comercializar:* Comercializar crudo y derivados del petróleo tanto a nivel nacional como internacional.
- *Investigación:* Brinda apoyo a los proyectos tecnológicos de los negocios operativos de Ecopetrol S.A., así como servicios técnicos especializados para la industria de petróleo y gas.

**Organigrama<sup>1</sup> :** La estructura organizacional de Ecopetrol S.A. está dada por:

<span id="page-11-0"></span>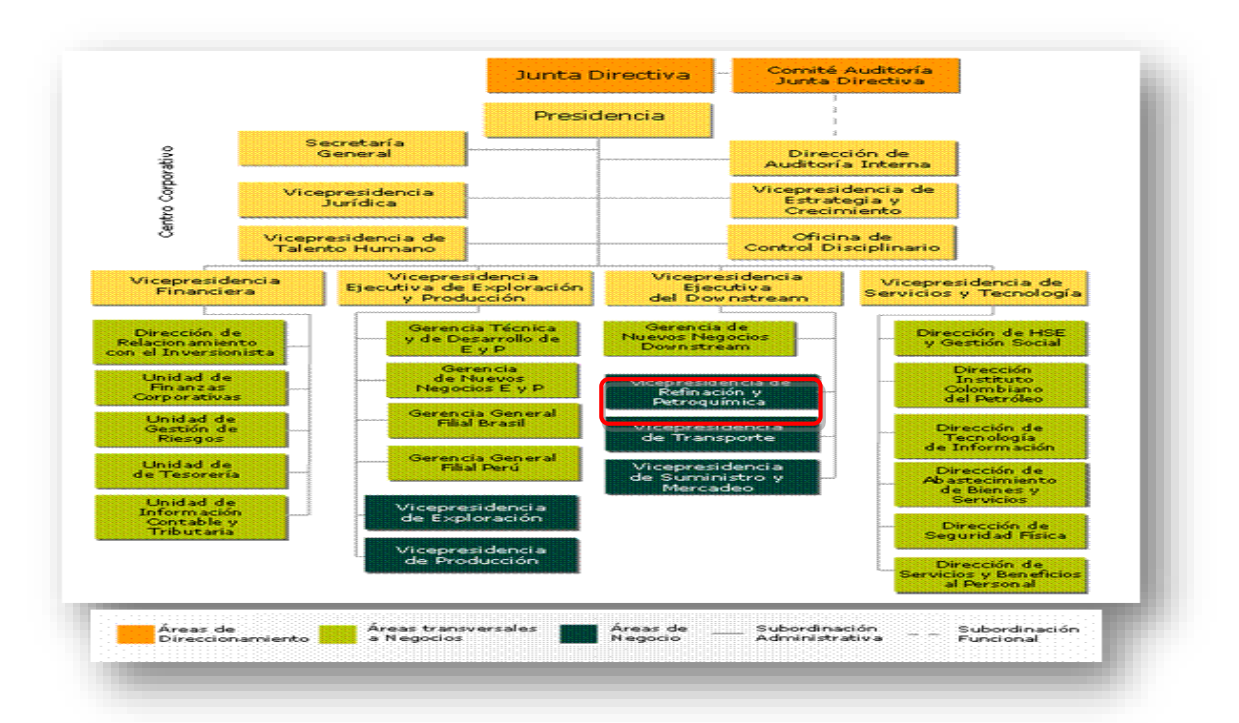

**Ilustración 1. Organigrama Ecopetrol S.A***.* **(Ecopetrol S.A, 2012)**

El presente trabajo se desarrollará dentro del área de la Vicepresidencia de Transporte, cuya división se presenta a continuación:

 $\overline{a}$ 

<sup>&</sup>lt;sup>1</sup> ECOPETROL S.A., información organizacional [en línea]. [<http://www.ecopetrol.com.co>](http://www.ecopetrol.com.co/) [Citado en Marzo de 2012]

<span id="page-12-0"></span>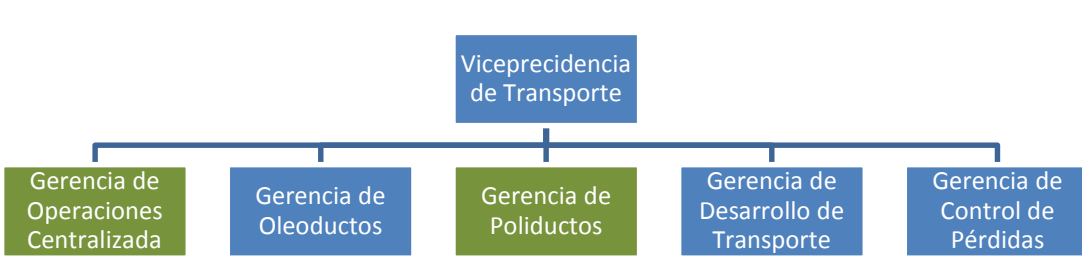

**Ilustración 2. Organigrama Vicepresidencia de Transporte (Ospina David)**

El objetivo de la vicepresidencia de transporte es garantizar el flujo normal de crudo y derivados del petróleo dentro de la infraestructura existente para abastecer las demandas de los clientes en todo el territorio nacional, como se puede observar en la gráfica anterior, el trabajo del actual trabajo de grado sirve como apoyo a dos áreas, a saber, la gerencia de operaciones centralizada y en la gerencia de poliductos.

Portafolio de Productos<sup>1</sup>: Para el mercado nacional, Ecopetrol S.A. maneja el siguiente portafolio de productos:

- Crudo
- Combustibles Líquidos
- Gas Natural
- Gases Industriales y Domésticos
- Petroquímicos e Industriales

Dentro de este portafolio de productos que se venden en el mercado interno, el presente trabajo se especializa en la línea de combustibles líquidos, que son productos que a partir de diferentes procesos químicos de refinación del petróleo y de mezclas de estos mismos subproductos logran características específicas necesarias para satisfacer las necesidades del mercado. A continuación se encuentran los productos más representativos de esta línea, los cuales son transportados a través de los poliductos, estos productos son:

- Gasolina Corriente
- Gasolina Extra
- Diesel Corriente
- Diesel Extra
- Queroseno
- Jet A-1

 $\overline{a}$ 

- Combustóleo<sup>2</sup>
- Diesel Marino<sup>2</sup>
- Gasolina de Aviación Grado 100<sup>2</sup>

<sup>&</sup>lt;sup>1</sup> ECOPETROL S.A., información organizacional [en línea]. [<http://www.ecopetrol.com.co>](http://www.ecopetrol.com.co/) [Citado en Marzo de 2012]

<sup>2</sup> Transportado a través de carrotanque o buque.

### <span id="page-13-0"></span>**1.2. PLANTEAMIENTO DEL PROBLEMA**

Para el cumplimiento de los objetivos de la organización, y acordes con su visión y misión, Ecopetrol S.A. desea evolucionar en el mercado a través de herramientas de apoyo a la toma de decisiones que le permitan operar tanto a nivel nacional como internacional de una manera eficiente, eficaz y efectiva, logrando así el reconocimiento como una de las empresas más grandes del mundo.

Una de las oportunidades de mejora que se presenta en la Vicepresidencia de Transporte es la optimización de la red de oleoductos y poliductos que se tienen en el país, dado el aumento de la producción que se está presentando actualmente y que se planea que a partir de las exploraciones que se realizan en diferentes zonas del país continúe en aumento, en conjunto con el bajo costo que representa transportar los productos a través de esta red en comparación con otros medios de transporte.

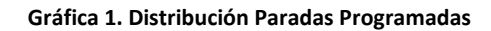

<span id="page-13-1"></span>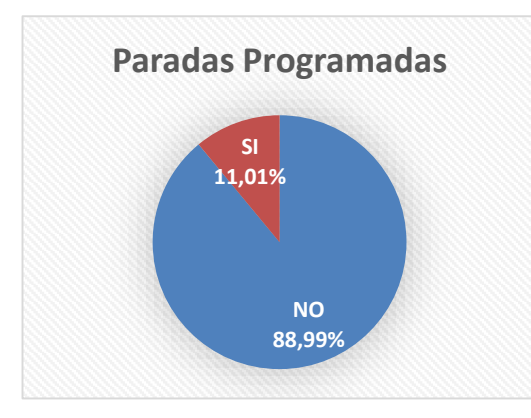

 $\overline{a}$ 

Una vez culminado el diagnóstico<sup>1</sup>, se encuentra que aproximadamente el 88% de los paros presentados en esta línea durante el periodo estudiado no fueron programados, lo que significó que la línea Galán-Bucaramanga estuvo detenida por cerca de 253 horas, distribuidas según como se observa la gráfica 2 (Ver Anexo 1. Paros de Bombeo Sep.-Oct).

<span id="page-13-2"></span>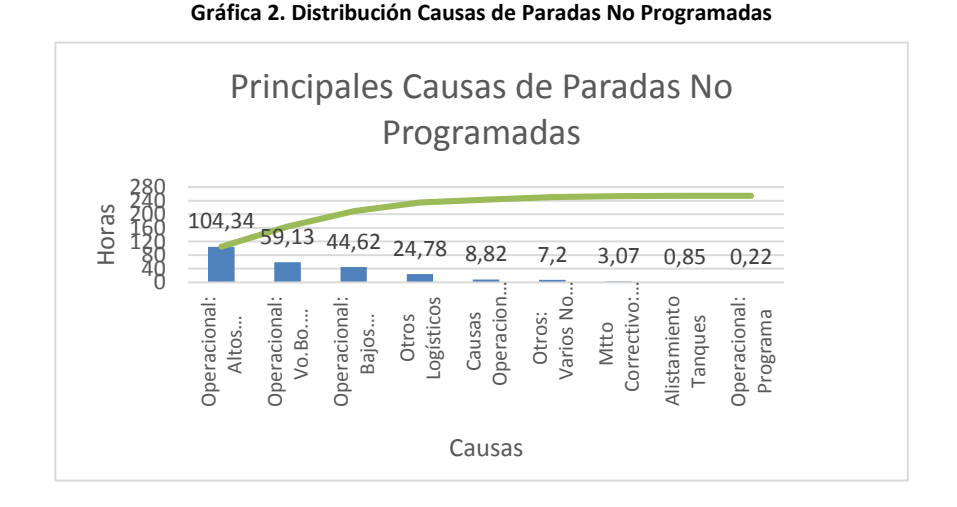

<sup>&</sup>lt;sup>1</sup> El periodo de diagnóstico se estableció entre el 1 de septiembre y el 31 de octubre del año 2012, por lo que a partir de esta página, el presente trabajo utilizará estos datos con el fin de analizar información y emitir conclusiones de la herramienta propuesta.

Es a partir de este análisis de causalidades que se establece que las principales causas de los paros no programados se presentan por fallas en la programación, bien sea por el nivel de los tanques en cada una de las estaciones de la línea, por la aprobación en el bombeo y otros problemas logísticos que se pueden clasificar en dos aspectos: la generación de la secuencia de batches y la programación de entrega a las estaciones que realiza el programador de Ecopetrol S.A.

En la primera parte del problema se ha avanzado a nivel de investigación en distintos algoritmos de optimización matemática (Ver Investigación Bibliográfica Marco Teórico). Para la segunda parte del problema (Programación de entrega de productos), la generación de algoritmos de optimización es un tema difícil que no ha sido tratado con profundidad, no obstante, se ha estudiado dar solución a esto por medio de modelos de simulación de la operación que además de presentar la entrega de productos, permiten evaluar diferentes combinaciones de entrega de productos ayudando a la toma de decisión de la persona encargada de realizar la programación de productos refinados de un lugar a otro.

Es en esta segunda parte del problema es en lo que se concentra este trabajo, cuyo objetivo es establecer si a través de modelos de simulación de la operación se puede validar las programaciones entregadas por algoritmos de optimización o manualmente por los operarios de las estaciones de inyección de producto, con el objetivo de reducir las paradas no programadas y permitir el normal funcionamiento del sistema, la pregunta de la formulación del problema es: *¿los modelos de simulación contribuyen a solucionar los problemas de parada no programadas causados por fallas en la programación, y en la asignación de productos en los tanques de las estaciones de entrega?*

# <span id="page-15-0"></span>**2. OBJETIVOS**

# <span id="page-15-1"></span>**2.1. OBJETIVO GENERAL**

Desarrollar una herramienta de apoyo a la toma de decisiones basado en simulación para la ejecución de la programación detallada de transporte sobre un poliducto en ECOPETROL S.A., con el fin de minimizar los paros no programados en las estaciones de bombeo de dicho poliducto.

# <span id="page-15-2"></span>**2.2. OBJETIVOS ESPECIFICOS**

- Desarrollar el modelo conceptual del sistema a estudiar por medio del levantamiento de información para determinar las variables de decisión del modelo, las interacciones entre estas, posibles simplificaciones que se puedan hacer sobre el modelo, los supuestos y las limitaciones bajo las cuales se va a ejecutar el modelo.
- Modelar un poliducto con reglas de priorización del servicio, asegurando la sincronización de las operaciones tanto de despacho como de entrega, con el objetivo de validar los programas operacionales generados por otras herramientas matemáticas de optimización o manualmente (como se está haciendo actualmente).
- Definir las reglas de prioridad que asemejan la operación real de los poliductos en Ecopetrol S.A., y evaluarlas en el modelo de simulación propuesto, con el fin de obtener soluciones más cercanas a la realidad y así apoyar efectivamente la toma de decisiones.
- Realizar un análisis de resultados entre las reglas de prioridad planteadas, y de la secuencia de batches generada por herramientas matemáticas de optimización o manualmente, con el fin de efectuar un análisis costobeneficio de las reglas de prioridad y de la secuencia de batches generadas.

### <span id="page-16-0"></span>**3. JUSTIFICACIÓN**

Uno de los objetivos de la Vicepresidencia de transporte es la optimización del transporte de productos refinados desde las estaciones de refinación a los clientes intermedios y finales con el fin de satisfacer las necesidades y superar las expectativas en términos de cantidad, calidad y oportunidad en la entrega de los productos.

La forma más eficiente y eficaz de cumplir con estas expectativas y superarlas es a través del uso de la red de poliductos del país, esto comparado con otros medios de transporte como lo puede ser el terrestre (carrotanques) o marítimo (usado en Colombia solo para exportación de crudo). Es por eso que una parada no programada en el sistema impacta, ya que durante el tiempo en que la línea permanece detenida, se pierde dinero por el volumen de producto que deja de ser transportado, así como los costos adicionales en los que debe incurrir Ecopetrol S.A. para poder transportar el producto a través de otros medios mencionados anteriormente.

De acuerdo al diagnóstico realizado, se encuentra que los problemas radican en la programación de la secuencia de batches y en la programación de entrega de los productos. Sobre el primer aspecto, la bibliografía consultada establece la creación de algoritmos que optimizan la generación de la secuencia de batches, como por ejemplo el uso de la búsqueda tabú para encontrar la mejor combinación de secuencia de batches. Sobre el segundo aspecto en cambio, la programación de entrega, los estudios que se han realizado se concentran en el uso de la simulación, ya que el uso de algoritmos de optimización son de difícil programación y al ser una combinación de variables continuas y discretas, la mejor forma que se ha encontrado de encontrar soluciones al respecto es a través del uso de simulación.

A partir de la lectura de estas investigaciones, se encuentra un novedoso método que establece un tratamiento discreto del sistema, esto con el fin de encontrar cual es esta secuencia de entrega que permite el mejor uso de la red de poliductos a partir de la secuencia de batches generada por el programador o por otros sistemas.

Con base en lo anteriormente mencionado, el presente proyecto pretende establecer si a través de modelos de simulación se pueden validar las programaciones generadas por los programadores de Ecopetrol S.A. con el fin de prever posibles paros no programados en el sistema y de esta manera generar la programación de entrega a cada una de las estaciones de la línea estudiada sin que se genere un desabastecimiento en las poblaciones aledañas que atiende cada una de las estaciones de la línea estudiada, reduciendo el tiempo de paro del sistema, y mejorando la entrega de los productos a partir de las reglas de prioridad planteadas.

# <span id="page-17-0"></span>**4. MARCO TEÓRICO**

### <span id="page-17-1"></span>**4.1. SIMULACIÓN**

*"Un modelo de simulación es un modelo dinámico que pretende resolver problemas planteados por medio de la experimentación"* (KLEIJNEN P.C., 2008)

La anterior cita es una de las muchas definiciones que se encuentran en la literatura sobre simulación, sin embargo, es importante porque se encuentran palabras claves como por ejemplo dinámico, que expone la importancia que el tiempo tienen en cualquier modelo de simulación, y la palabra experimentación, que recuerda que cualquier modelo de simulación puede hacer una abstracción de la realidad pero nunca puede predecir con una exactitud del 100% de lo que puede suceder al implementar una solución. La frase "*pretende resolver problemas planteados*", da a conocer que detrás de todo modelo de simulación debe existir un modelo conceptual, además de exponer una de las ventajas más importantes de la simulación que es la de realizar pruebas de los sistemas a bajo costo y sin poner en riesgo a recurso alguno. A través de la siguiente ilustración también se puede llegar a una comprensión más cercana de la simulación:

<span id="page-17-2"></span>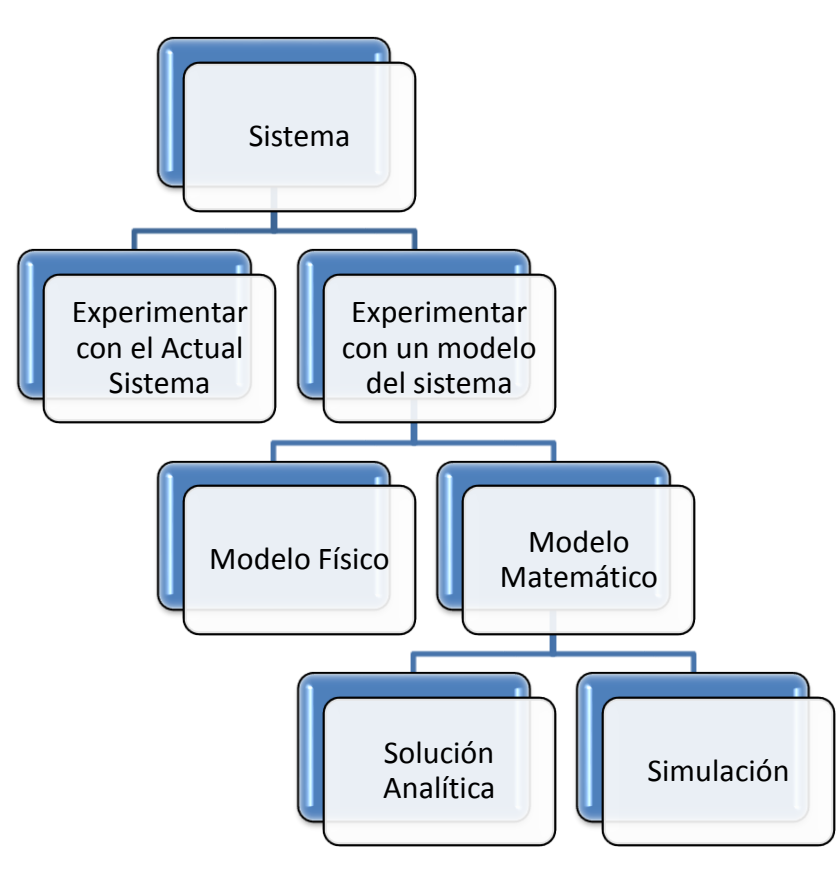

**Ilustración 3. Simulación**

**Tomado de** (KELTON, 1991)

El presente trabajo de grado se encuentra dentro de la experimentación con un modelo del sistema, en la elaboración de un modelo matemático, y enmarcado dentro del grupo de simulación. Sin embargo este grupo de simulación, también se puede ver desde tres distintas dimensiones como se muestra en la siguiente ilustración:

<span id="page-18-1"></span>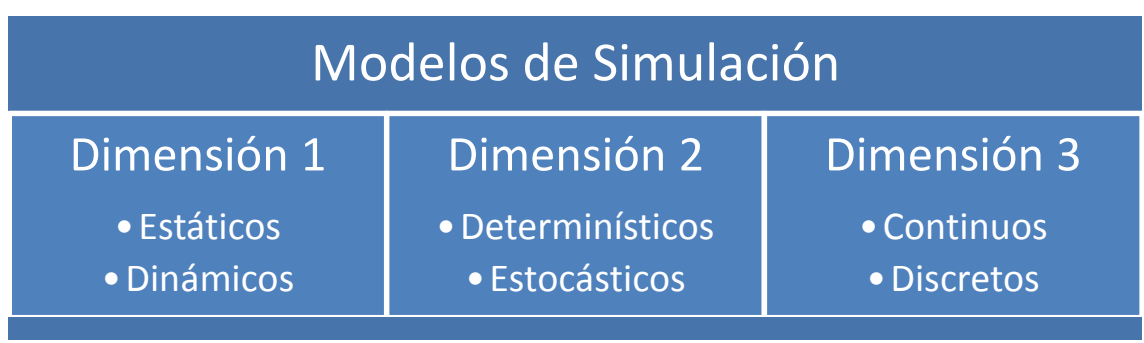

**Ilustración 4. Dimensiones de la Simulación**

*Dimensión 1:* Un modelo de simulación estático es la representación del sistema en un momento de tiempo determinado. Un modelo de simulación dinámico representa a un sistema que se modifica a través del tiempo. $1$ 

*Dimensión 2:* Simulación determinística es cuando el modelo de simulación no contiene ningún componente probabilístico (o de aleatoriedad), en lugar de esto, la salidas están establecidas por la información de entrada al sistema y por una serie de relaciones entre las variables que se incluyen en el modelo. Los modelos de simulación estocástica en cambio, contienen componentes aleatorios en la entrada de información al sistema o en el desarrollo de este, por lo que la salida depende de los distintos escenarios probabilísticos que se incluyan en el sistema.

*Dimensión 3:* Los modelos de simulación continuos se refieren a modelos de sistemas que a través del tiempo cambian continuamente con respecto al tiempo, generalmente tienen envueltos ecuaciones diferenciales que son las relaciones entre las tasas de cambio de las variables que se miden. Los modelos de simulación discretos son aquellos cuyo sistema solo puede cambiar a números contables de puntos en el tiempo.

# <span id="page-18-0"></span>**4.2. PASOS EN UN ESTUDIO DE SIMULACIÓN<sup>1</sup>**

Aunque un estudio de simulación no es un simple proceso secuencial, y depende más del conocimiento del sistema y del propósito del modelo, a través del tiempo y de las pruebas desarrolladas por diferentes expertos en el tema, se propone una metodología que puede abarcar muchos aspectos a tener en cuenta en el desarrollo de un modelo de simulación y que en muchas ocasiones ha demostrado tener éxito, esta metodología se describe en la ilustración presentada a continuación:

 $\overline{a}$ 

 $<sup>1</sup>$  (KELTON, 1991)</sup>

#### **Ilustración 5. Pasos en un Modelo de Simulación**

<span id="page-19-0"></span>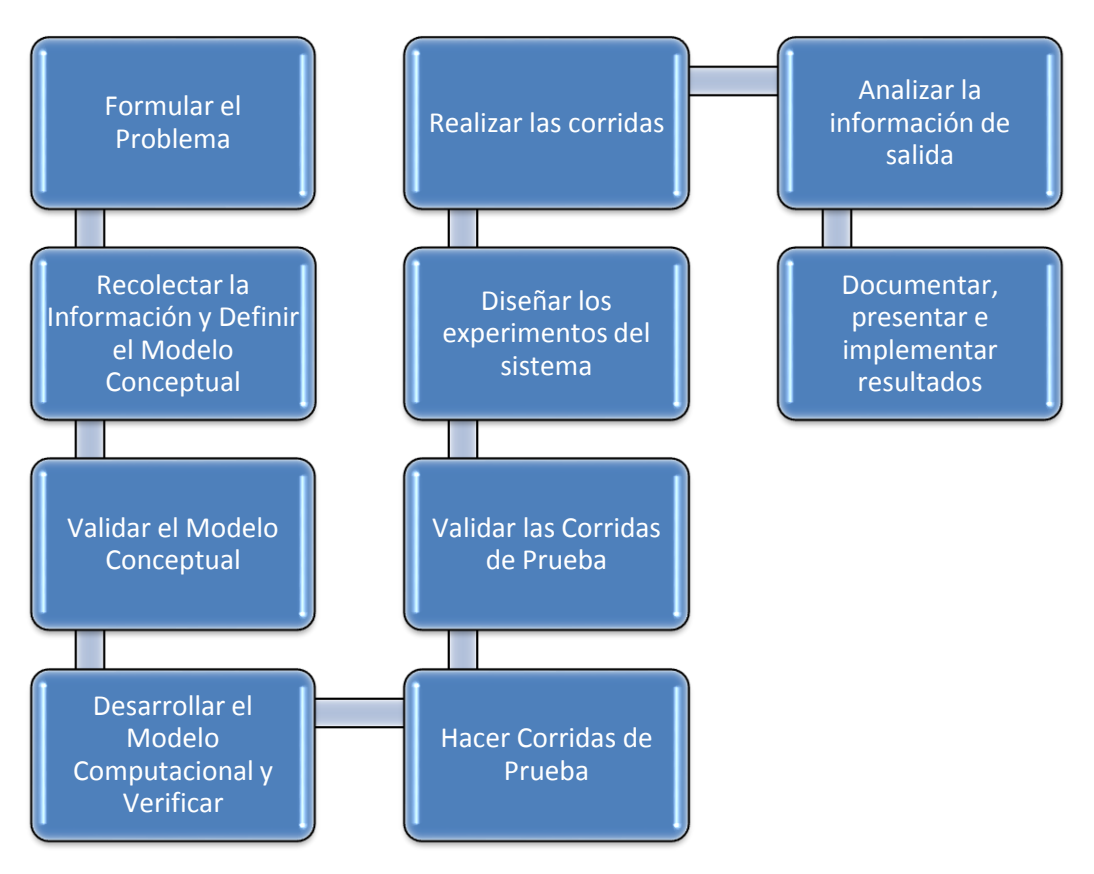

Como se observa en la anterior ilustración, no se tienen flechas que indiquen la dirección en que se "debe" realizar el proceso, ya que se permite que estando en un proceso se pueda regresar a uno de los procesos anteriores para recolectar información que no fue tenida en cuenta o para reformular aspectos que solo se evidencian en procesos posteriores. Ahora se hace la exposición de cada uno de los aspectos a tener en cuenta durante el desarrollo de cada uno de los pasos.

- *Formular el problema:* se debe tener claro los objetivos del estudio y los temas a tratar, el sistema debe ser delimitado de ser posible y los criterios de evaluación de la eficacia del modelo deben ser entregados.
- *Recolectar la Información y Definir el Modelo Conceptual:* Se debe recolectar la información del sistema en el que se está interesado, especificando los procesos de operación y las variables que se usan en esos procesos, las reglas que definen el modelo en la realidad, de la recolección de toda esta información debe entregarse como producto final el modelo conceptual del sistema a simular.
- *Validar el modelo conceptual:* Es necesario validar con las personas involucradas en el sistema quienes están familiarizadas con el desarrollo de la operación actual, así como con los agentes que toman decisiones dentro del sistema.
- *Desarrollar el modelo computacional y validar:* Con la ayuda de algún software de simulación, siendo este el que más se adapte a las necesidades del sistema, se debe construir lo que se plasmó en el modelo conceptual; luego de que esté construido, se debe verificar que las relaciones y las interacciones entre los

distintos agentes del sistema funcionan y corresponden a lo que se construyó en el modelo conceptual.

- *Hacer corridas de prueba:* Se deben generar corridas en el sistema con datos de prueba para observar que el sistema realiza lo que se plasmó en el modelo conceptual.
- *Validar las corridas de prueba:* Se deben realizar los ajustes necesarios que permitan verificar que el modelo se ejecuta de forma correcta y que sigue todas las relaciones e interacciones que se establecieron en la definición del modelo conceptual.
- *Diseñar los experimentos del sistema:* Se realiza el diseño de los experimentos que se ingresarán al modelo creado para simular y obtener los resultados, en otros casos se seleccionan los datos con los que se evaluará el sistema para observar los resultados y emitir conclusiones al respecto.
- *Realizar las corridas:* Se realizan las corridas seleccionadas en el paso anterior para obtener la información de salida que será objeto de análisis.
- *Analizar la información de salida:* Se analiza la información que arroja la simulación, verificando que los objetivos para los que se construyó el sistema funcionan y poder emitir un concepto al respecto.
- *Documentar, presentar e implementar resultados:* Se documentan los resultados obtenidos, y se presentan a las personas que finalmente tomarán la decisión de realizar o no el cambio en el sistema. Por último se implementan las soluciones o herramientas presentadas en el modelo de simulación.

# <span id="page-20-0"></span>**4.3. MODELADO CONCEPTUAL PARA SIMULACIÓN DE EVENTOS DISCRETOS (ROBINSON STEWART, 2011)**

La construcción del modelo conceptual es uno de los aspectos más importantes en la simulación de proyectos, ya que impacta todas las áreas de estudio del modelo, en particular los requerimientos de información, la velocidad con la que se construye el modelo, la validación del mismo, la velocidad de corrida del modelo y la confianza en los resultados del modelo, lo que garantiza que si un modelo es bien diseñado conceptualmente será un éxito en su desarrollo. Se define el modelo conceptual como el proceso de abstracción de la realidad, entendiendo que la simulación son simplificaciones de la realidad. Para desarrollar el modelo conceptual se deben tener en cuenta las siguientes actividades:

- Entender la situación del problema.
- Determinar el modelo y los principales objetivos del modelo.
- **•** Identificar las salidas.
- **•** Identificar las entradas.
- Determinar el contenido del modelo, identificando los supuestos y las simplificaciones que se tengan sobre el modelo.

Lo anterior se puede resumir en el siguiente diagrama de bloques:

<span id="page-21-1"></span>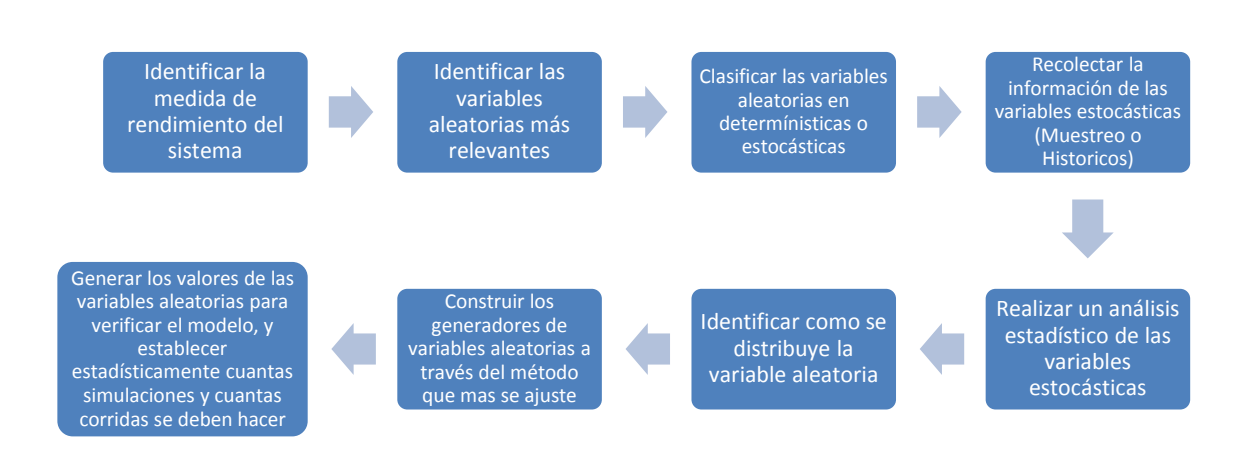

#### **Ilustración 6. Diagrama de Bloques Proceso de Construcción del Modelo Conceptual**

### <span id="page-21-0"></span>**4.4. INVESTIGACIÓN BIBLIOGRÁFICA**

El estado del arte son los distintos estudios que se han realizado a nivel mundial sobre temas similares al estudio que se presenta en el actual trabajo. A partir de estos estudios se pretende encontrar metodologías de solución que puedan ser utilizados en el contexto descrito en el trabajo, y poder realizar una combinación de las características de diferentes soluciones que permita crear una mejor herramienta para la solución del problema descrito en este trabajo. El presente capitulo expone distintas alternativas de solución que involucran modelos de simulación novedosos frente a los problemas de programación de redes de poliductos similares a los descritos en el presente proyecto.

En la tabla 1 se encuentra una pequeña descripción de los artículos consultados más relevantes y que generan algún aporte al tema tratado en este presente trabajo de grado, con los resultados que obtienen en cada investigación, así como la fuente a través de la cual fue consultado.

### **Tabla 1. Resumen Investigación Bibliográfica**

<span id="page-22-0"></span>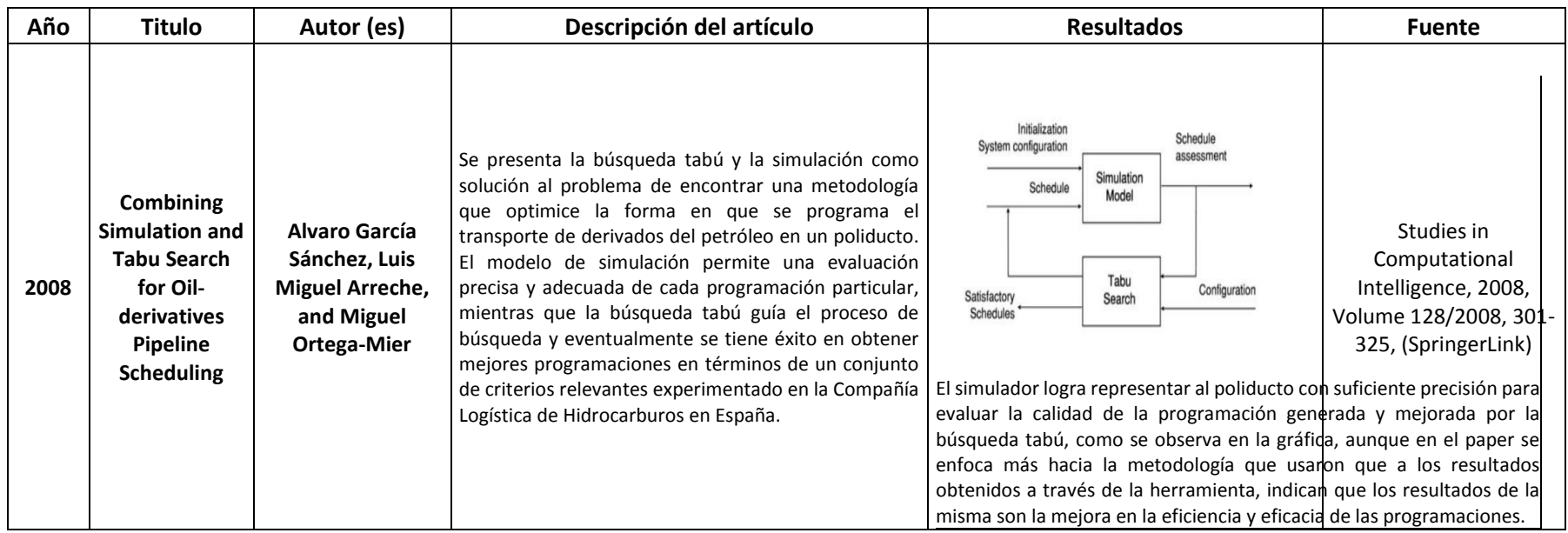

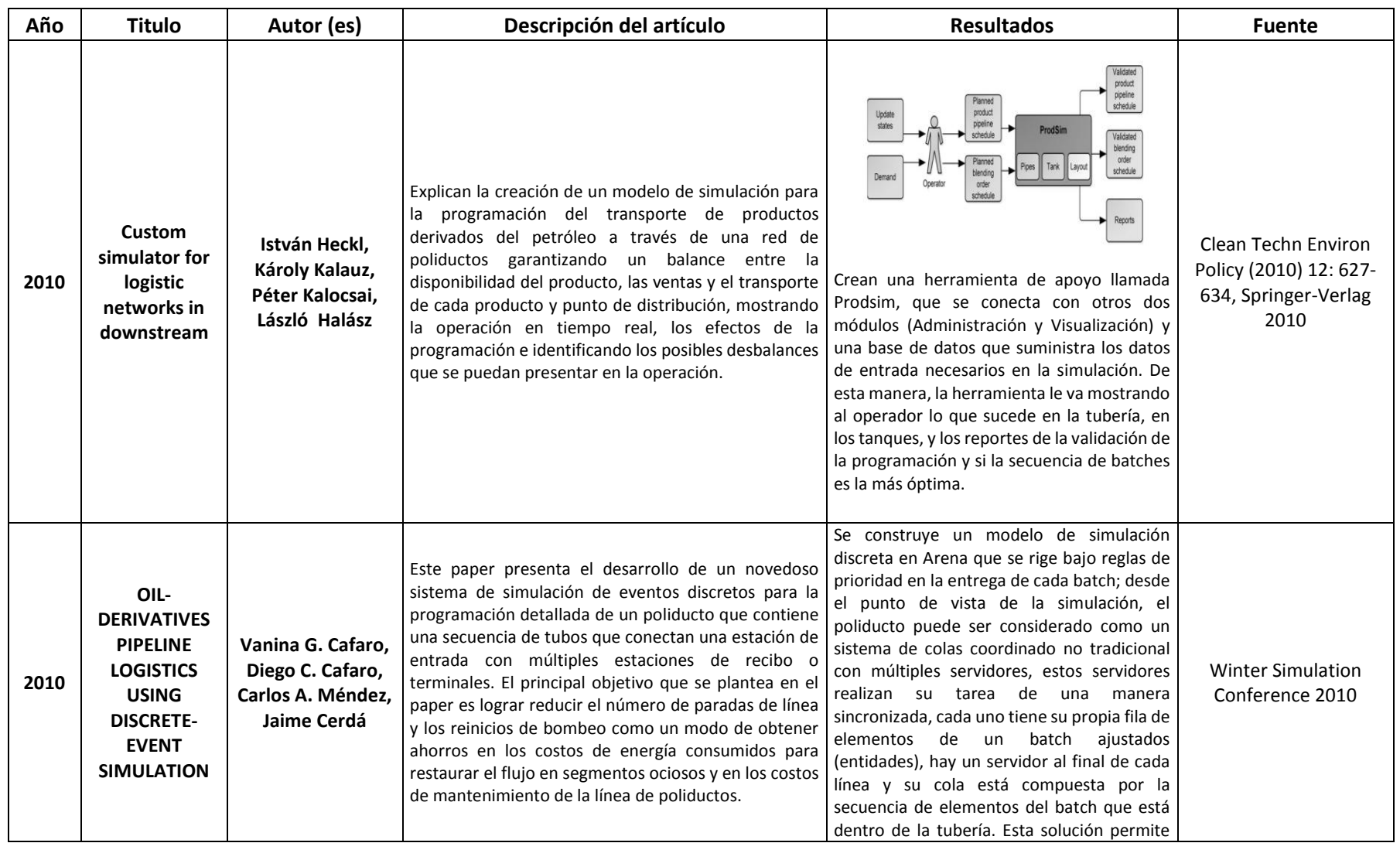

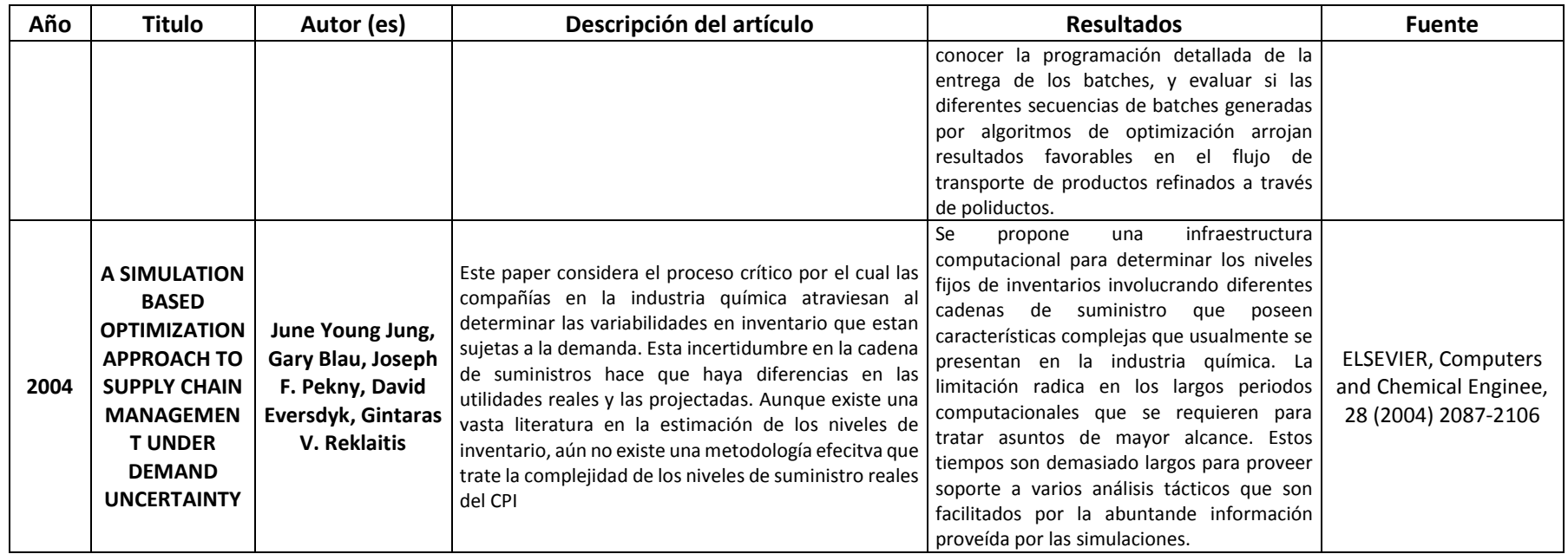

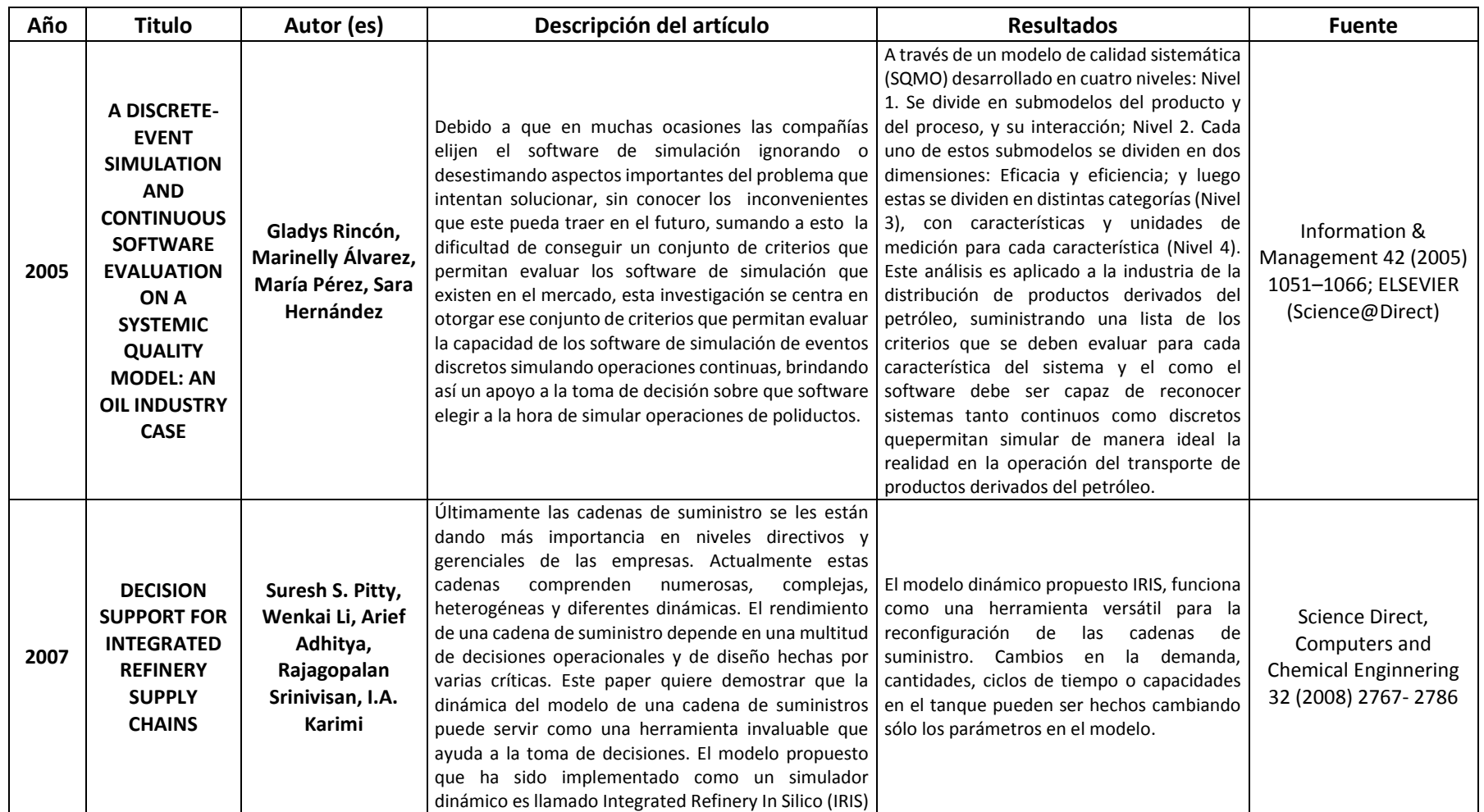

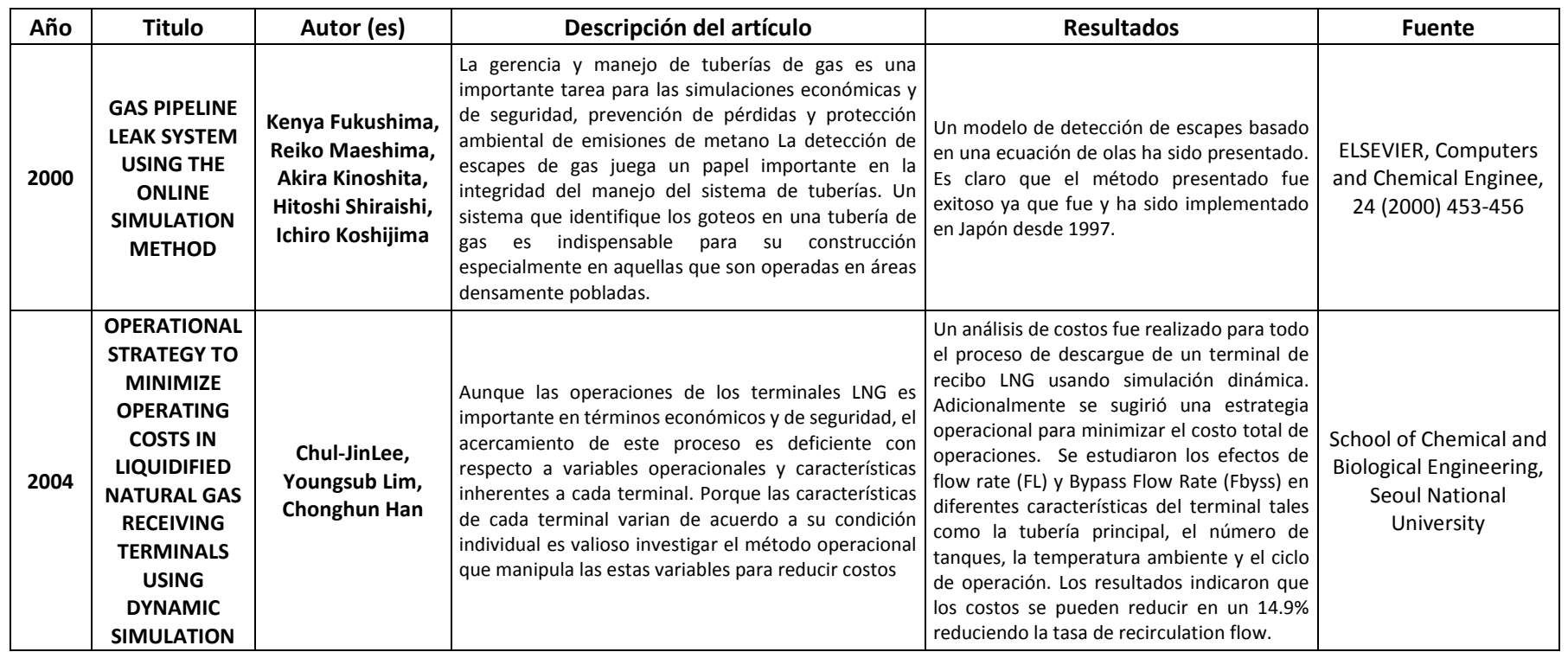

### <span id="page-27-0"></span>**5. DESARROLLO DE LA HERRAMIENTA DE APOYO A LA TOMA DE DECISIONES**

A continuación se presenta el desarrollo de la herramienta de apoyo a la toma de decisiones desde el modelo conceptual al desarrollo del modelo de simulación.

### <span id="page-27-1"></span>**5.1. DESARROLLO DEL MODELO CONCEPTUAL**

En este apartado se describe el sistema, sus límites, las variables de decisión utilizadas, la interacción entre estas, así como la información de entrada, los supuestos y demás temas que definen el modelo conceptual de la herramienta descrita en el presente trabajo

# <span id="page-27-2"></span>**5.1.1. Descripción del Sistema**

# *5.1.1.1. Proceso General de Transporte de Refinados*

<span id="page-27-3"></span>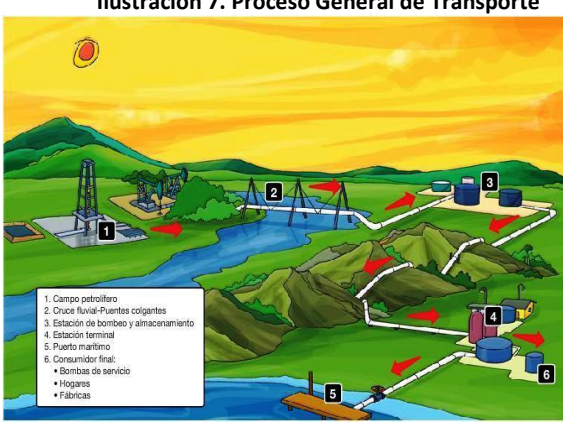

**Ilustración 7. Proceso General de Transporte**

El Proceso General de transporte es como el que se describe en la ilustración 7. Comienza con la extracción del petróleo en el campo productor, el cual es transportado por medio de oleoductos de distintas pulgadas hasta llegar a la terminal de refinación o de embarque.

Una vez el crudo es transportado del campo de extracción (1) a una estación de refinación (3), es transformado a través de distintos procesos químicos de los cuales se obtienen distintos derivados del petróleo que se conocen en el mercado, de allí (estación de refinación) el producto es bombeado a través del poliducto con base en una programación previamente definida de donde se genera la secuencia de batches o proceso de configuración de lotes de envío, y la programación de la entrega de los productos bombeados. La generación de batches se describirá con mayor detalle más adelante, ya que ha sido una de las más trabajadas para lograr su optimización, mientras que la actividad de generar una programación de entrega eficiente para lograr la óptima operación del poliducto es un tema muy difícil por las características de los productos y hasta ahora no ha podido ser resuelto de una manera eficiente (Vanina G. Cafaro, 2010).

Luego que se tiene la secuencia de batches, el producto viaja por medio de la tubería (poliducto) hasta la estación donde debe realizar la entrega. En esta estación de entrega son habilitadas las válvulas que permiten que el producto enviado empiece a vaciarse en el tanque correspondiente, sin generar contaminaciones (existen productos que hacen las veces de separadores como se explicará más adelante en el proceso de configuración de lotes de envío). De los tanques de esta última estación, el producto es

**Tomado de[: http://www.ecopetrol.com.co/especiales/elpetroleoysumundo/transporte2.htm](http://www.ecopetrol.com.co/especiales/elpetroleoysumundo/transporte2.htm)**

transportado en carrotanques al usuario final. La ilustración 8 muestra el proceso descrito desde la estación de refinación de crudo y el usuario final, para una mayor comprensión.

<span id="page-28-0"></span>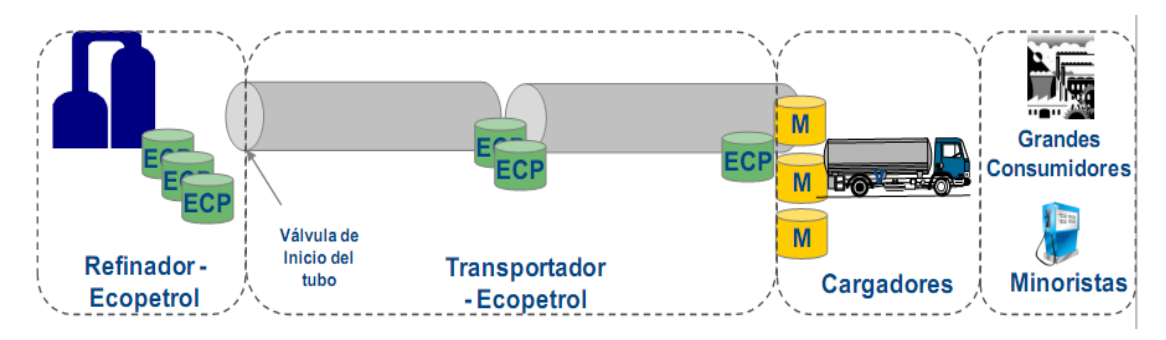

**Ilustración 8. Proceso de transporte de refinados tomado de (Arthur D. Little Inc, 2010)**

*5.1.1.2. Delimitación del Sistema a Estudiar*

Una vez se conoce el proceso general de transporte de refinados, para definir los límites del presente trabajo, se presenta la siguiente ilustración:

<span id="page-28-1"></span>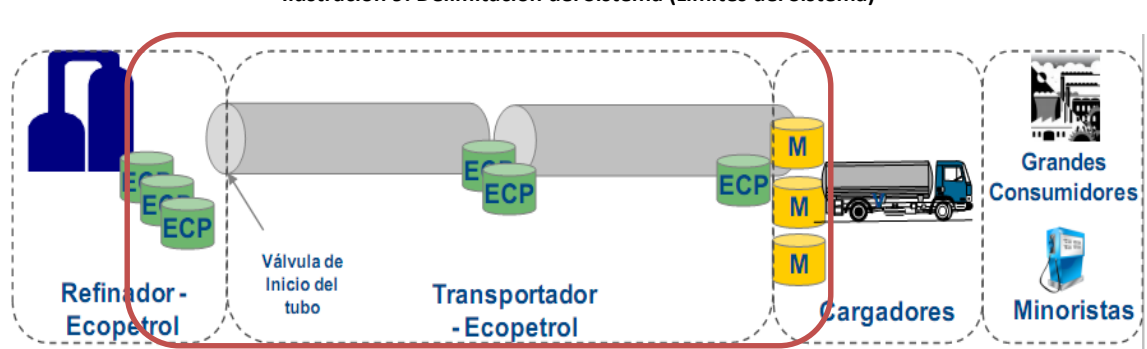

**Ilustración 9. Delimitación del Sistema (Límites del Sistema)**

El sistema a modelar comienza en la estación de refinación, que es desde donde se inyecta el producto según las secuencia de batches generada por el programador (*Ver Proceso de Configuración de Lotes de Envío*) dentro del poliducto, este es transportado a la estación intermedia y final mediante un sistema de bombas y válvulas que permite realizar las descargas en los tanques y estación indicadas, según la prioridad establecida por el operador del sistema, este es el límite donde finaliza el sistema a estudiar, aunque se tiene en cuenta el producto que es descargado de los tanques para suplir la demanda de los grandes y pequeños consumidores locales.

A partir de lo anterior, y a lo establecido en el proyecto de grado, la línea escogida para analizar la presente herramienta es la línea Galán-Bucaramanga, cuyo sistema comprende de una estación intermedia (Estación Lizama) y una estación final (Estación Bucaramanga), así como una estación de entrada (Estación Galán).

### *5.1.1.3. Estructura del Sistema de Poliductos Galán-Bucaramanga*

El actual trabajo se orienta en el transporte de productos refinados del sistema Galán-Bucaramanga, que se muestra a continuación:

<span id="page-29-0"></span>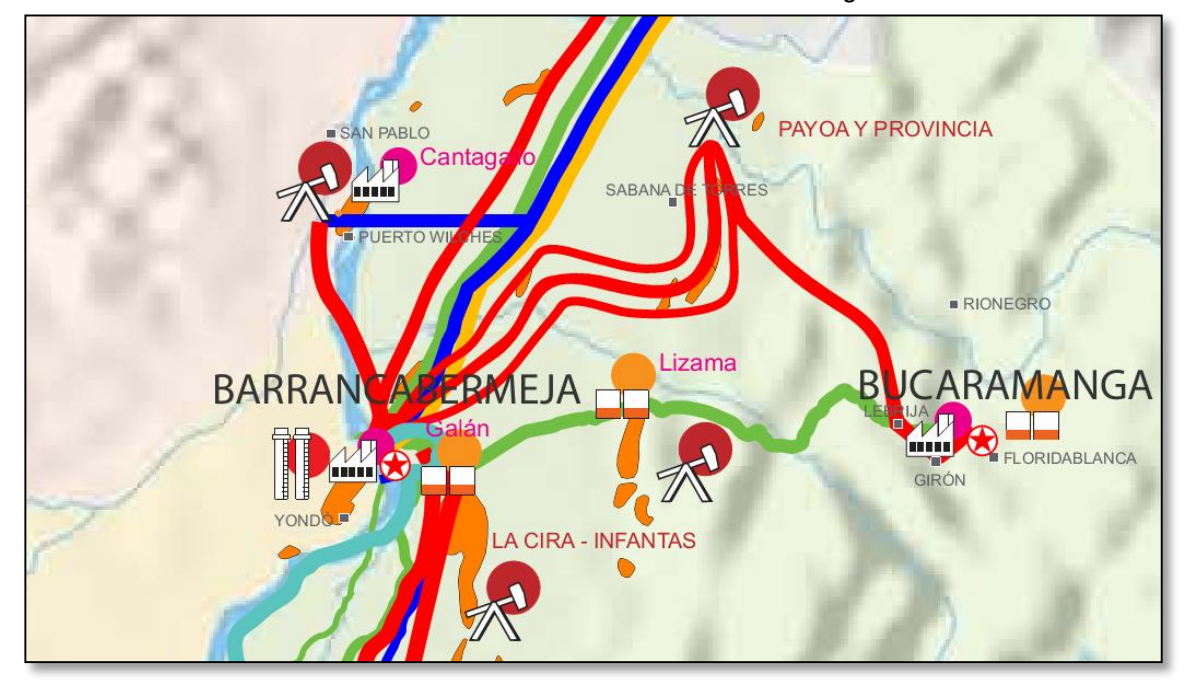

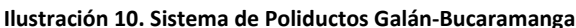

**Tomado de: [http://www.ecopetrol.com.co/especiales/estadisticas2005/otros/pdf/MapaColombia\\_Topo\\_1205\\_fin.pdf;](http://www.ecopetrol.com.co/especiales/estadisticas2005/otros/pdf/MapaColombia_Topo_1205_fin.pdf) Escala 1:1.250.000**

En la ilustración 10, se presenta el poliducto Galán-Bucaramanga demarcado con la línea verde que parte desde Barrancabermeja y llega a Bucaramanga, pasando por Lizama, como se ha indicado en apartados anteriores. Otro aspecto importante es la capacidad de la línea, la cual es medida en Kilo Barriles, para esta línea se tiene una capacidad de 24 kilo barriles, como se indica a continuación:

<span id="page-29-1"></span>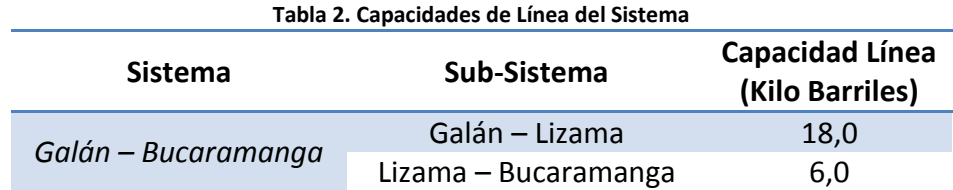

### *5.1.1.4. Almacenamiento Estaciones del Sistema*

En cada una de las estaciones del sistema existe una infraestructura desarrollada para el abastecimiento de las poblaciones cercanas a la terminal, siendo los tanques uno de los elementos más importantes y sensibles a variaciones en el tiempo, ya que continuamente se les está agregando y extrayendo producto, y en caso que el nivel sea inferior al mínimo o superior al máximo, puede generar un desabastecimiento o un paro de línea, que es lo que se pretende evitar con el desarrollo de esta herramienta.

La tabla que se muestra a continuación indica la capacidad mínima y máxima de los tanques del sistema:

<span id="page-30-2"></span>

| Estación    | Producto                         | <b>Nivel Mínimo (Kilo</b><br><b>Barriles</b> ) | Nivel Máximo (Kilo<br><b>Barriles</b> ) |
|-------------|----------------------------------|------------------------------------------------|-----------------------------------------|
| Lizama      | Gasolina Motor (GM)              |                                                | 16                                      |
|             | BioDiesel (B2)                   | 3                                              | 32                                      |
| Bucaramanga | Gasolina Motor (GM)              | 6                                              | 40                                      |
|             | BioDiesel (B2)                   | 6                                              | 56                                      |
|             | Gas Licuado de<br>Petróleo (GLP) |                                                | 20                                      |
|             | Gasolina Extra (EX)              |                                                | g                                       |
|             | Gasolina JET (JET)               |                                                |                                         |

**Tabla 3. Capacidades Tanques del Sistema**

### <span id="page-30-0"></span>**5.1.2. Variables de Decisión y Parámetros del Sistema**

Una vez descrito el sistema, en este apartado se presenta las variables de decisión que influyen en el modelo.

# *5.1.2.1. Secuencia de Envío (Batch)*

La variable de decisión más importante del sistema es la secuencia de envío, que es la secuencia que define el momento en que cada uno de los productos es inyectado dentro del poliducto. Sin embargo, para evitar la contaminación de los productos, se tiene definido que productos se pueden mezclar con otros, y que productos necesitan un producto neutro para ser separados dentro del poliducto. La siguiente ilustración indica estas restricciones.

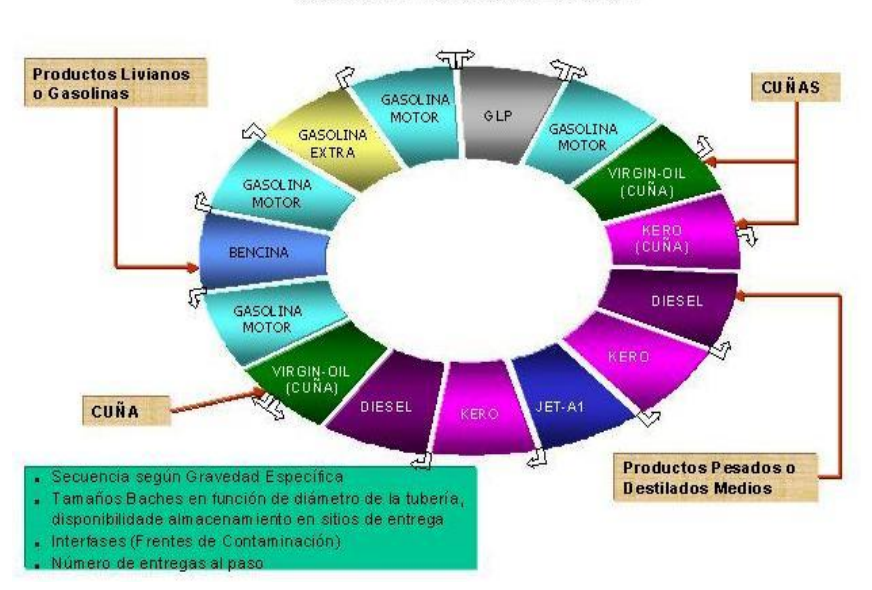

# <span id="page-30-1"></span>**Ilustración 11. Secuencia de Batch, tomado de: "Reglas de Operación de Poliductos", Ecopetrol S.A.**Secuencia de Batch

Generalmente esta configuración viene incluida en la programación que maneja actualmente Ecopetrol S.A. conocida como forma. Es de esta forma de la que se extrae la información de entrada del modelo, ya que define la secuencia de batches generada por el programador, e indica el orden con el que los productos serán inyectados en el sistema a través del tiempo, la forma de como extraer la información de la forma se describe más adelante. Cada uno de los batches generados en la secuencia se convierte en la entidad del modelo de simulación, de ahí la importancia de definir cómo se va inyectar cada uno de los batches de la forma a través del tiempo.

# *5.1.2.2. Parámetros que influyen en el sistema*

Los parámetros que influyen son:

- a. Tipo de productos involucrados en el sistema (ver página 8, Portafolio de Productos): Para esta línea, los principales productos transportados son Gasolina Corriente, Gasolina Premium (Extra), Diesel y JET A1, además de las "cuñas"<sup>1</sup> necesarias para su separación y no contaminación.
- b. El nivel inicial de los tanques en las estaciones involucradas en el sistema: Esta información es entregada en la forma.
- c. El volumen de producto que es extraído de cada tanque: Esta información es entregada en la forma.
- d. Tasa de bombeo: es la tasa a la que se transporta el fluido a través del poliducto.

### <span id="page-31-0"></span>**5.1.3. Suposiciones del Modelo**

 $\overline{a}$ 

Para poder simular la operación del poliducto es necesario realizar suposiciones en la construcción del modelo de simulación, estas suposiciones son:

- a. El poliducto simulado es unidireccional, es decir que los productos se mueven en un solo sentido, en este caso los productos solo pueden ir de la estación Galán a la estación de Lizama, y de Lizama a Bucaramanga, y no inversamente.
- b. Un simple batch puede tener múltiples destinos, depende de la prioridad establecida en el sistema.
- c. Los batches de cada producto son inyectados en el poliducto uno tras otro, no existe barrera física entre ellos.
- d. Debido a la incompresibilidad del líquido, cada vez que un elemento de un batch se inyecta, una y sólo una entidad en la línea se transfieren simultáneamente del poliducto a una sola estación de entrega, aunque en el modelo solo se observa el ingreso de entidades durante el tiempo simulado, es decir aunque no se observe, para el movimiento de líquidos el poliducto siempre permanece lleno.
- e. Las cuñas para evitar la contaminación entre productos son repartidas entre los productos que está dividiendo, no se presenta contaminación del producto.
- f. Cada batch tiene un tamaño de un (1) kilo barril.

 $1$  Productos utilizados entre los productos que no se pueden mezclar para evitar la contaminación entre los distintos productos. Ver Ilustración 11

- g. Se conoce la capacidad de cada tanque en las estaciones donde se dejará producto.
- h. Al menos un tanque de cada terminal está conectado al poliducto en cualquier instante de tiempo, el tiempo de descarga es despreciable.
- i. Las tasas a las que se extrae producto de los tanques de cada estación es constante durante el tiempo.
- j. Si durante la forma simulada no se encuentra alguno de los productos del sistema, se asume que este tiene existencias suficientes para abastecer la demanda independiente de que no se conoce la cantidad del tanque.
- k. Los productos que se encuentran dentro de la línea en el tiempo 0, ingresa a cada uno de los tanques al final del día indicado en la forma.
- l. La tasa de bombeo permanece constante durante el tiempo de la simulación.
- m. Para simplificación del sistema, se asumen unidades enteras de producto, tanto para los batch, como para el contenido de los tanques, de acuerdo al nivel inicial de los tanques se realiza una aproximación.

### <span id="page-32-0"></span>**5.1.4. Modelo Conceptual**

A partir de la información ya descrita se procede a construir el modelo conceptual del sistema, que de forma generalizada se ve de esta manera:

<span id="page-32-1"></span>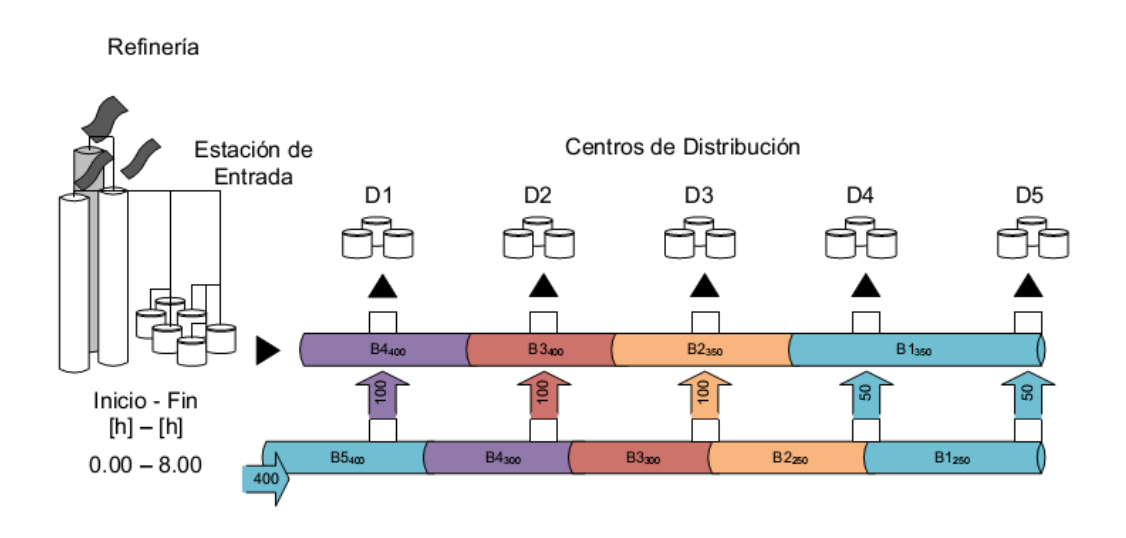

#### **Ilustración 12. Modelo Conceptual Generalizado**

A partir de la ilustración 12, a continuación se realiza la descripción de cada elemento del sistema:

<span id="page-33-0"></span>**Ilustración 13. Estación de Entrada**

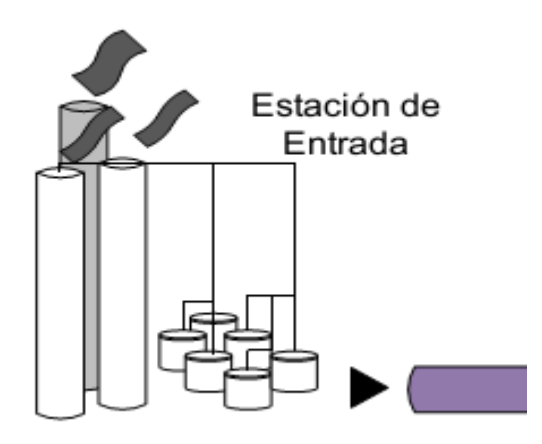

La estación de entrada es el origen del sistema; es en este punto donde los productos generados en la secuencia de batches son inyectados dentro del poliducto. Generalmente la estación de inicio es también una refinería que concentra altos niveles de distintos productos. En el caso a simular en el actual proyecto corresponde a la estación Galán, situada en Barrancabermeja.

La secuencia de batches generada e inyectada al poliducto se maneja de una manera discreta, es decir, sus volúmenes son manejados en unidades pequeñas e iguales de cada batch, y estas se convierten en las entidades del sistema. Cada entidad (batch) se caracteriza por ser de un tipo de producto definido según la secuencia de batch generada.

<span id="page-33-1"></span>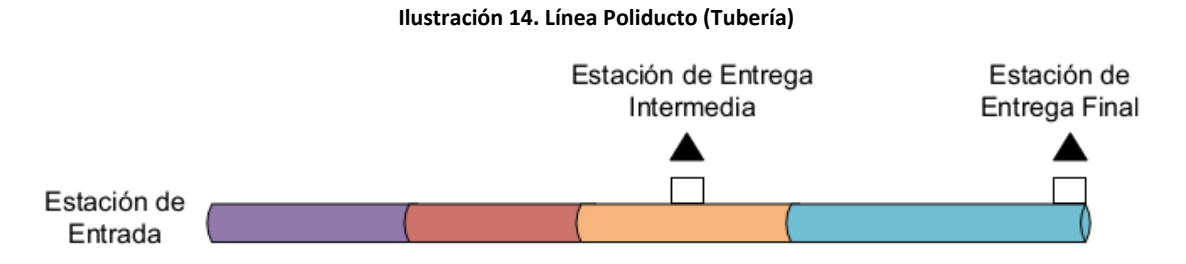

Una vez el producto ingresa al sistema, y dada la capacidad de la línea (ya definida), cada entidad llega a la estación de entrega intermedia (Lizama), esta actúa como un servidor que atiende a la primera entidad que se encuentra en su fila (poliducto Galán-Lizama). Este servidor puede realizar dos acciones dependiendo del lugar al que se haya definido que va el batch a partir de la priorización, es decir el servidor (estación) puede:

- 1. Mover la entidad a la siguiente línea, es decir al siguiente tramo del poliducto (Lizama-Bucaramanga).
- 2. Descargar la entidad en la estación actual en el tanque definido.

Una vez definido cada uno de los agentes que influye en el sistema, cada una de las entidades deberá seguir la lógica del siguiente diagrama:

<span id="page-34-0"></span>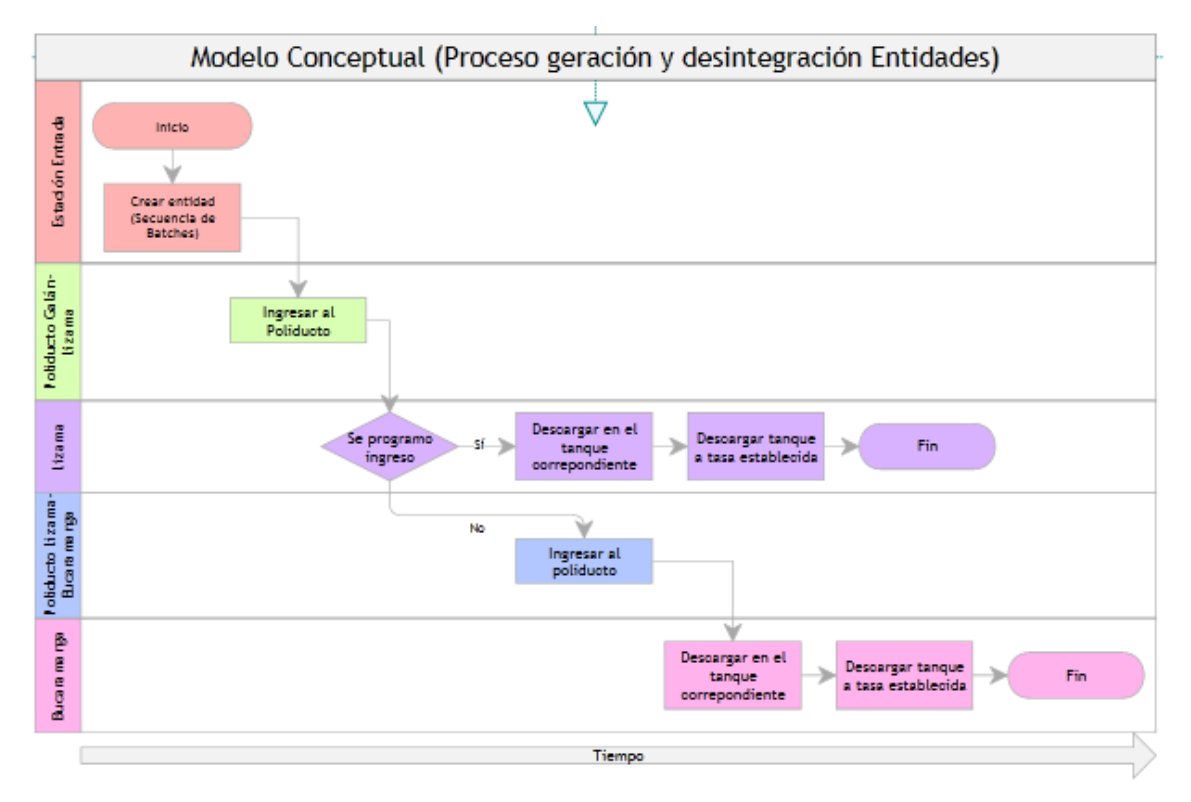

**Ilustración 15. Diagrama de Creación y Desintegración de Entidades**

Cada una de las entidades creadas en la estación de entrada (Galán) empieza por ingresar al tramo del poliducto Galán-Lizama, de tal manera que al llegar a la estación de Lizama, puede ocurrir una de las dos acciones antes mencionadas; en caso de estar programado el ingreso a Lizama, le entidad ingresa al tanque según el producto que corresponda, y si no está programado el ingreso a Lizama, la entidad ingresa al siguiente tramo del poliducto Lizama-Bucaramanga, hasta que luego de un tiempo de viaje (definido) ingresa al tanque correspondiente en Bucaramanga. De cada uno de los tanques se está extrayendo producto para suplir las necesidades del mercado a una tasa constante, y según lo anteriormente mencionado en las suposiciones.

### <span id="page-35-0"></span>**5.2. REGLAS DE PRIORIDAD**

Una vez el programador crea la secuencia de batches que ingresará al poliducto, tiene que establecer la manera en la que realizará la entrega de los productos inyectados en cada uno de los tanques de cada una de las estaciones que comprenden el sistema, a esto también se le conoce como programación de entrega.

A partir de la investigación bibliográfica y a la entrevista con un experto en transporte de Ecopetrol S.A., no existen todavía modelos matemáticos para poder encontrar aquella regla de prioridad que optimice la programación de entrega de productos en las estaciones del sistema, hasta ahora, el avance que se tiene en el tema ha sido a través de la simulación, y a los ensayos que se puedan generar por medio de paquetes de simulación. La mayoría de las investigaciones se han concentrado es en la optimización de la generación de secuencia de batches.

Dentro de la investigación realizada, existen dos reglas de prioridad que se pueden aplicar dentro del sistema a estudiar, estas son:

- 1. *Prioridad a la estación más cercana a la estación de entrada:* Este caso significa que se da prioridad en la entrega de productos a la estación de Lizama. Una vez se cumpla con la demanda en la estación de Lizama, los productos se dirigen a la estación final (Bucaramanga).
- 2. *Prioridad a la estación más lejana a la estación de entrada:* Este caso significaría que se da prioridad en la entrega de productos a la estación de Bucaramanga. Una vez se cumpla con la demanda en la estación de Bucaramanga, los productos empiezan a entregarse en la estación de Lizama. Hay que recordar que se maneja una línea unidireccional, es decir que una vez se cumple con la demanda de Bucaramanga, solo podrán ingresar a Lizama los batches que se encuentren en el poliducto Galán-Lizama, si ya se encuentran dentro del tramo del poliducto Lizama-Bucaramanga, llegarán necesariamente a Bucaramanga como estación final.

Consultando al experto de transporte de Ecopetrol S.A., el programador utiliza una combinación de las reglas descritas anteriormente, dependiendo del nivel de los tanques a medida que transcurre el tiempo. Es a partir de esta entrevista, que se propone una nueva regla que dé prioridad de entrega a aquella estación que se encuentre con menor nivel en sus tanques. Es decir que una vez la entidad llega a la estación de Lizama, el sistema consulta que tanque tiene menor contenido, y asigna la entidad a aquel tanque que tenga menor contenido en el momento en que se realice la consulta, teniendo en cuenta los tiempos de viaje en caso que la prioridad sea de Bucaramanga.
#### **5.3. DESARROLLO DEL MODELO DE SIMULACIÓN**

Con base en la información del sistema se desarrolló un modelo mixto entre una hoja de cálculo en Excel y un paquete de simulación para dar respuesta a los requerimientos planteados en el modelo conceptual y evaluar las reglas de prioridad mencionadas anteriormente.

A partir de la información de entrada suministrada por la forma que crea el programador de Ecopetrol S.A., se obtiene los datos de entrada al procesador de la hoja de cálculo en Excel y se establece hacia donde se dirige cada uno de los batches inyectados al poliducto según las reglas de prioridad evaluadas por el programa de procesamiento de datos, que es la información de entrada al simulador, con el que finalmente se puede analizar algunas estadísticas y observar el comportamiento del sistema a lo largo de la simulación. La siguiente grafica resume el flujo de la información dentro de los programas:

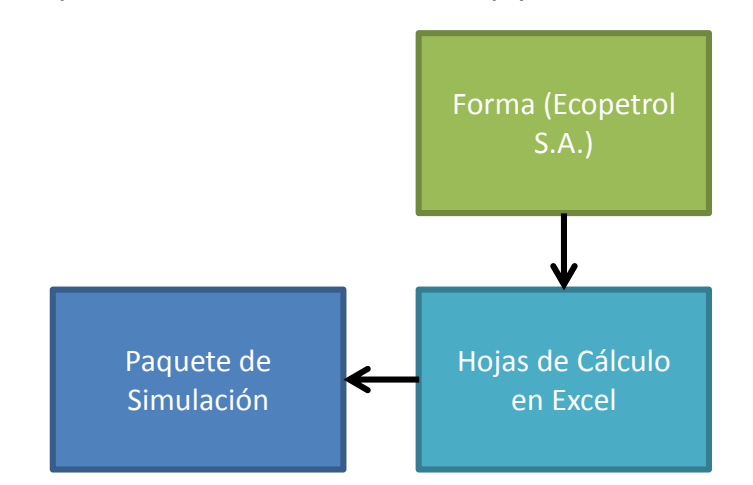

**Ilustración 16. Flujo de la Información de la herramienta de apoyo a la toma de decisiones**

A continuación se explicará de manera más detallada cada uno de estos elementos de la herramienta de apoyo a la toma de decisiones con base en un ejemplo, esto también constituye a su vez en un instructivo para conocer el funcionamiento y salidas de la información para análisis.

### **5.3.1. Información de entrada - Forma**

La forma generada por el programador de Ecopetrol S.A. es la información de entrada de la herramienta de apoyo a la toma de decisiones para la programación de poliductos, en adelante HATDPP. La forma tiene la siguiente estructura:

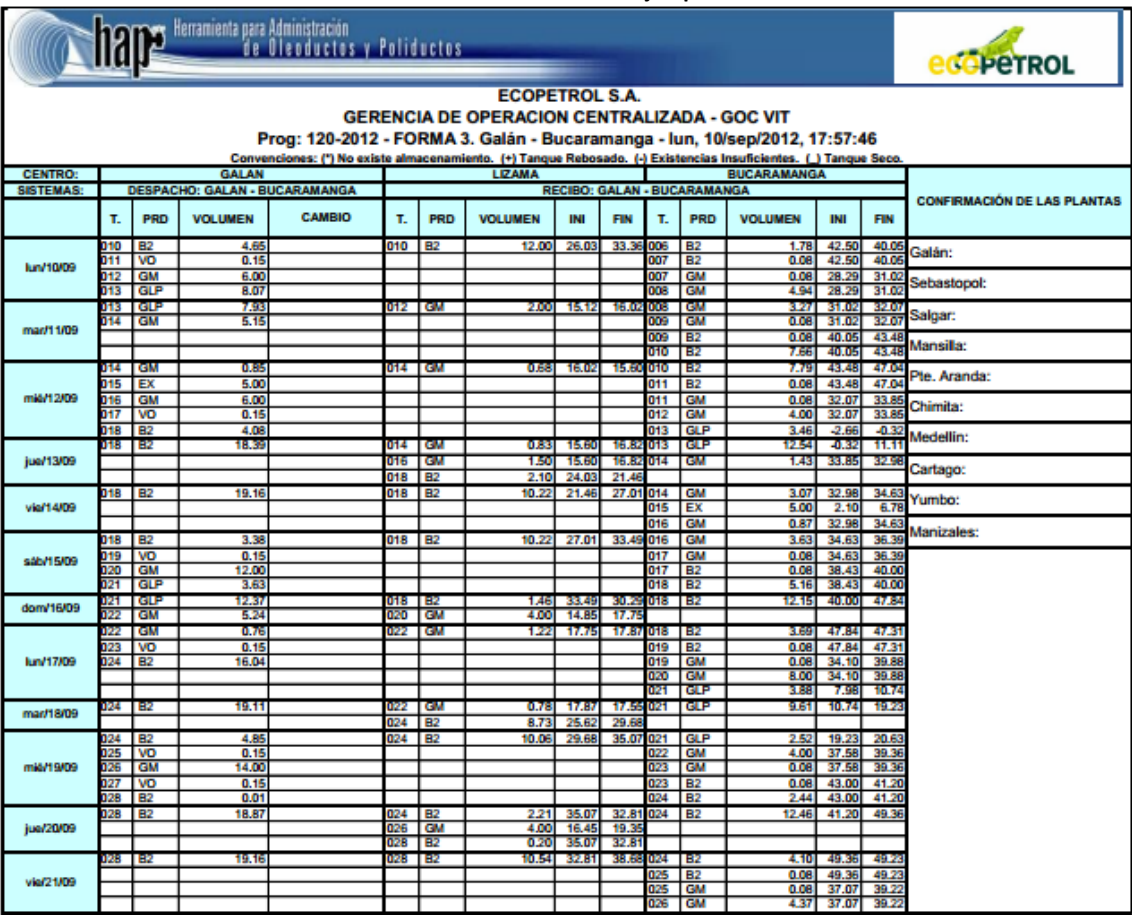

**Ilustración 17. Forma ejemplo**

La forma se divide de acuerdo a las estaciones que se tienen en la línea, es por eso que se observa la división en Galán, Lizama y Bucaramanga. Como Galán es la estación de entrada, desde la que se inyecta cada uno de los batches, tan solo se muestran los despachos por día, más no lo que se produce o recibe a esta estación. Cada uno de estos despachos o batches está identificado con un código de envío y también se indica la cantidad de producto que se inyecta durante el día.

Como Lizama y Bucaramanga son estaciones intermedia y final respectivamente, se tienen los batches que el programador ha estimado se recibirán en cada una de las estaciones; también se encuentra el volumen que llega a la estación, al igual que el nivel inicial (00:00 horas) y final del tanque (23:59 horas). Una vez la forma se digitaliza en un archivo en formato de hoja de cálculo de Excel, se procede a utilizar el programa de procesamiento de datos que se explica en el siguiente apartado.

#### **5.3.2. Programa Procesamiento de Datos**

El programa de procesamiento de datos, es una aplicación creada en Excel, ya que la gran mayoría de los paquetes de simulación presentan la forma de leer los datos desde un programa de hojas de cálculo como Excel. Este es el primer módulo de la HATDPP, y comprende de una hoja de información de entrada, una hoja de menú de los procesos que ejecuta, una hoja que indica la programación a partir de la regla de prioridad ejecutada, dos hojas de cálculo de secuencia, y dos hojas de cálculos internos del programa, a saber:

### *5.3.2.1. Hoja Info de Entrada*

En esta forma se descarga la información de la forma generada por el programador de Ecopetrol, con el fin de conocer la secuencia de batches generada y otra información como la tasa de bombeo, el nivel inicial de los tanques, la condición inicial de la línea, el consumo en cada uno de los tanques y los paros programados en la línea (paros de mantenimiento programados o de medición política antirrobo). Esta hoja tiene la forma que se muestra a continuación:

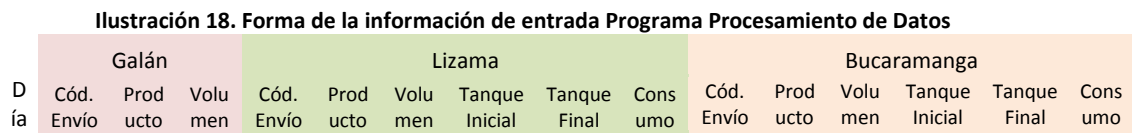

Una de las columnas distintas a la forma original, es la columna de consumo, que se define como la suma del volumen que ingresa más el volumen del tanque inicial menos el volumen del tanque final, eso indica el consumo que hay en el día del producto específico calculado.

En el caso en que no se entregue un producto dos días seguidos, hay que tener en cuenta el consumo desde el final del día en que se terminó de descargar el producto hasta que se inicia de nuevo la descarga de producto, es decir, hay que sumarle a la cuenta anteriormente descrita la diferencia entre el volumen final del día en que termina la descarga del producto menos el volumen inicial del tanque del día en que se reactiva la descarga de producto. Por ejemplo, en la ilustración 17, se termina el día 13 con un nivel de tanque en 16.82 Kilo Barriles de Gasolina Motor en Lizama, y se vuelve a descargar Gasolina Motor el día 16, con un valor inicial del tanque en 14.85 kilo barriles y nivel final de 17.75 kilo barriles, recibiendo un total de 4 kilo barriles de Gasolina Motor ese día, conocidos todos estos datos se puede establecer que el consumo sería igual a:

 $Consumo = (14.85 + 4.0 - 17.75) + (16.82 - 14.85) = 3.07$  (Ver Anexo 2. HATDPP Prueba)

Otro aspecto a tener en cuenta es el manejo de cifras enteras (Ver Suposiciones del Modelo) y las divisiones de las cuñas entre los productos que separa, sin que se dé lugar a contaminación del producto. Luego de ajustar las unidades de la forma original (Ver Anexo 3. Forma Prueba Original), se obtiene la información de entrada que se encuentra en la hoja "*Info de Entrada"* del Anexo 2.

## *5.3.2.2. Hoja Procesar*

Una vez se obtiene la información de entrada organizada, la hoja procesar despliega un Menú que ejecuta las diferentes acciones que realiza este programa. Cada uno de las opciones e información que se despliega en este menú se explica a continuación:

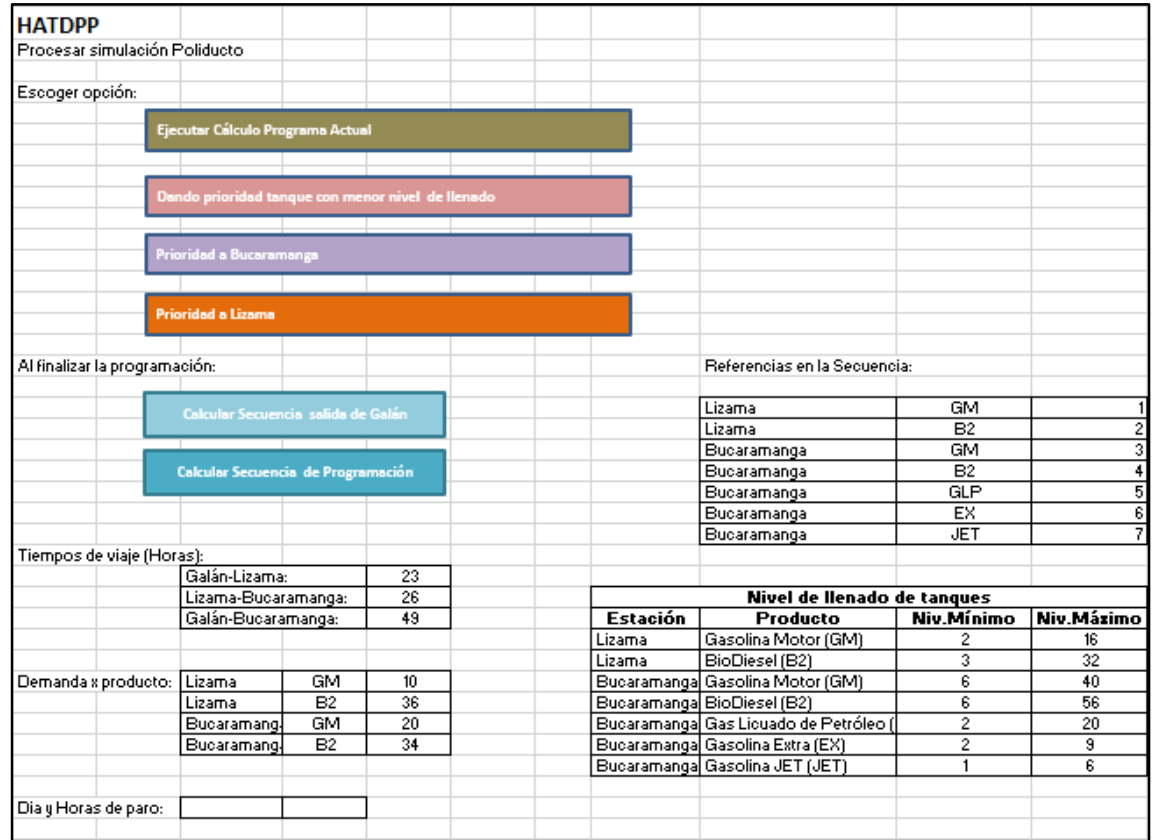

**Ilustración 19. Menú hoja Procesar**

*Ejecutar Cálculo Programa Actual:* Este botón ejecuta la información de la forma original según la prioridad establecida por el programador, esta información se descarga en la hoja "*ProgramacionPropuesta"*, en la esquina superior izquierda de esta última hoja se indica que programación se está ejecutando.

Los botones *Dando prioridad tanque con menor nivel de llenado, Prioridad a Bucaramanga y Prioridad a Lizama*, ejecutan la distribución de entrega según las reglas de prioridad establecidas en el apartado 5.2 del presente trabajo. Esta información también se descarga en la hoja "*ProgramacionPropuesta"*.

El botón *Calcular Secuencia Salida Galán* entrega la información insumo para el paquete de simulación, ya que establece un código a cada batch dependiendo de dónde se realiza la entrega de acuerdo a la regla de prioridad establecida. Esta información se descarga en la hoja *Secuencia Galán.* 

El botón *Calcular Secuencia de Programación* toma la información de la programación de entrega según la prioridad establecida de la hoja de *ProgramacionPropuesta* y resume la información de entrega de cada uno de los batches, información que también será insumo para los análisis de la programación de entrega y poder establecer que regla de prioridad genera mayor ventaja.

La tabla *tiempos de viaje* es una información de entrada que puede ser ingresada por el programador o puede ser calculada a partir de la forma realizando la trazabilidad a un batch, y teniendo en cuenta las horas de los días y la cantidad de producto que es inyectado y descargado. La tabla *Demanda x producto* se calcula automáticamente a partir de la información de entrada, y es una tabla de control para ejecutar cálculos. Y por último, se presenta la tabla *Día y Horas de Paro*, que se utiliza para indicar los días y las horas en que se presenta un paro programado por una causa justificada para el programador.

La información adicional que se encuentra en la tabla es de carácter informativo y para cálculos, como lo son los códigos de los productos, así como el nivel mínimo y máximo por tanque.

## *5.3.2.3. Hoja ProgramacionPropuesta*

Como ya se mencionó anteriormente, en esta hoja se descargan todos los cálculos realizados por las macros creadas para generar la secuencia de entrega de cada uno de los productos, el resultado se visualiza de la siguiente manera:

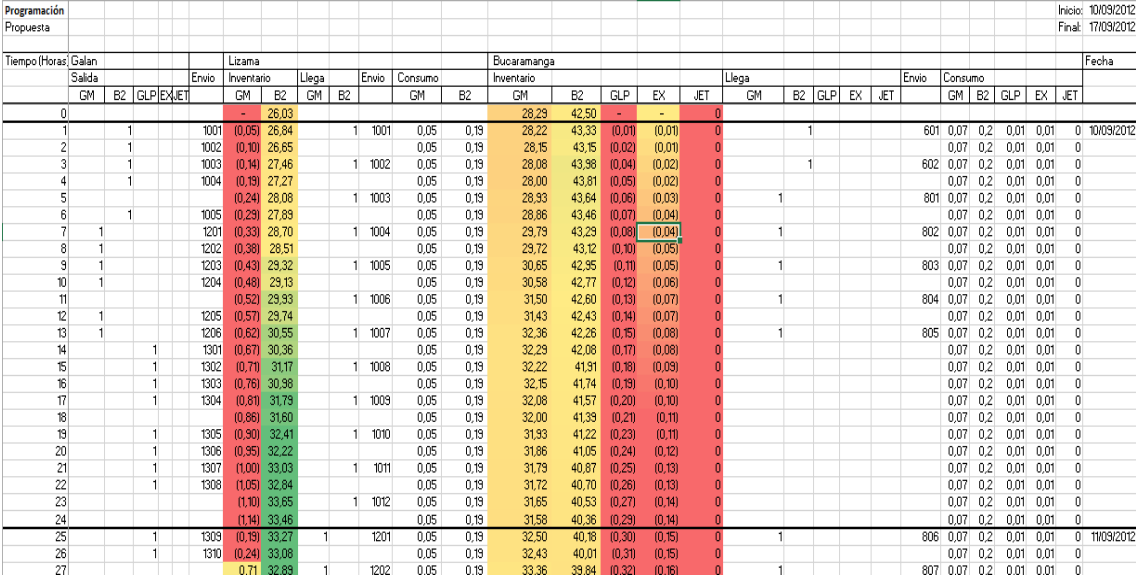

**Ilustración 20. Visualización Hoja ProgramacionPropuesta**

Como se observa en la anterior ilustración, en esta hoja se va indicando el nivel de cada uno de los tanques de las estaciones, y asigna un control visual frente a niveles bajos (rojo) y altos (verde) de inventario<sup>1</sup>. Aquí también se registra el tiempo en que se estima se descargará el batch en la estación de destino establecida por la regla de prioridad platea, regla que se puede observar en la esquina superior izquierda como se mencionó anteriormente.

## *5.3.2.4. Hojas SecuenciaEntrega*

Esta hoja resume el sitio y la hora en que es entregado cada uno de los batches de acuerdo a la regla de prioridad establecida, esta información será objeto de análisis más adelante.

## *5.3.2.5. Hoja SecuenciaGalan*

 $\overline{a}$ 

La información contenida en esta hoja hace parte de la información insumo para el paquete de simulación, ya que indica los batches que van a ser inyectados desde la estación de entrada al sistema, y su codificación indica en donde deben ser entregados. En el desarrollo del modelo computacional, se describirá como es la conexión entre la información contenida en esta hoja y el modelo de simulación.

# *5.3.2.6. Hojas TablaEntrada y TablaTotales*

Estas hojas son utilizadas para cálculos internos del sistema, no se pueden modificar o alterar u ocultar, esto generaría error en el programa.

<sup>&</sup>lt;sup>1</sup> Hay que recordar que uno de los supuestos indica que si en la forma no se encuentra envío de algún producto se asume que la cantidad de este es suficiente para abastecer la demanda independientemente de que no se conozca su consumo y nivel de tanques.

### **5.3.3. Construcción del Modelo Computacional**

Una vez se han procesado los datos, y se tiene la información de entrada de la hoja de cálculo, se procede a ingresar los datos al simulador, sin embargo, antes de describir cómo será el ingreso de los datos, se describirán procesos llevados a cabo anteriormente como la selección del paquete de simulación encontrar el paquete que más ventajas ofrezca, y la descripción del modelo construido.

### *5.3.3.1. Selección del Paquete de Simulación*

Aunque todos los requerimientos para implementar un modelo de simulación pueden ser ejecutados por un lenguaje de programación de alto nivel, es mucho más fácil y conveniente usar algunos software de simulación que integran elementos de los diferentes lenguajes y ofrecen una mejor interfaz de usuario. Para el desarrollo del presente modelo computacional se utiliza un ambiente de simulación integrado que se encuentra dentro del último nivel de las clasificaciones delsoftware de simulación según su lenguaje de programación. (GARRIDO, 2009)

Para la selección del software de simulación se tuvieron en cuenta los siguientes criterios y se le asignó una ponderación según la importancia de cada uno de los criterios:

- a. Disponibilidad del software en el mercado (20%): busca medir si el software es de fácil acceso a través de la red, se encuentra a disposición para uso académico, y se puede trabajar desde distintos equipos con licencias DEMO.
- b. Facilidad en el lenguaje de programación (80%): ofrece un entendimiento sencillo del sistema, y permite cambiar los valores de los elementos contenidos en el sistema de manera sencilla. Su lenguaje de programación es simple y gráfico.

A partir de estos dos criterios se realizó la evaluación de tres software de simulación, a conocer:

| <b>Software</b> | Criterio a (%) | Criterio b (%) | Calificación (%) |  |  |
|-----------------|----------------|----------------|------------------|--|--|
| Arena           |                |                |                  |  |  |
| Promodel        |                |                |                  |  |  |
| Flexsim         |                |                | 95               |  |  |

**Tabla 4. Software de Simulación Evaluados**

En cuanto al criterio de disponibilidad los tres software se encuentran fácilmente en el mercado académico y permiten realizar descargas de manera gratuita con tan solo abrir una cuenta en el sitio de la empresa desarrolladora del software, por esta razón empatan en cuanto al criterio 1. Las diferencias se encuentran en el criterio 2, ya que en la revisión de los software, Promodel y Arena presentan complejidad en el desarrollo de su lenguaje, y de lectura de datos a partir de Excel, mientras que Flexsim permite la importación de datos desde una hoja de cálculo de forma directa, y facilidades en la programación de restricciones del sistema, es por esto que es el que mayor puntaje recibe y la razón por la cual se selecciona este programa para desarrollar el presente trabajo de grado.

# *5.3.3.2. Construcción Modelo Computacional (Ver Anexo 4. Modelo de Simulación)*

Luego de elegir el software de simulación, se procedió a desarrollar el modelo de simulación, logrando el siguiente resultado:

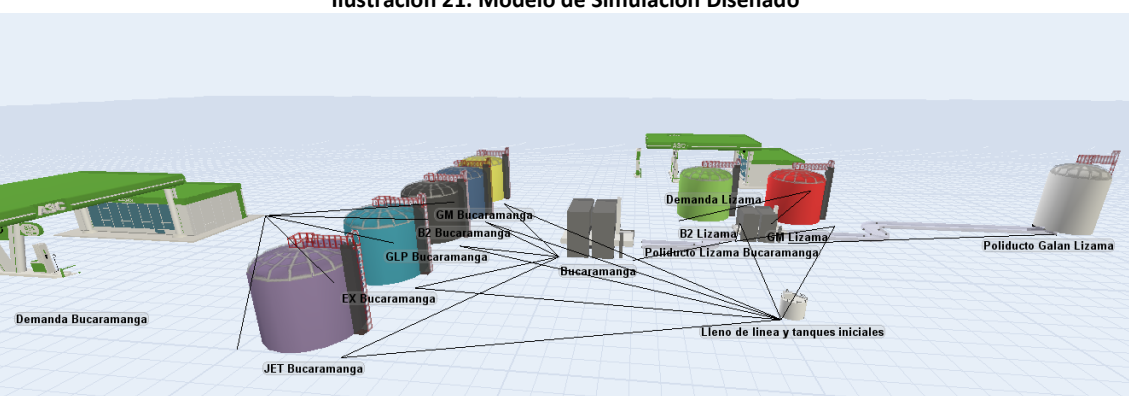

**Ilustración 21. Modelo de Simulación Diseñado**

A continuación se describe cada uno de los objetos utilizados en el sistema:

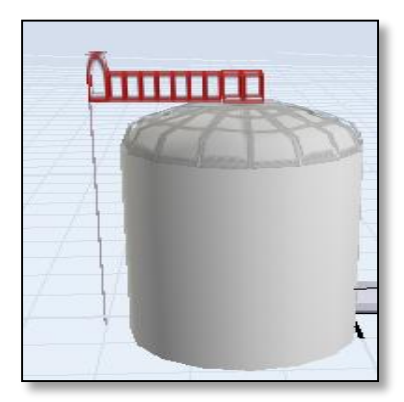

**Ilustración 22. Estación de Entrada - Galán**

En esta estación se crean las entidades a partir de la hoja *SecuenciaGalan* del Programa de Procesamiento de Datos, la información se carga a través de la interfaz que tiene Flexsim con Excel, e indicándole al sistema de qué archivo y hoja debe importar los datos, mas adelante se describirá como es este proceso

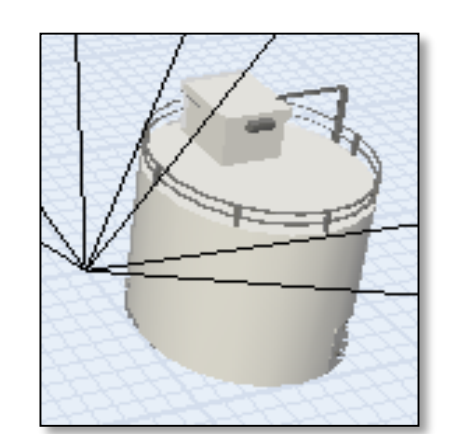

**Ilustración 23. Lleno de línea y tanques iniciales**

Este objeto ingresa el contenido inicial a los tanques directamente, y el contenido del lleno de línea al final del día según lo indica la forma, esta información se puede extraer de la hoja SecuenciaEntrega, y filtrando por aquellos códigos de envío que no sean despachados desde Galán en la forma que se está simulando. El contenido de los tanques se obtiene de la hoja ProgramacionPropuesta en el momento de tiempo igual a 0.

A continuación se presenta los tramos del poliducto Galán-Bucaramanga, en conjunto con la estación de Lizama, y sus tanques (Gasolina Motor – Rojo, Biodiesel – Verde). La estación de Lizama, que es la estación intermedia, evalúa a partir de la secuencia generada con el programa de procesamiento de datos hacia dónde va cada uno de los batches que pasa a través de ella, es decir, si el batch se descarga en Lizama o sigue su camino para que sea descargado en Bucaramanga. La estación de Bucaramanga tiene la misma forma en la estación y los tanques se diferencian en el color y las capacidades que maneja cada uno de ellos. En cada uno de los tanque se debe indicar la tasa a la que sale el producto dada por la columna consumo de la hoja ProgramacionPropuesta, esta tasa se indica cada cuantas horas sale una unidad de producto, el modo en que se debe hacer se describe más adelante.

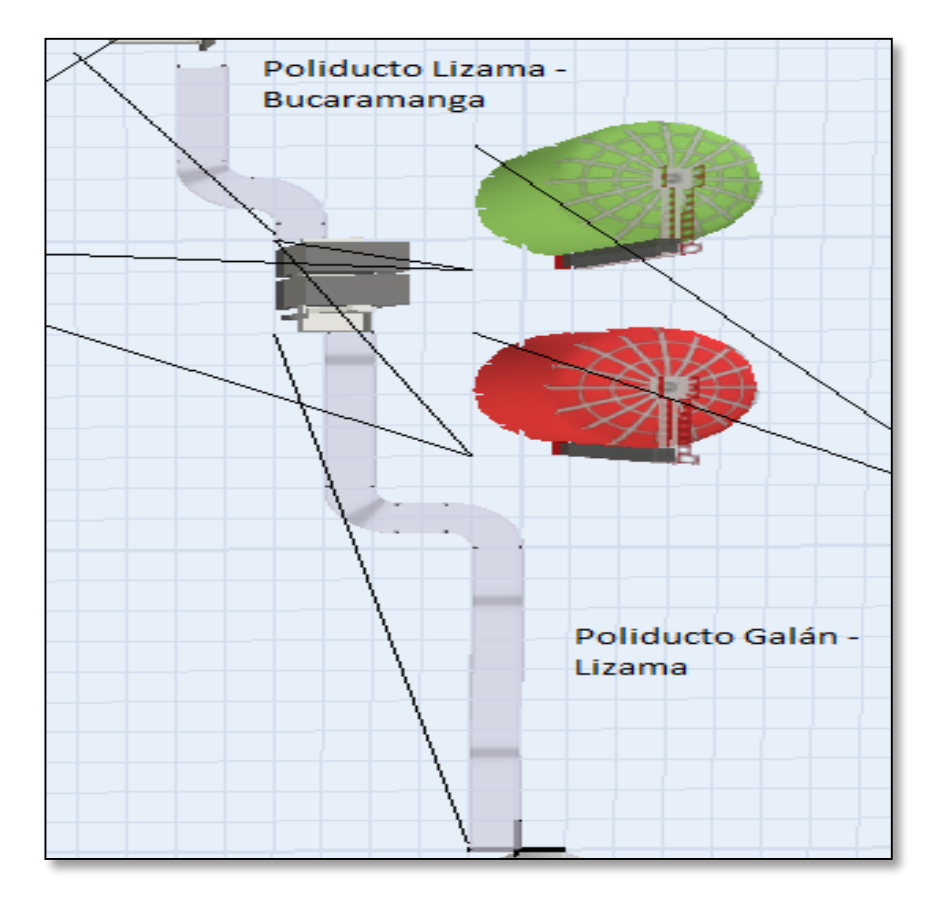

#### **Ilustración 24. Poliducto Galán-Lizama, Prototipo estación**

Por último, se tiene la demanda de cada uno de las zonas de donde se encuentran las estaciones, representadas por la siguiente imagen:

**Ilustración 25. Demanda Lizama y Bucaramanga**

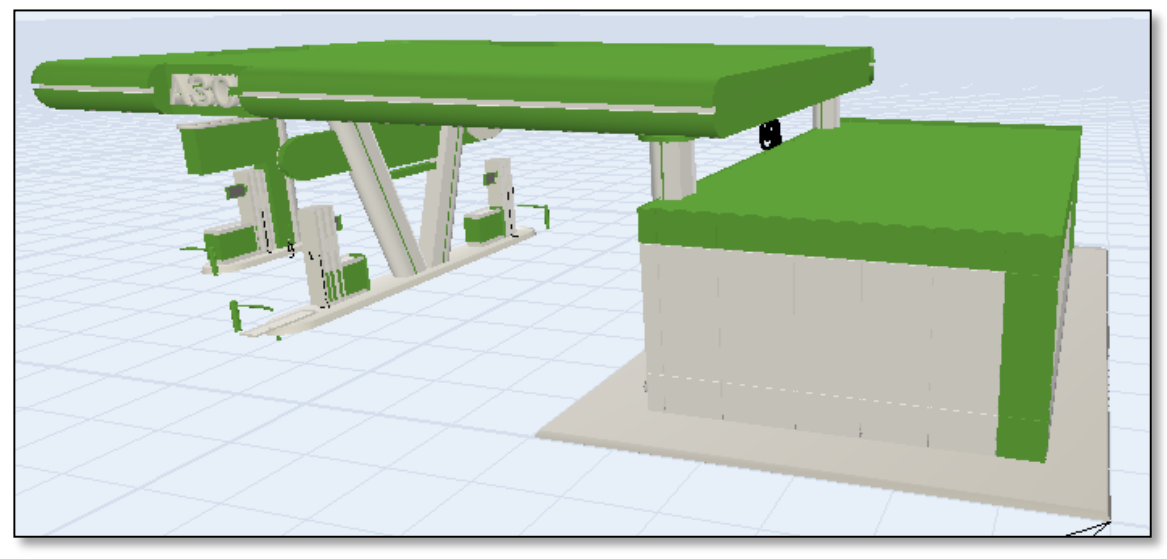

**Tomado de:<http://archive3d.net/?a=download&id=7b2c5298>**

Es aquí donde termina las entidades creadas, las cuales llegan desde cada tanque a una tasa establecida por el consumo en la hoja ProgramacionPropuesta como se ya se ha indicado.

# *5.3.3.3. Estructura Plana del Modelo*

La estructura plana del modelo exponen las relaciones que existen entre los objetos, y como las entidades fluyen a través de este:

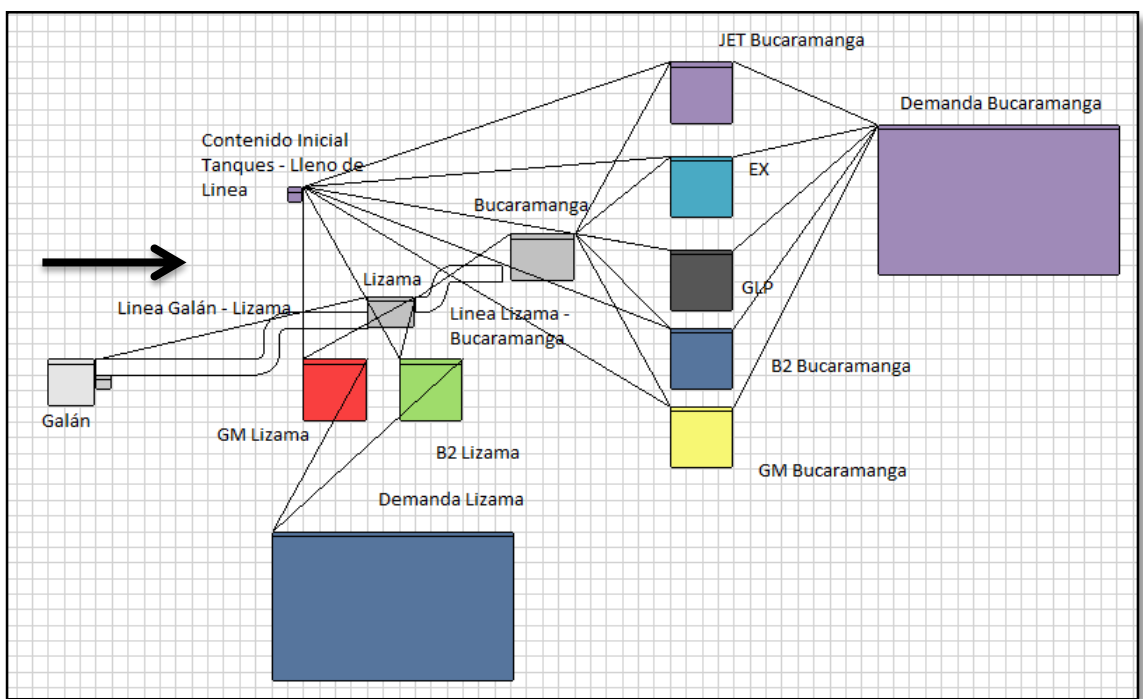

#### **Ilustración 26. Estructura del Modelo - Relaciones entre objetos**

La ilustración 26, permite conocer las relaciones que existen entre los elementos de la simulación, y la manera en que fluyen las entidades a través del sistema diseñado. De esta manera es más fácil observar que las entidades se crean en la estación Galán según la programación de entrada establecida en la hoja SecuenciaGalan. La estación Galán se conecta a la estación Lizama a través de un poliducto, y una vez la entidad llega a la estación de Lizama, esta tiene dos opciones dependiendo de la prioridad que se esté simulando, puede descargarse en el tanque de acuerdo al producto que identifica la entidad o seguir hacia Bucaramanga para descargarse en esta estación como estación final.

Las estaciones están conectadas a los tanques de los productos que se manejan en cada uno de las estaciones (Ver tabla 3), y los tanques están conectados a su vez con las terminaciones del sistema que es la demanda de los clientes en cada una de las zonas geográficas, esta información de demanda es la misma que se calcula como consumo en las hoja de cálculo de Excel. Por último, el objeto lleno de línea y tanque iniciales crea las entidades para asignar a cada tanque el volumen inicial de producto cuando el tiempo de la simulación es igual a 0, y también va ingresando al sistema el contenido inicial de las líneas (las entidades que no salen desde Galán, sino que ya se encontraban en el sistema) al final del día, dependiendo de la prioridad establecida.

### *5.3.3.4. Validación del Modelo*

A lo largo del proceso de construcción del modelo de simulación, se consultaba de forma continua la opinión del experto en transporte de Ecopetrol con el fin de validar los avances en la estructura del sistema, así como los aspectos que deberían tenerse en cuenta en el establecimiento de las relaciones entre los objetos y los parámetros a incluir dentro del sistema para simular este los más similar al real, que es el objetivo de la simulación.

Durante la construcción de este sistema, se tomaban en cuenta todas las posibilidades que se pueden presentar en una forma, como lo pueden ser los paros programados, los niveles iniciales de los tanques o los productos que se encuentran en la línea en el instante de tiempo 0; estos aspectos se tuvieron en cuenta y se ajustaron al encontrar que en las corridas de prueba se presentaban fallas respecto a estos aspectos. Estas corridas de prueba permitieron ajustar la herramienta, y poder llegar al producto final que se expone en este trabajo.

### *5.3.3.5. Proceso de ingresar de la información*

En este apartado, se indican aquellos elementos en los que se debe ingresar la información y también el cómo se debe hacer, con el fin que el programa no presente errores y que al ingresar la información se haga de forma correcta. En esta ocasión se hará uso de la forma del Anexo 2 y el Anexo 4 para explicar el proceso de ingreso de la información y generación de reportes.

A partir de la información de las formas se generaron corridas de prueba que permitieron realizar ajustes

## i. *Ingresar Información Galán*

El primer paso se lleva a cabo en la estación Galán en el programa de simulación, activando el cuadro de diálogo de las propiedades de este elemento, así como la activación de la interfaz de Excel para ingresar la información de la hoja de cálculo, que para este caso es la información contenida en el Anexo 2, como se observa a continuación:

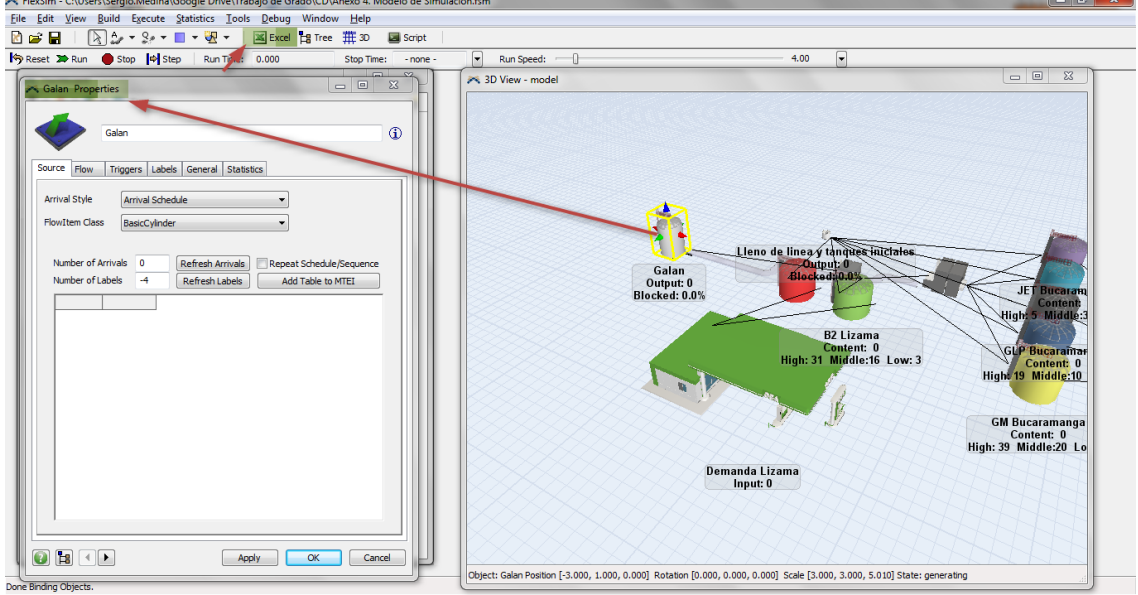

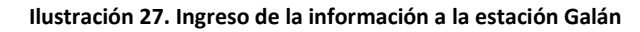

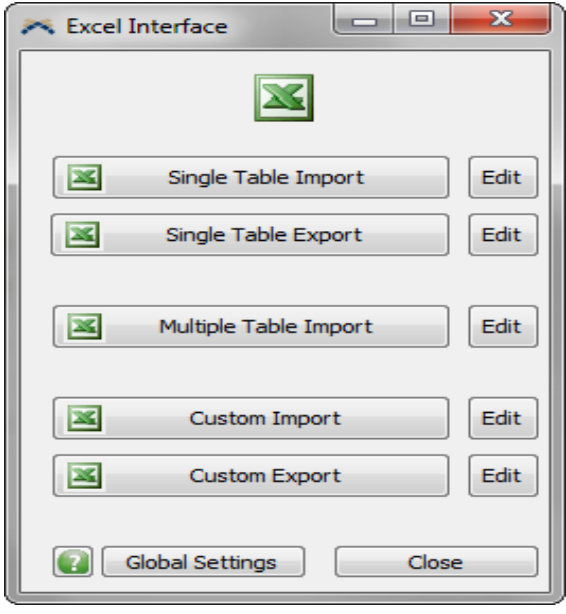

Al activar el botón con el símbolo de Excel se activa este cuadro de diálogo utilizado para importar tablas directamente desde Excel. A continuación se da editar en Multiple Table Import, lo que activa el cuadro de diálogo que se observa en la ilustración 28.

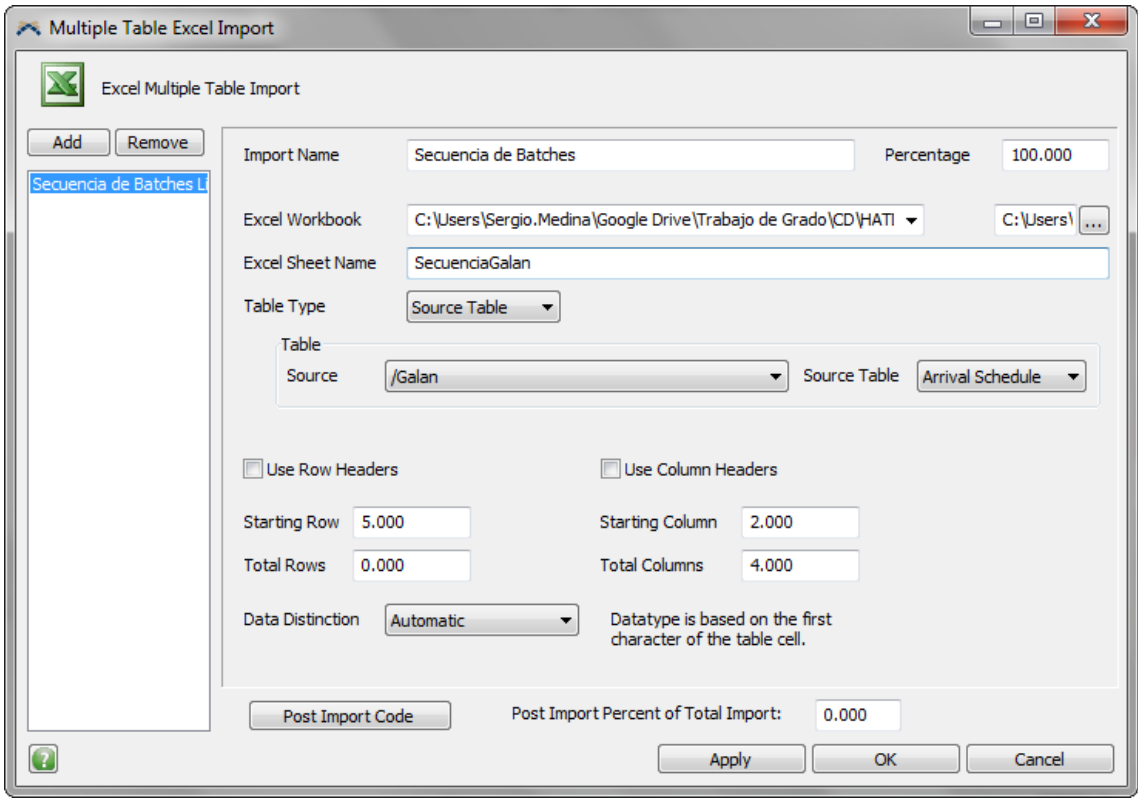

**Ilustración 28. Cuadro de dialogo para importar la secuencia de batches**

Este cuadro de dialogo consulta la información del archivo en formato de hoja de cálculo de Excel que se le indique, ahora se procede a explicar cada uno de sus campos:

- *Import Name:* Es el nombre bajo el cual se referenciara la secuencia de acuerdo a la prioridad que se establezca.
- *Excel Workbook:* Este indica la ubicación del archivo de donde se importará la información. Se puede ubicar el archivo haciendo clic en los puntos suspensivos.
- *Excel Sheet Name:* Es el nombre de la hoja de la cual se importaran los datos del archivo ya relacionado anteriormente, generalmente se va indicar la hoja como Secuencia Galan Prioridad<sup>1</sup>.
- *Table Type:* En este campo siempre se colocará la opción Source Table.
- *Table:* En esta opción se debe verificar que esté relacionada al objeto Galán, y que está bajo la opción de Arrival Schedule.
- Como la información de entrada tiene la misma forma siempre, se tomara en cuenta el inicio desde la fila del primer número por debajo del título tiempo, al igual que la columna se tienen en cuenta también a partir de allí hasta la columna Cantidad, tal como se observa en la ilustración anterior.

 $\overline{a}$ 

 $1$  Dependiendo de la prioridad cambia el nombre, por ejemplo, si la prioridad de entrega es la estación de Lizama, la hoja se llamará SecuenciaGalanLizama.

Luego de incluir todos los parámetros dentro de este cuadro de diálogo, se aceptan los cambios, y se da clic en el botón Multiple Table Import. El programa automáticamente traerá los datos de la información que se le ha ingresado, de tal forma que las prioridades del objeto Galán queda con la siguiente forma:

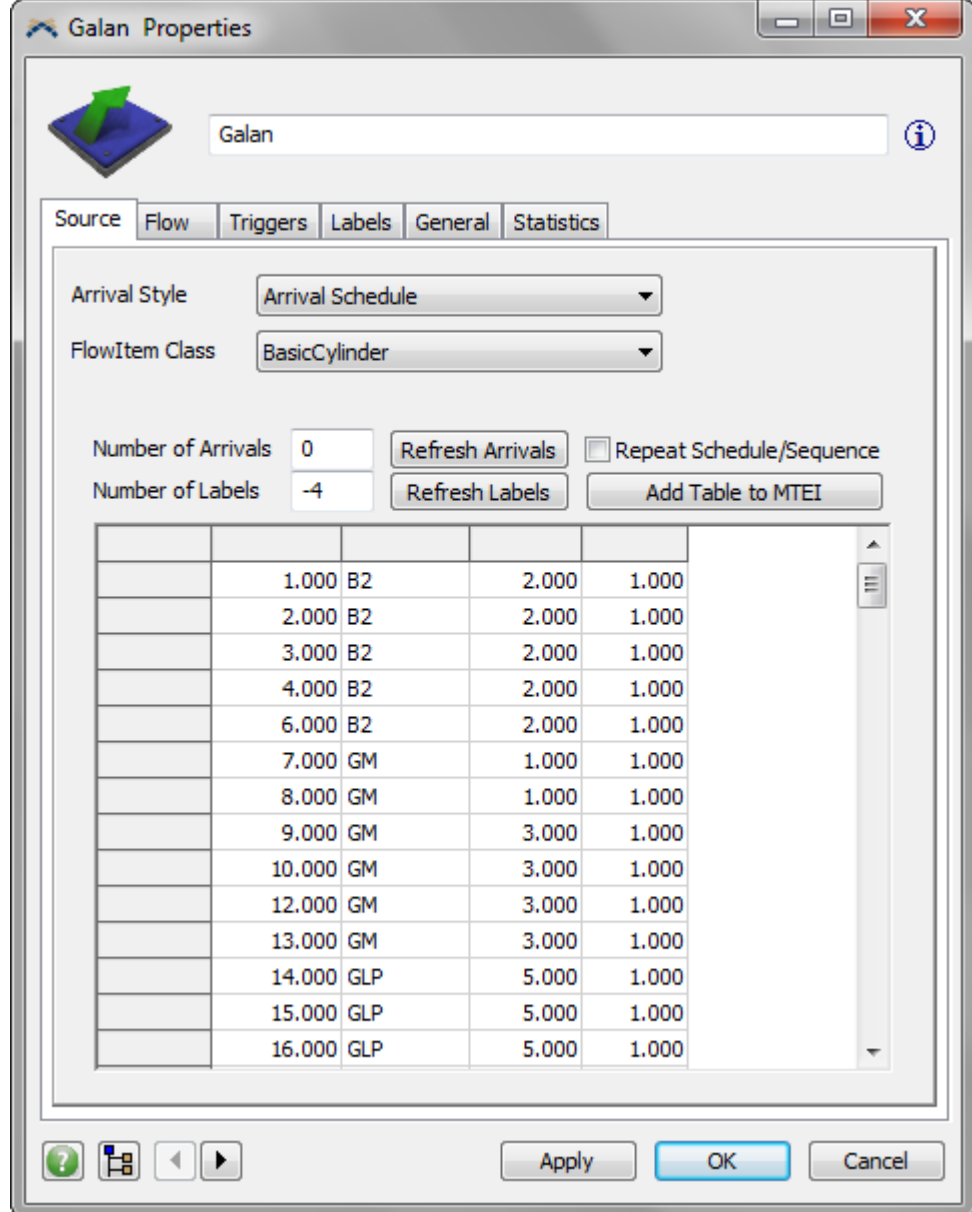

**Ilustración 29. Forma Final Estación Galán**

La primera columna indica el tiempo en que la entidad debe ser creada en el sistema; la segunda y la tercera es el tipo de producto y su identificación respectivamente; la última columna indica la cantidad de entidades que son creadas, que como se mencionó anteriormente en los supuestos, se trabajaran con unidades de un (1) Kilo Barril.

## ii. *Ingresar Información Inicial Tanques e Inicial Lleno de Línea*

Luego de tener la información de la estación Galán, es necesario ingresar al simulador la información de los niveles iniciales de los tanques, así como la información de los productos que se encontraban en la línea en el momento 0 de la simulación, y que como se mencionó anteriormente, serán ingresados al sistema al final del día según lo indique la forma. Para ingresar esta información, se debe activar las propiedades del objeto *Lleno de línea y tanques iniciales*.

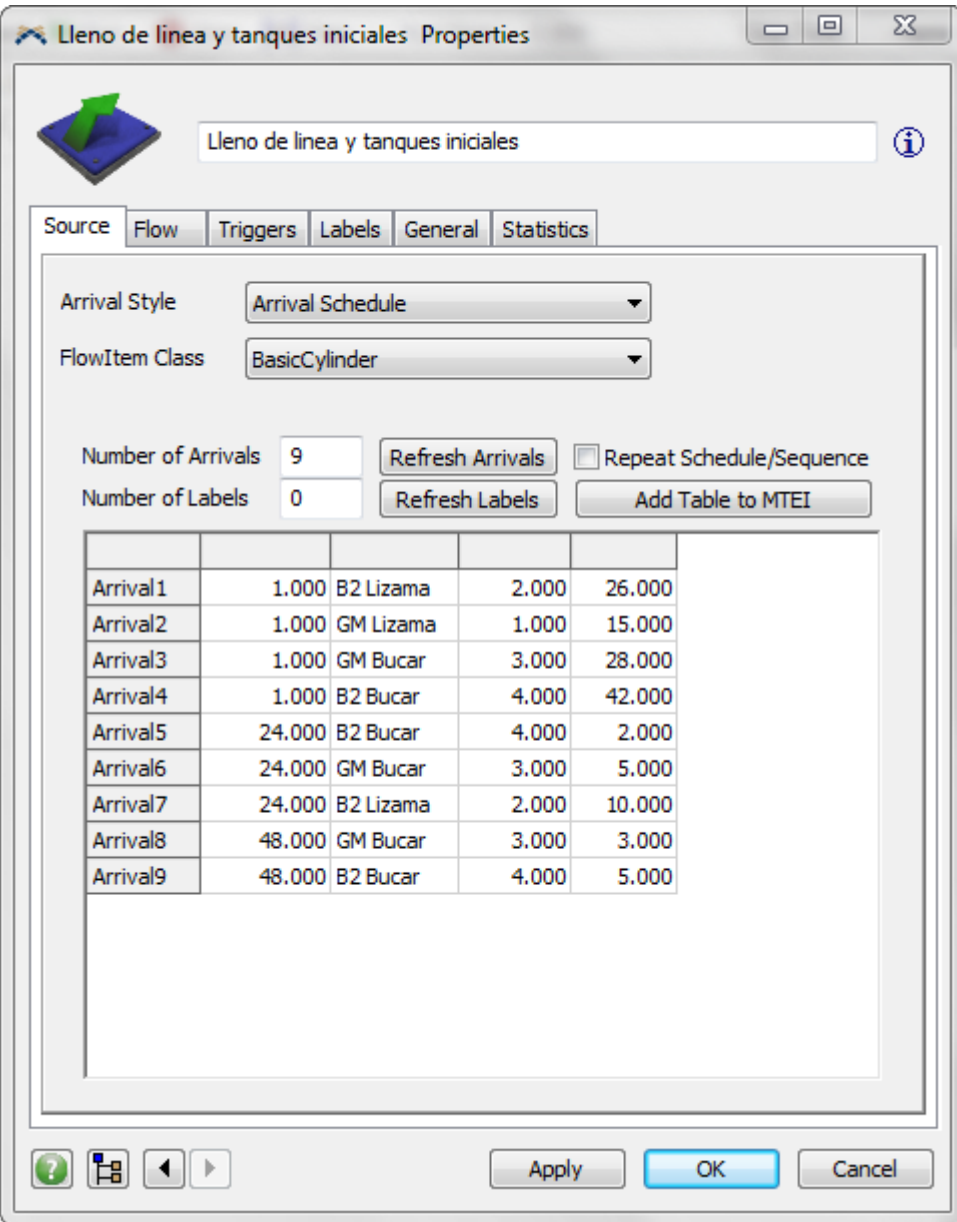

**Ilustración 30. Lleno de línea y contenido inicial de los tanques**

A partir de la forma de la ilustración 17, se puede establecer que el contenido inicial de los tanques que se indican en la forma son las filas de la ilustración 30, cuyo instante de ingreso es igual a 1. Las cantidades que ingresan en periodos posteriores (24 y 48 h), son las entidades que se encontraban en la línea en el momento de inicio de la simulación, y que son tenidos en cuenta al final del día según lo indique la forma.

# iii. *Ajustar tasa de salida tanques dependiendo del consumo*

El siguiente paso de ajuste a los parámetros del simulador es el ajuste de la tasa de salida de los tanques, el cual se toma a partir del consumo de la programación propuesta bajo una regla de tres, es así como por ejemplo para el caso de GM en Lizama, la salida de una entidad se presenta cada 21 horas, y ese es el número que se ingresa como se explica a continuación:

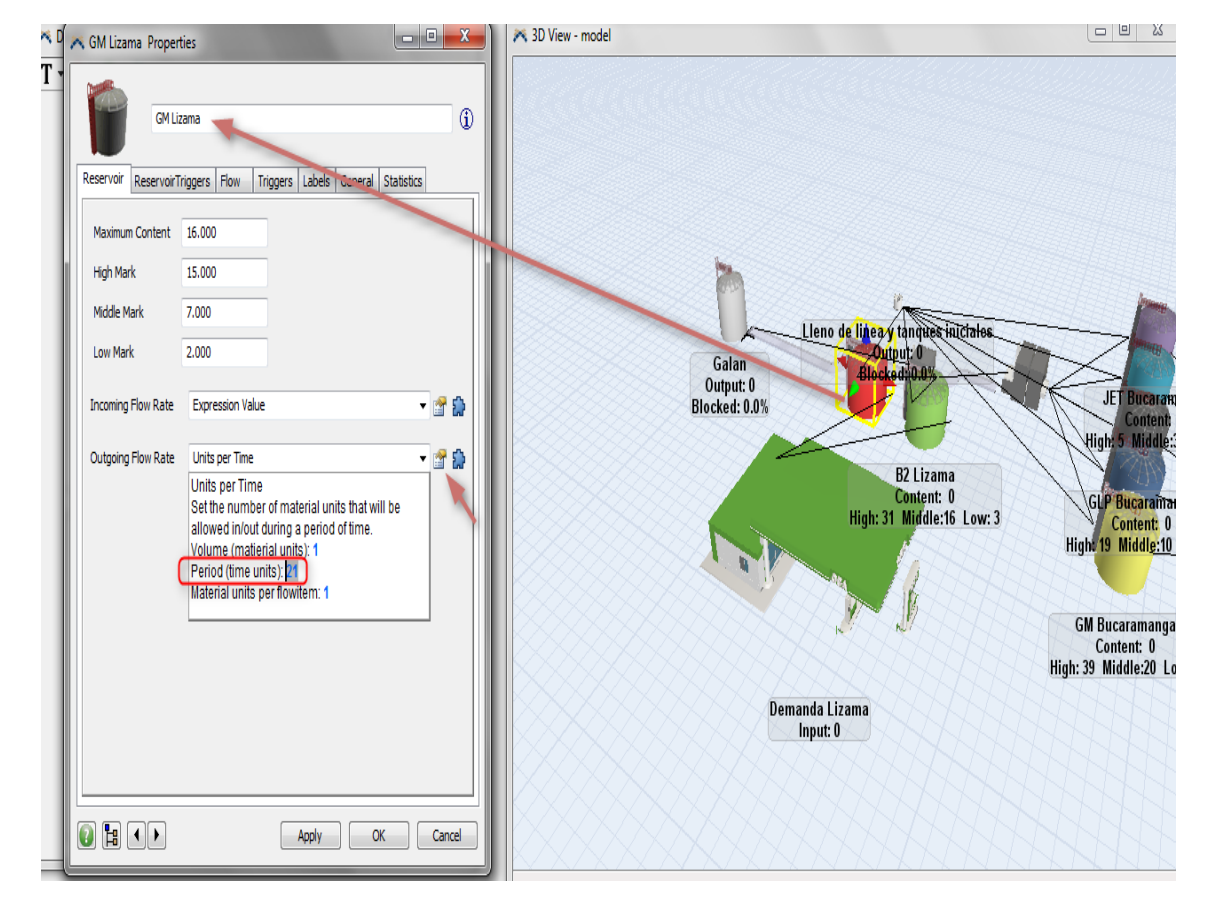

**Ilustración 31. Ajuste tasa de salida de los tanques**

Este ejercicio se realiza para cada uno de los tanques con base en la regla de tres que se explicó en el párrafo anterior.

## iv. *Ajustar Velocidad del flujo de producto*

Por último, se ajusta la velocidad del flujo de producto para cada uno de los tramos de la línea; esta información es entregada por el programador o se puede extraer del Anexo 2 con el cálculo del tiempo de viaje.

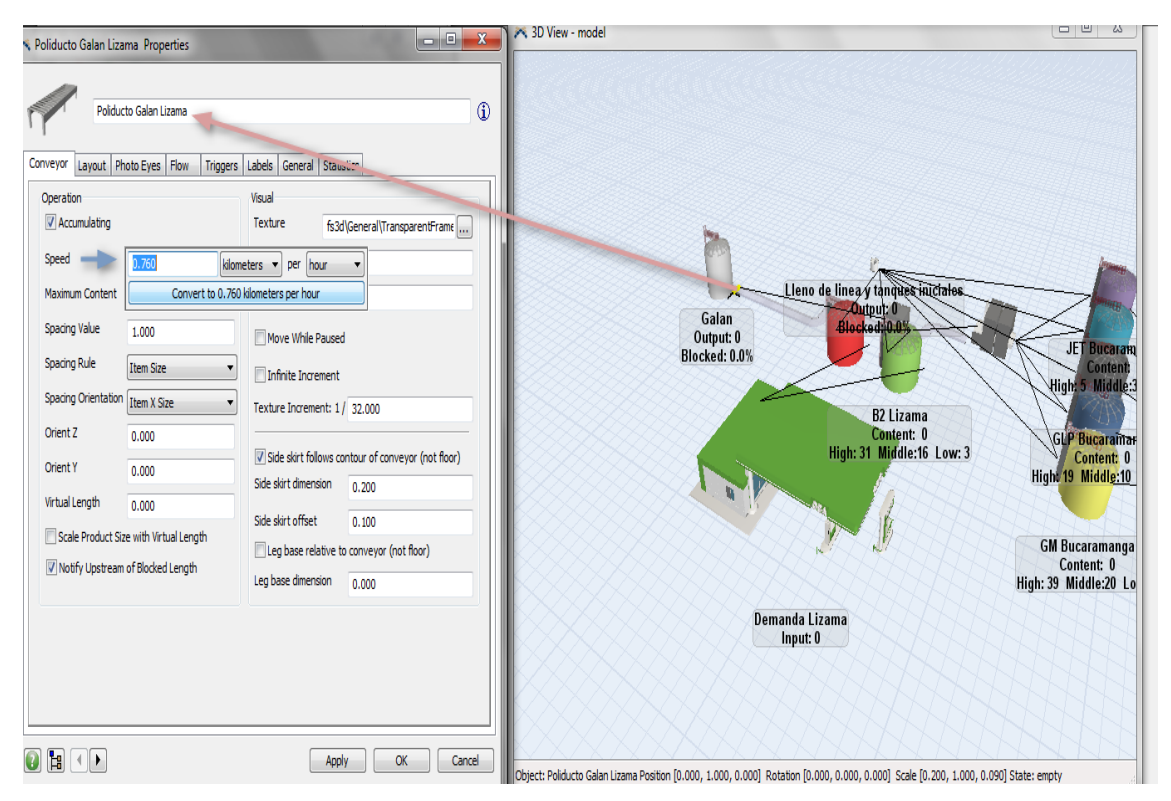

#### **Ilustración 32. Cambio en la velocidad de flujo**

Para el caso de ejemplo, la velocidad que se ajusta a los tiempos de viaje es de 0.53 Km por hora para el tramo de Galán-Lizama, y de 0.76 km por hora para el tramo Lizama-Bucaramanga, esto se ajusta a las 38 horas que tarda una entidad en viajar entre Galán y Lizama, y de 13 horas que tarda de Lizama a Bucaramanga.

## *5.3.3.6. Generación de reportes*

La generación de reportes se divide en dos secciones, el primer reporte se extrae de la hoja *SecuenciaEntrega* según la prioridad que se haya establecido. El objetivo es visualizar la entrega de los productos en las estaciones e identificar los cortes (se llama corte al cambio de entrega de un producto a lo largo del tiempo) en los productos que se puedan establecer por medio de la gráfica, a saber:

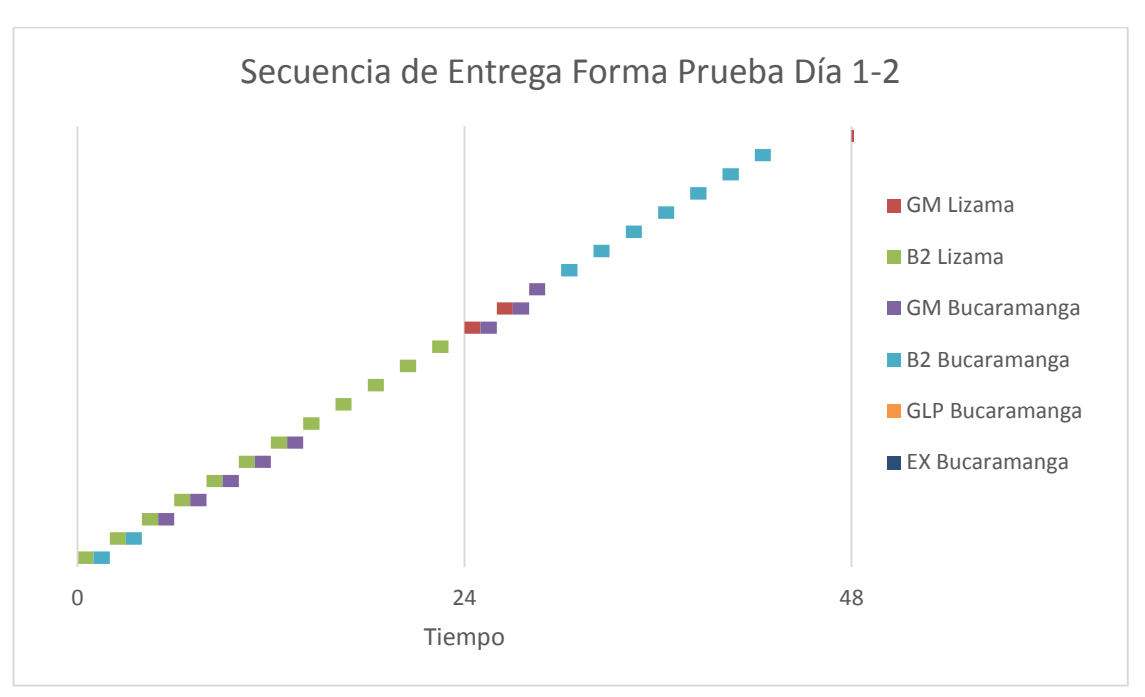

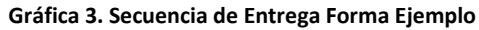

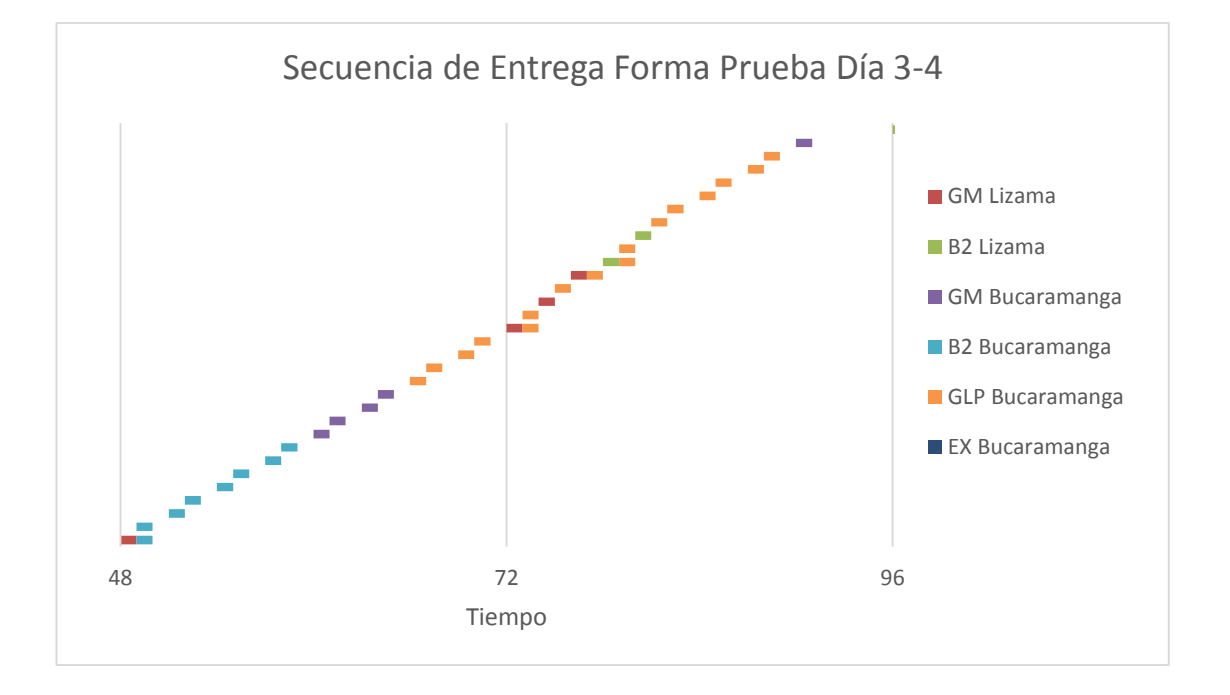

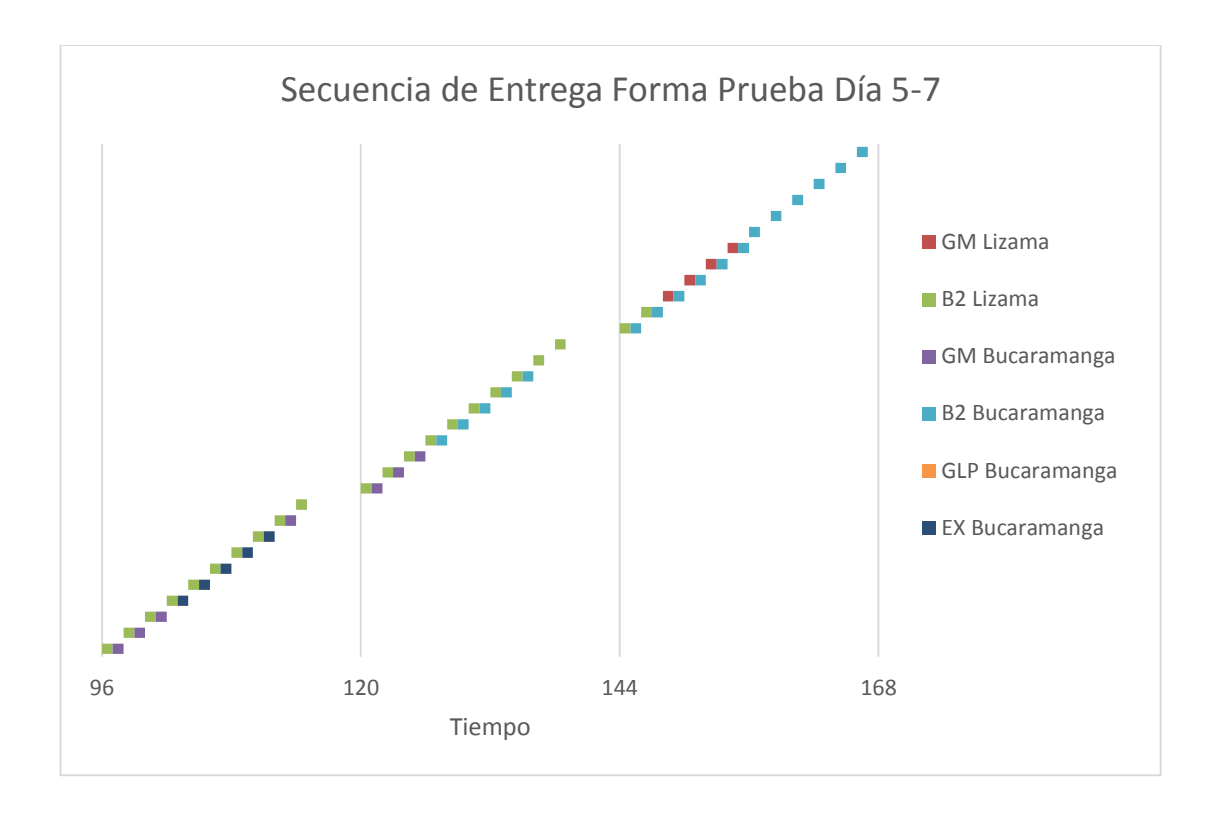

Es a partir de este reporte que se puede establecer que esta forma bajo la prioridad propuesta, tiene un total de 81 cortes, esto se puede verificar contando los cambios de color en las tres graficas anteriores. Uno de los objetivos de este trabajo es contribuir a disminuir estos cortes, de tal manera que la entrega de productos se haga de forma más continúa, y con esto poder optimizar los costos de operación y disminuir los posibles paros que se puedan presentar por las formas planteadas por los programadores.

El segundo reporte se genera luego de parametrizar el modelo de simulación y realizada la corrida por el tiempo en que está programado en la información de entrada en horas, por ejemplo, para el caso de ejemplo, se están simulando siete (7) días de operación, que en horas son 168 horas, este es el tiempo en que la simulación se detendrá para generar los reportes de la situación presentada. (Ver ilustración 33).

Para el ejemplo que se va a presentar, se simulará la regla de prioridad propuesta, a partir de la corrida se indicará como generar los reportes para análisis de la información.

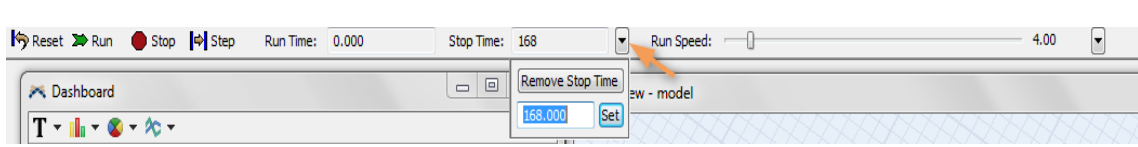

#### **Ilustración 33. Límite de tiempo para la simulación**

Luego de indicar el tiempo por el que debe correr la simulación se procede a observar el comportamiento del sistema activando el botón Run. (Ver ilustración anterior).

El sistema tiene dos graficas en tiempo real que se encuentran al lado izquierdo de la pantalla, la primera indica el contenido de cada uno de los tanques vs el tiempo, y la siguiente muestra el tiempo en cada uno de los estados que permanece cada uno de los tanques, el resultado de esta corrida arroja la siguiente información.

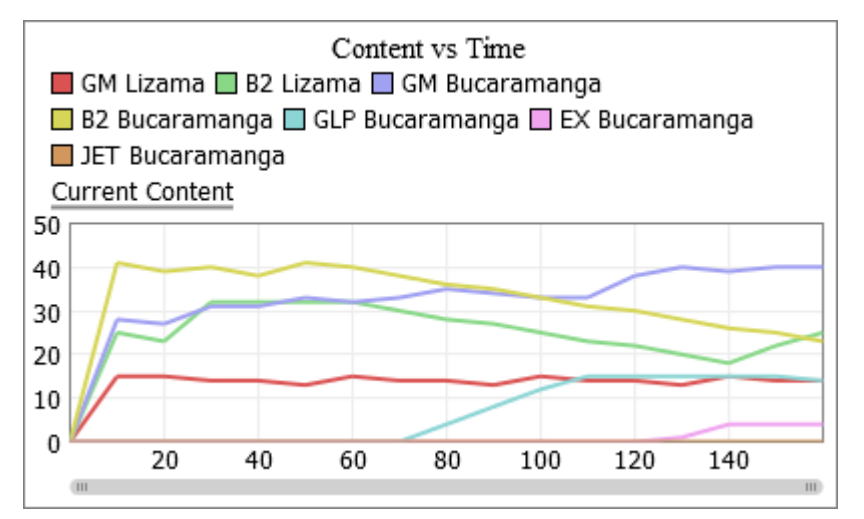

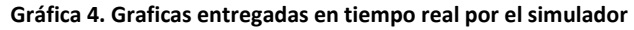

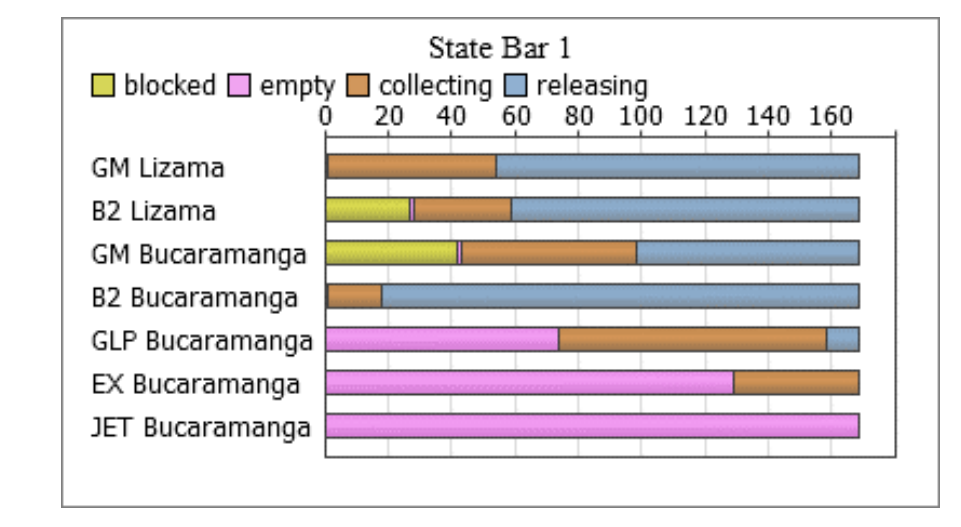

Para conocer los datos específicos de la simulación, se debe acceder al reporte de estadísticas como se indica a continuación:

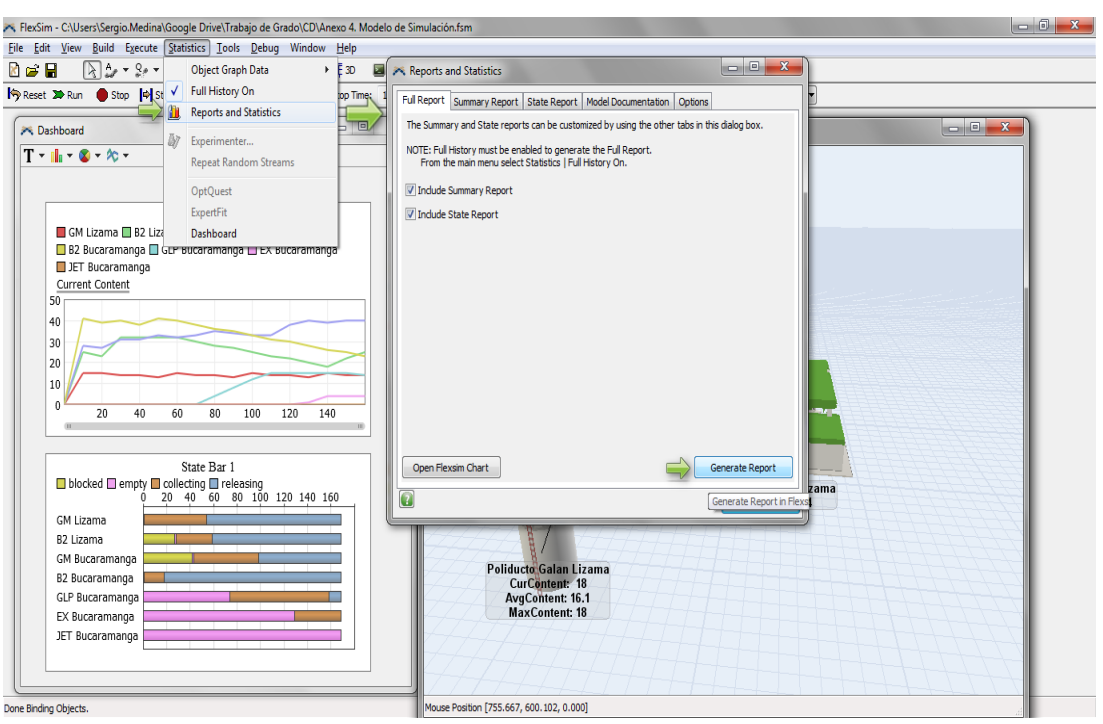

#### **Ilustración 34. Reporte de datos de la simulación corrida**

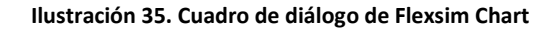

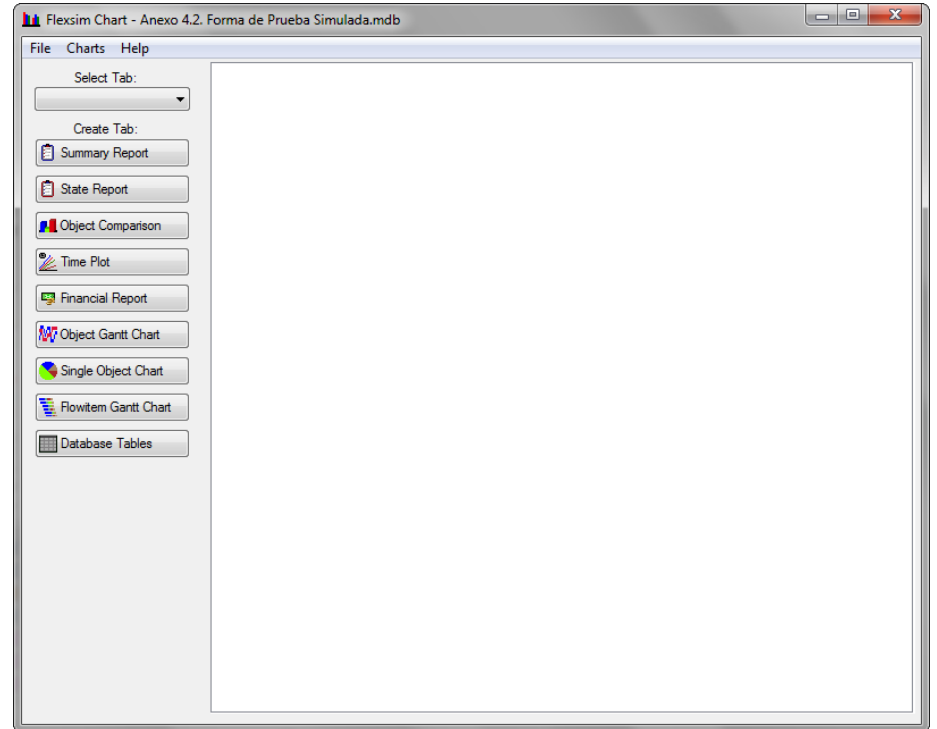

Flexsim Chart es el software interno del paquete de simulación para análisis de datos y reporte de la información. Para generar los reportes se debe escoger las variables que se quieren observar y sobre qué elementos se desea observar el comportamiento, como se muestra a continuación:

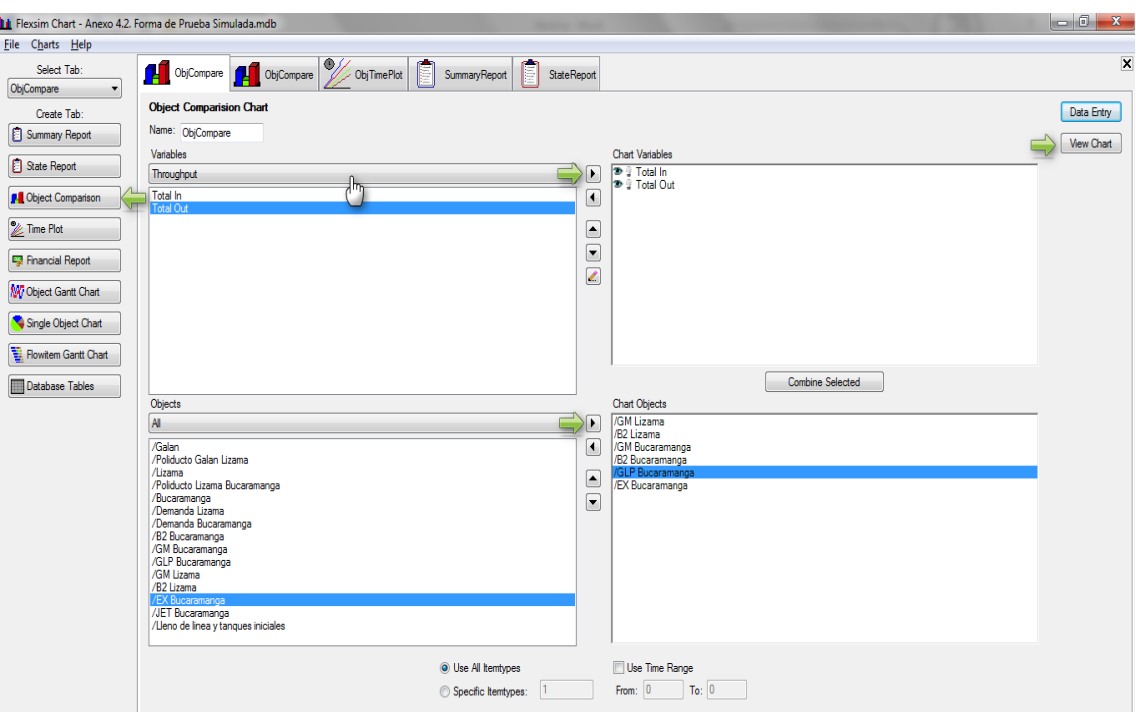

**Ilustración 36. Menú para generar gráficos y reportes en Flexsim Chart**

En la ilustración anterior se observa la generación de la gráfica del contenido final de cada uno de los tanques. Al final se tienen las siguientes gráficas para el análisis de resultados.

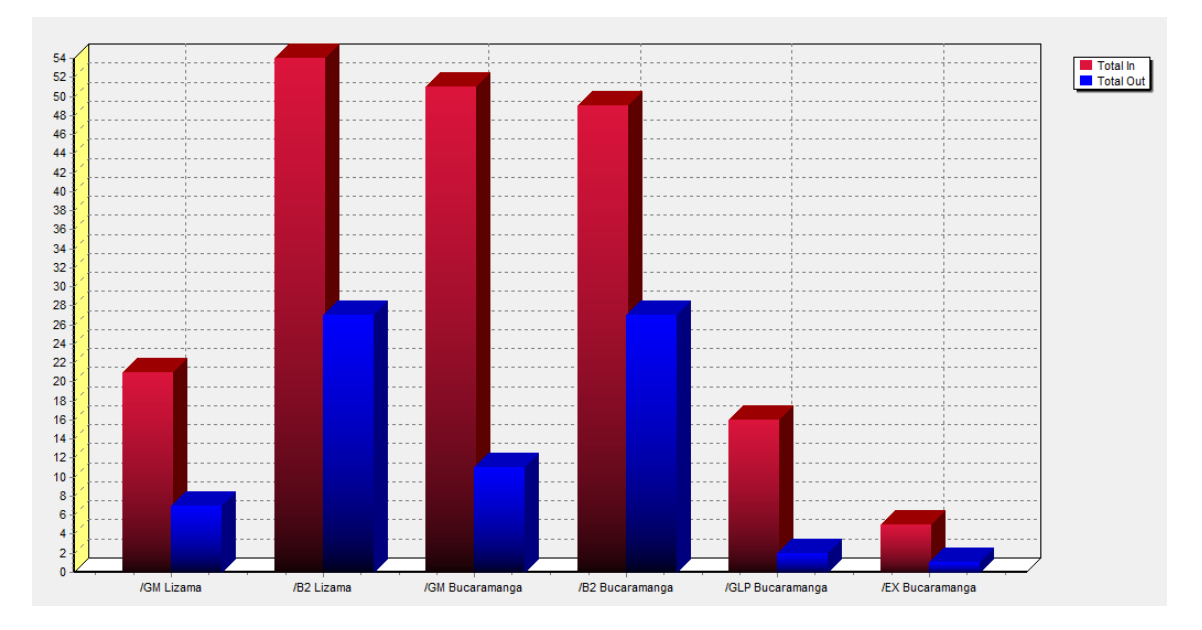

#### **Gráfica 5. Total de Producto que Ingresa y Sale por Tanque**

**Gráfica 6. Total de tiempo en que permanece bloqueado el tanque**

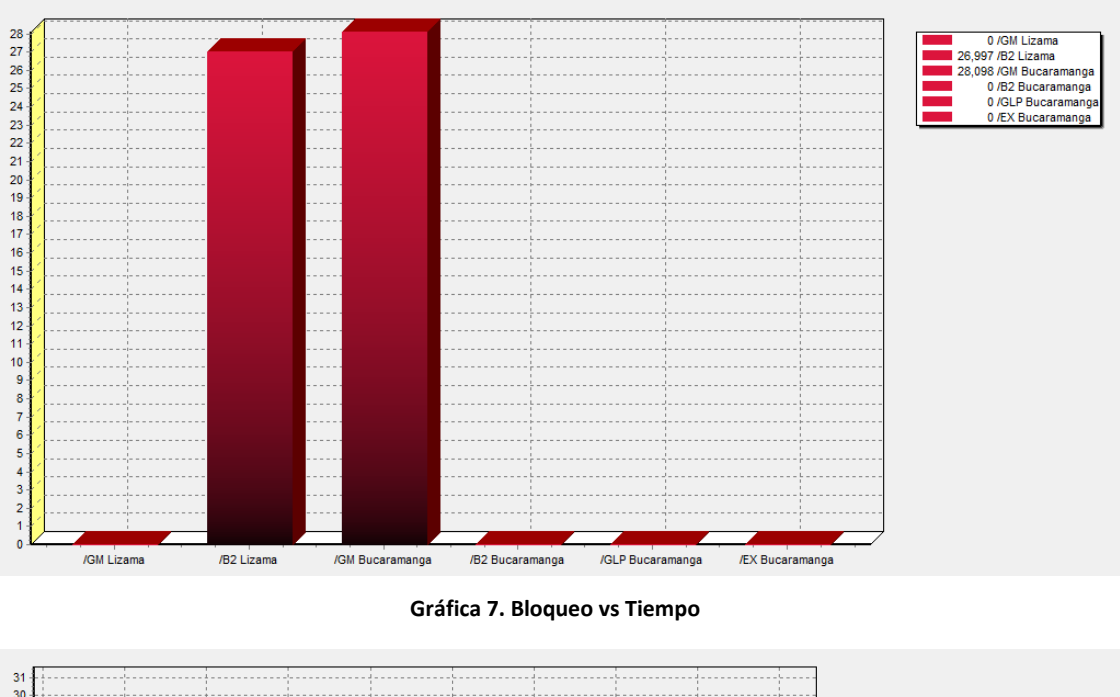

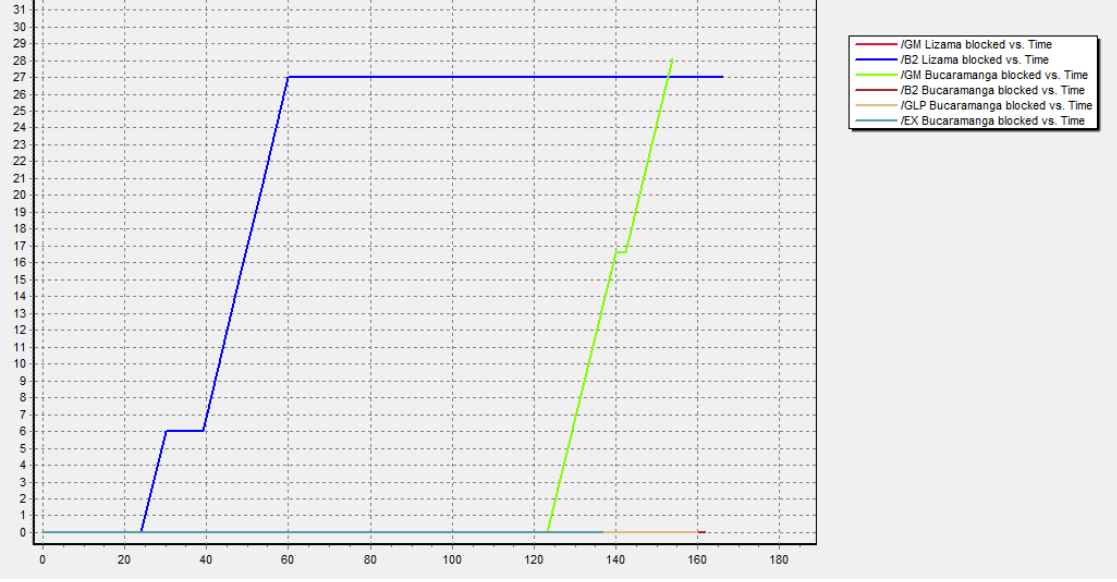

Otros dos informes importantes para el análisis de las reglas de prioridad planteadas es el *SummaryReport* y el *State Report*; el primero entrega las estadísticas de contenido, entradas, salidas entre otras en forma numérica, mientras que el segundo resume las estadísticas de forma porcentual.

Estas son las herramientas con las que cuenta el programador para poder tomar la decisión de que programación de entrega seguir, así como un análisis de los posibles paros que se puedan presentar, y evitarlos modificando la inyección de batches o la entrega de productos a las estaciones.

### **6. ANÁLISIS DE LOS RESULTADOS**

Una vez se conoce como ingresar los datos y la forma en que trabaja la herramienta, se procede a realizar la evaluación de la herramienta con la corrida de la forma del anexo 5.

Para facilitar el análisis de la información, se tomará en cuenta tan solo los primeros siete días de la forma a simular, generando tres corridas, una por regla de prioridad establecida.

### **6.1. RESULTADO FORMA SIMULADA**

De acuerdo a lo descrito en el apartado 5 del presente documento, lo primero que se realiza es la transformación de la forma en el formato de información de entrada, para luego generar las distribuciones de entrega y entrada de Galán según las reglas de prioridad establecidas. Como resultado de este ejercicio se obtiene el anexo 6.

Luego de tener la información procesada a través de la herramienta desarrollada en Excel, se ingresa al simulador para poder observar el comportamiento del sistema durante el periodo simulado y poder concluir cual es la mejor alternativa de regla de priorización con el fin de optimizar la entrega y disminuir los tiempos de paro, o posibles tiempos de paro que se puedan presentar.

#### **6.1.1. Resultados Forma Simulada**

Primero se indica la programación de entrega como se indica en las siguientes gráficas, para poder observar mejor los cortes entre las diferentes reglas de prioridad, se dividen las gráficas por días.

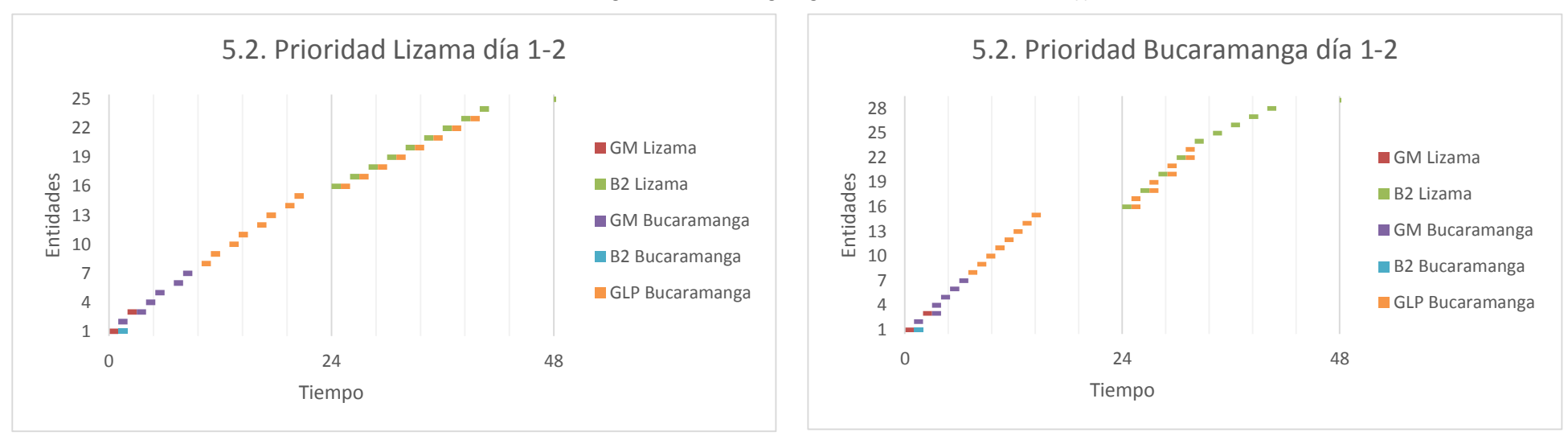

**Gráfica 8. Programación de Entrega Según Prioridad Establecida Forma (i)**

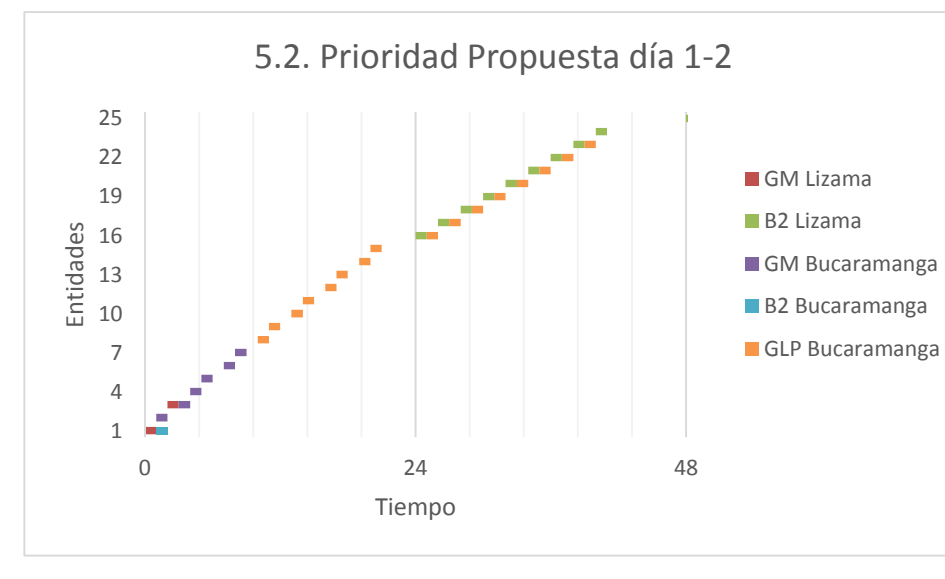

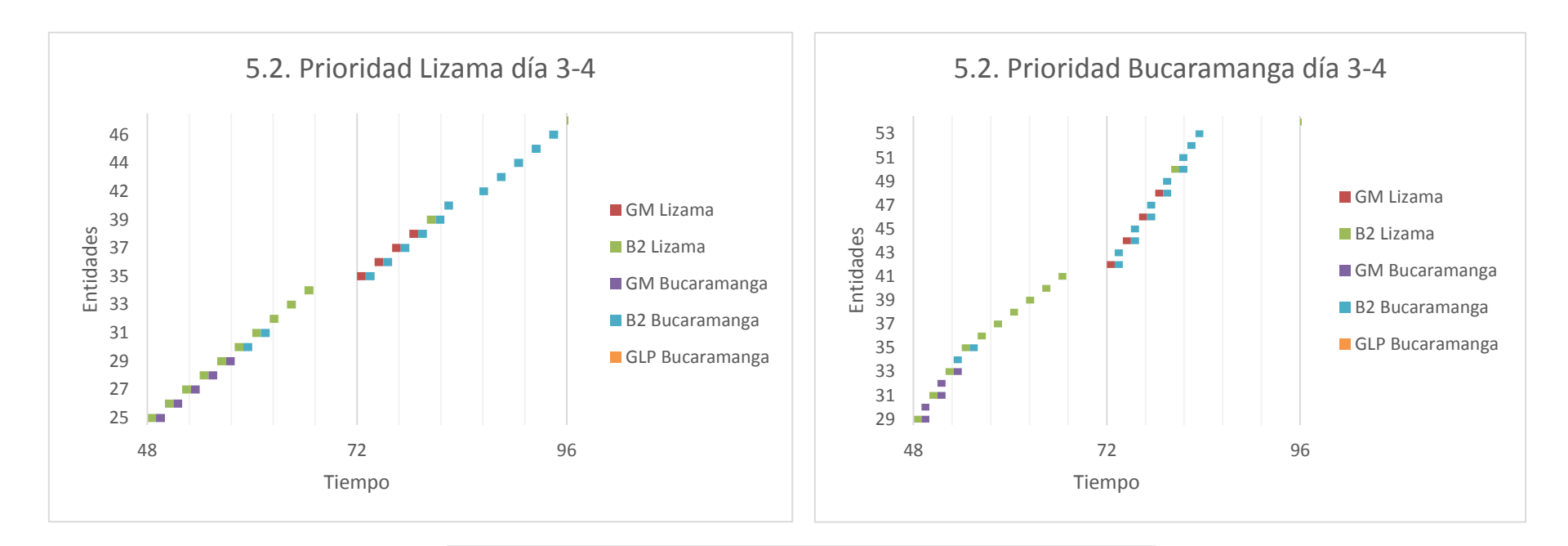

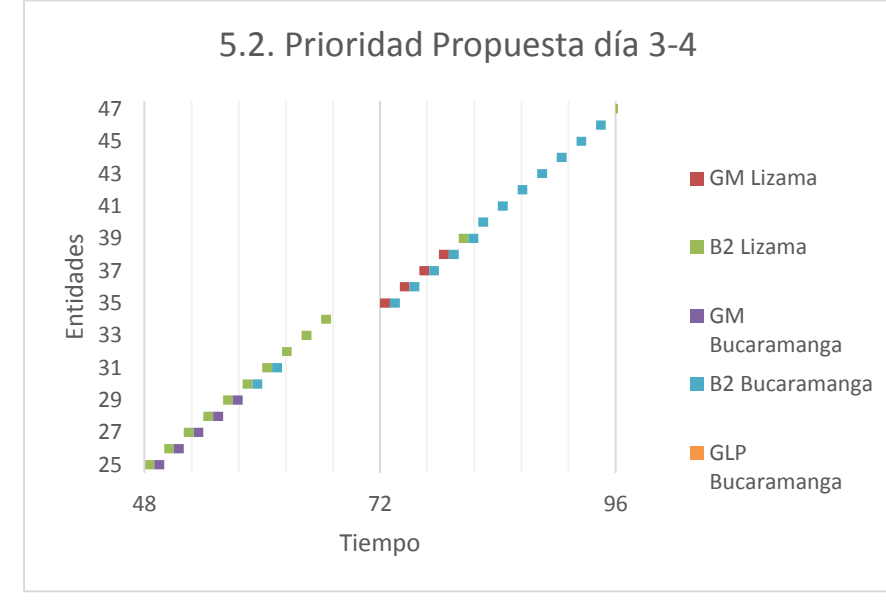

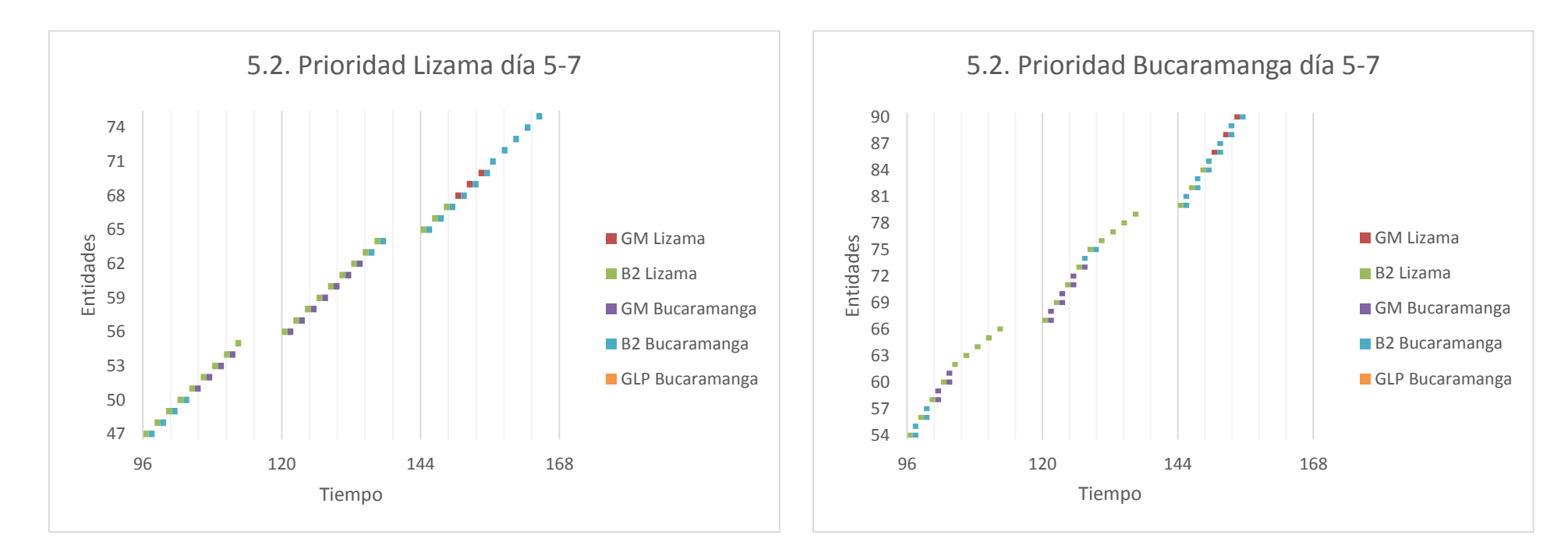

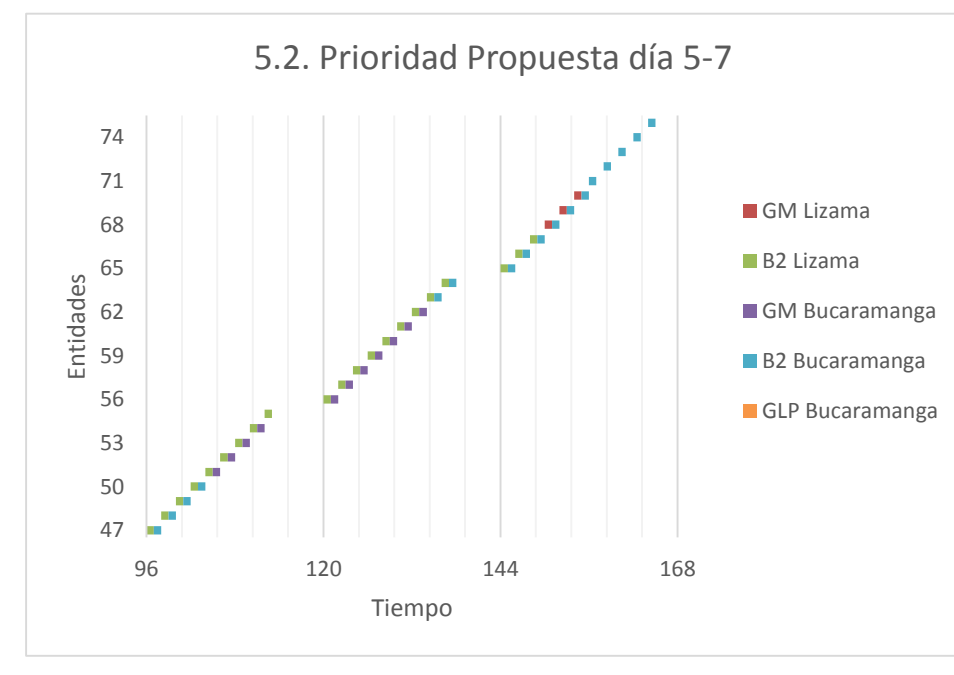

Con base en lo anterior, se puede establecer que la mejor opción para esta forma es darle prioridad a la entrega en Bucaramanga, ya que tiene el menor número de cortes en la entrega de productos, con un total de 64 cortes, frente a 93 y 89 de las reglas de prioridad de Lizama y la Propuesta. Una vez realizadas las corridas en el modelo de simulación, este arroja la siguiente información:

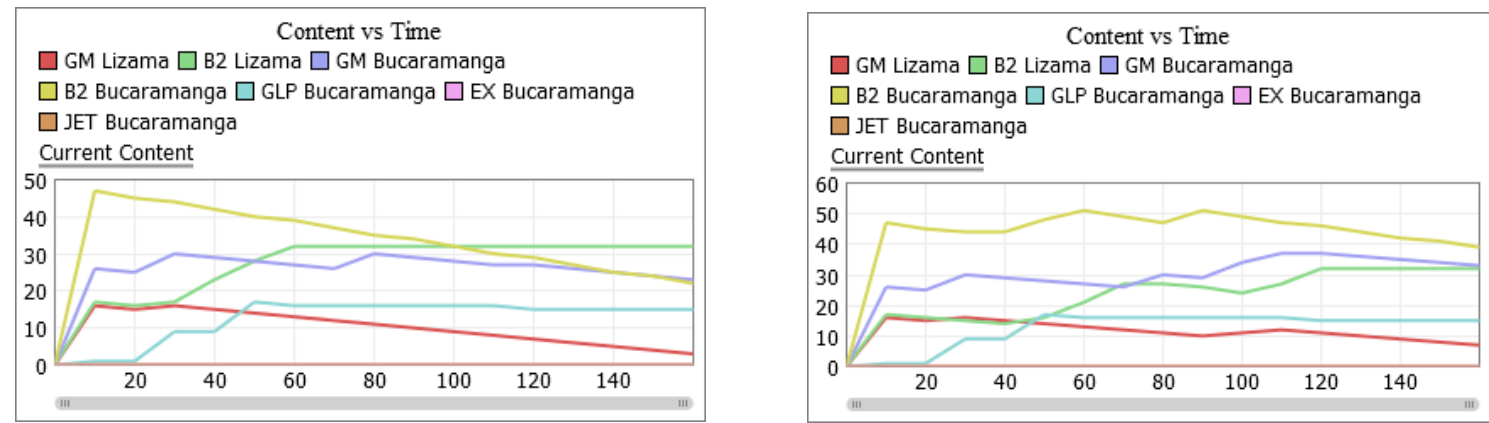

#### **Gráfica 9. Contenido vs Tiempo (Lizama, Bucaramanga, Propuesta)**

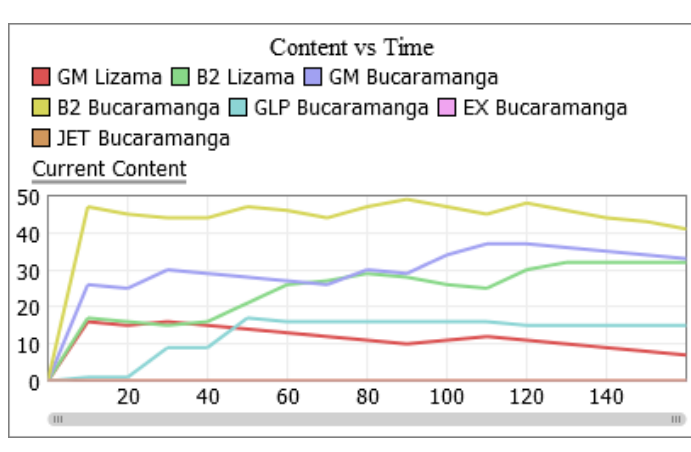

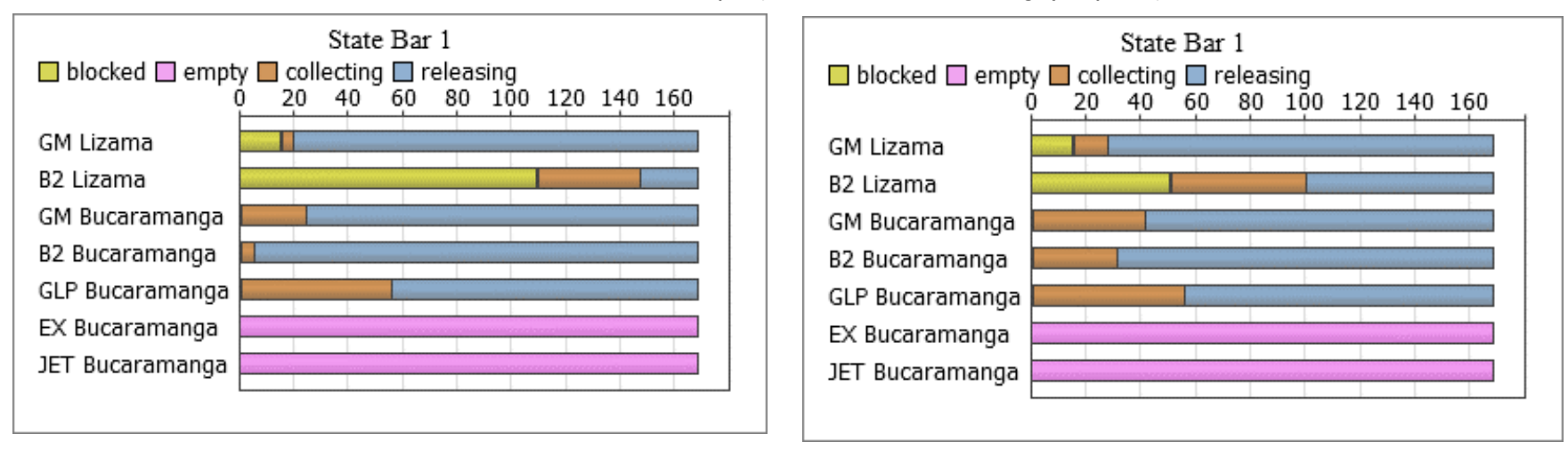

#### **Gráfica 10. Estado de los tanques (Prioridad Lizama, Bucaramanga y Propuesta)**

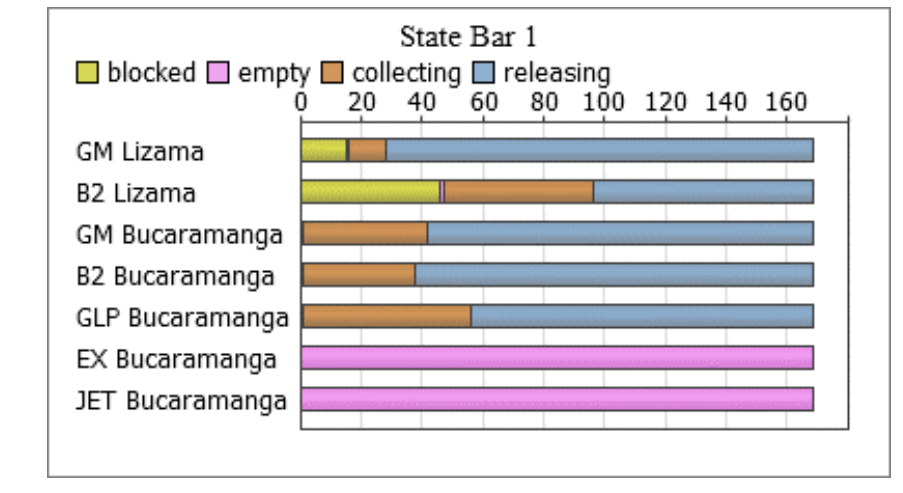

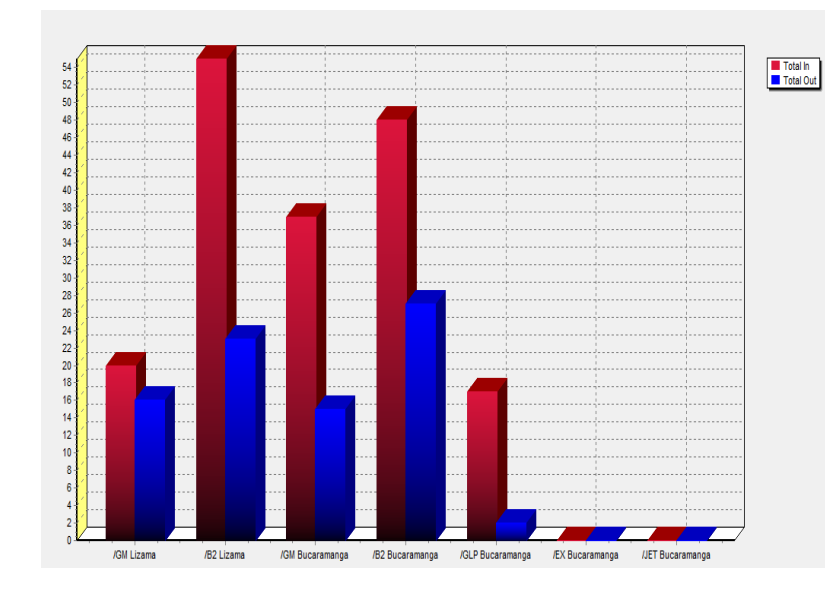

#### **Gráfica 11. Producto que ingresa y sale por tanque (Prioridad Lizama, Bucaramanga, Propuesta)**

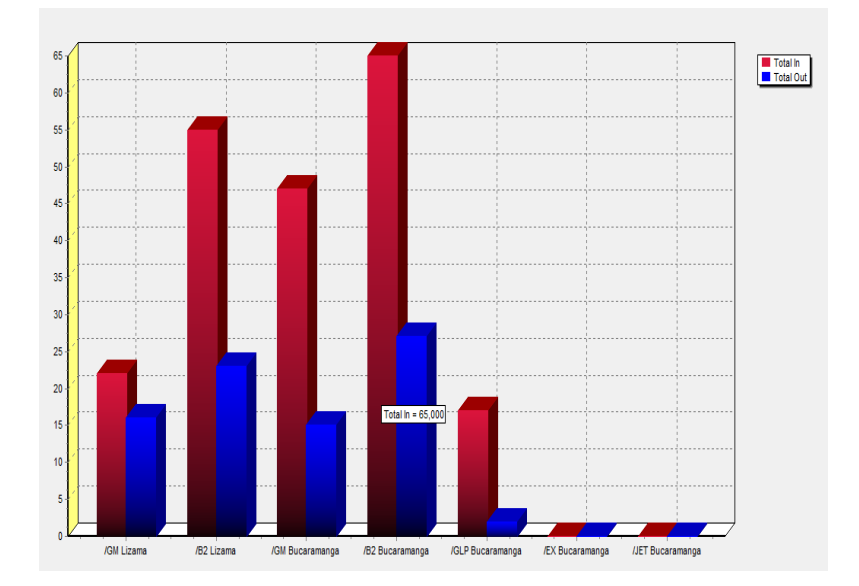

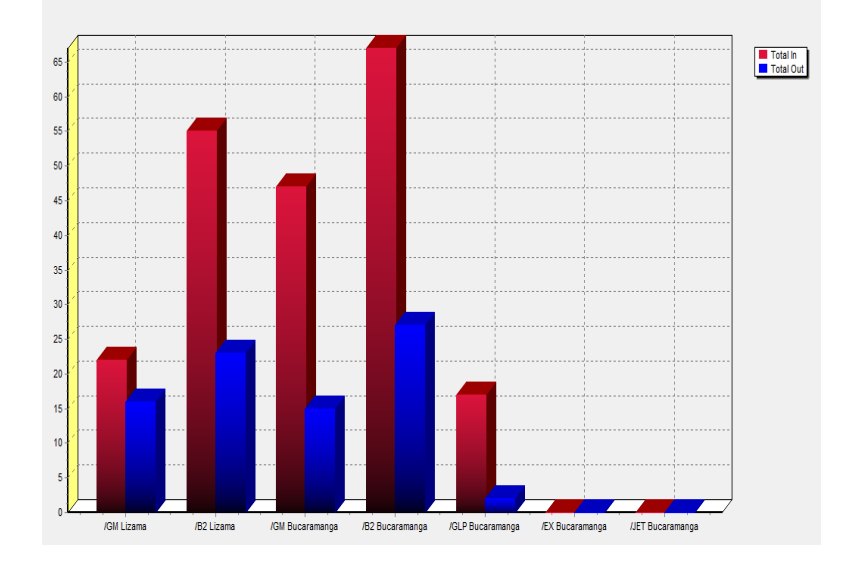

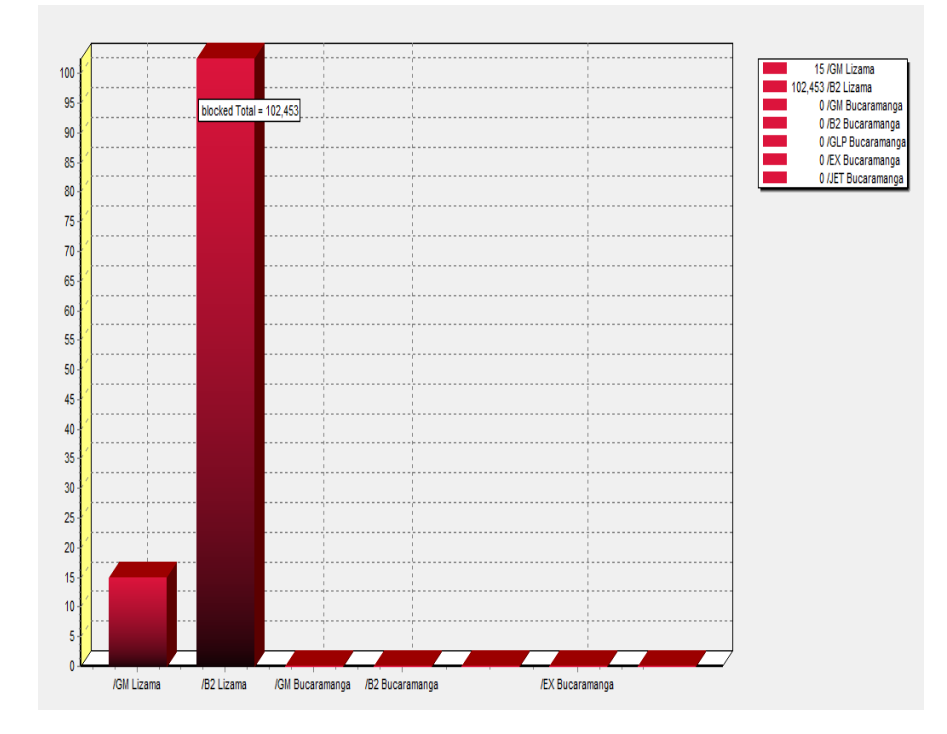

#### **Gráfica 12. Horas de Bloqueo y Bloqueo vs Tiempo Prioridad Lizama**

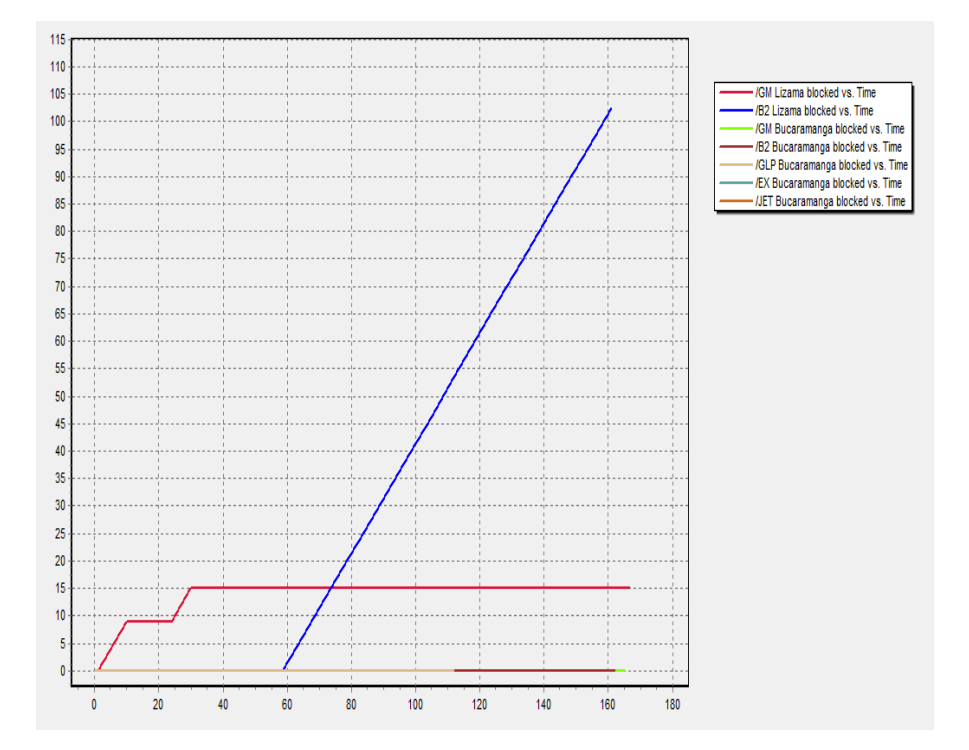

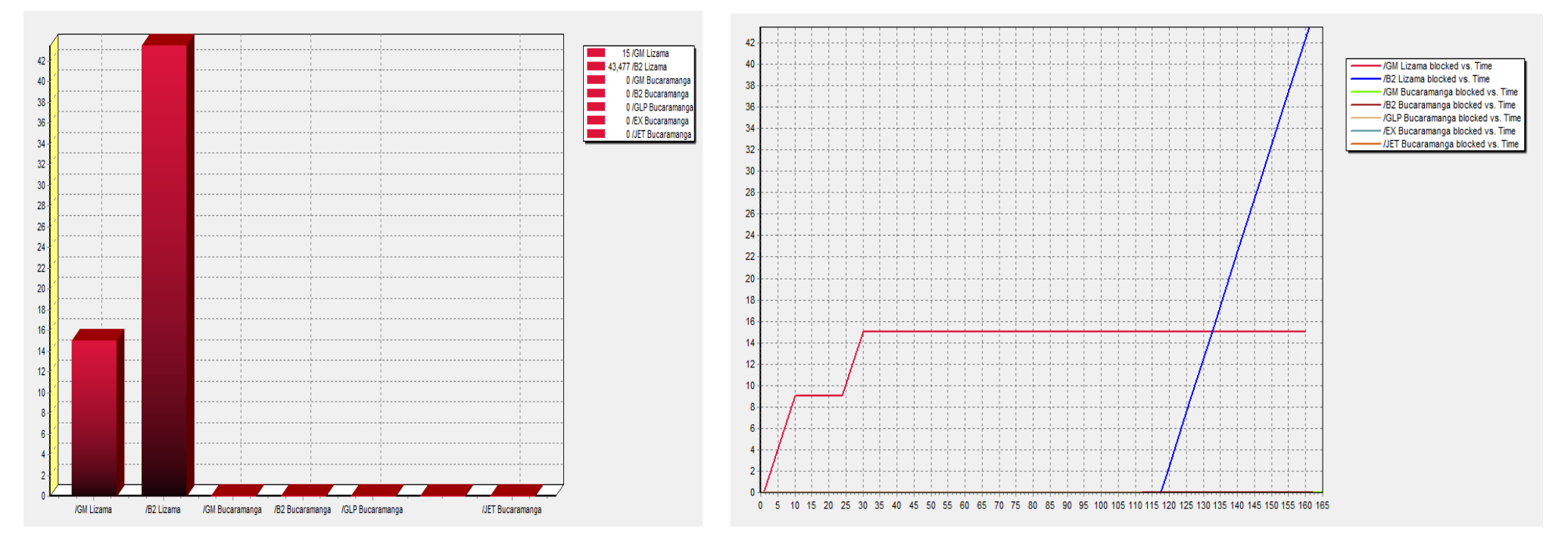

#### **Gráfica 13. Horas de Bloqueo y Bloqueo vs Tiempo Prioridad Bucaramanga**

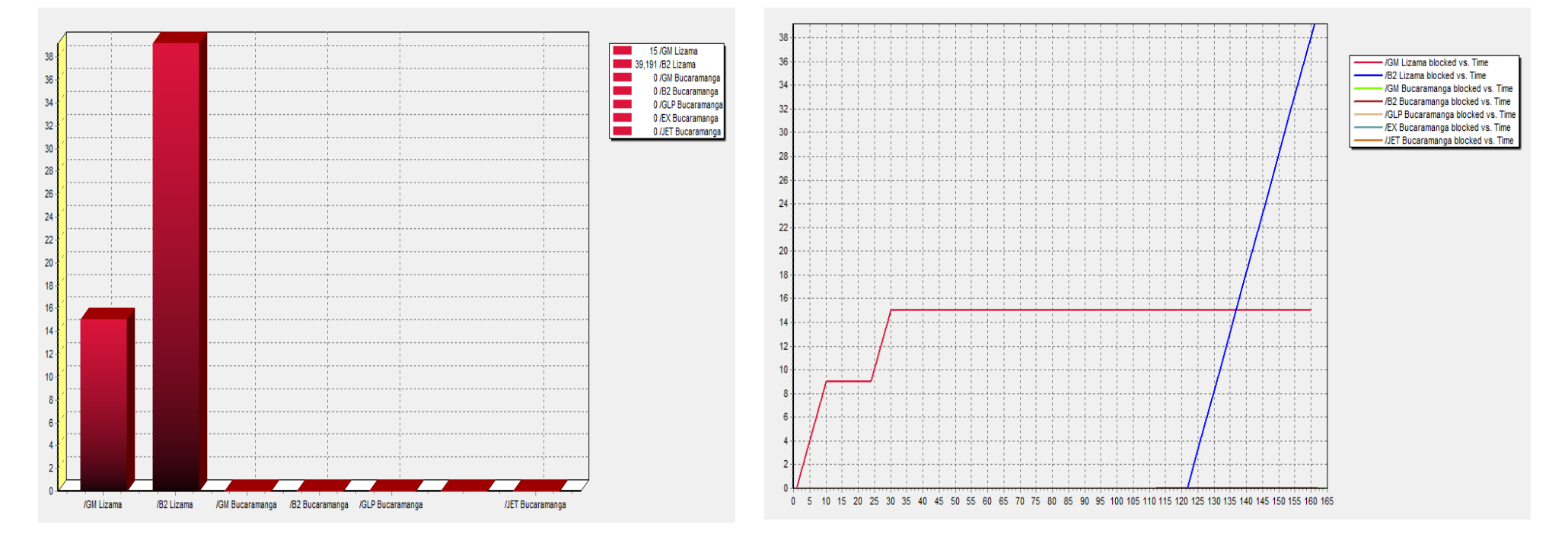

#### **Gráfica 14. Horas de Bloqueo y Bloqueo vs Tiempo Prioridad Propuesta**

Con base en la información de las gráficas, así como de los reportes generados se presenta la siguiente tabla que resume los resultados obtenidos para las tres prioridades:

|                            | Prioridad Lizama |                | Prioridad Bucaramanga |       |               | Prioridad Propuesta |          |                |              |
|----------------------------|------------------|----------------|-----------------------|-------|---------------|---------------------|----------|----------------|--------------|
| Tanque                     | Prod.            | Prod.          | Horas                 | Prod. | Prod.         | Horas               | Prod.    | Prod.          | <b>Horas</b> |
|                            | Entra            | Sale           | <b>Bloqueo</b>        | Entra | Sale          | <b>Bloqueo</b>      | Entra    | Sale           | Bloqueo      |
| <b>GM Lizama</b>           | 20               | 16             | 15                    | 22    | 16            | 15                  | 22       | 16             | 15           |
| <b>B2 Lizama</b>           | 55               | 23             | 102                   | 55    | 23            | 43                  | 55       | 23             | 39           |
| <b>GM Bucaramanga</b>      | 37               | 15             | 0                     | 47    | 15            | 0                   | 47       | 15             | 0            |
| B <sub>2</sub> Bucaramanga | 48               | 27             | 0                     | 65    | 27            | 0                   | 67       | 27             | 0            |
| <b>GLP Bucaramanga</b>     | 17               | $\overline{2}$ | $\Omega$              | 17    | $\mathcal{P}$ | $\mathbf{0}$        | 17       | $\overline{2}$ | $\Omega$     |
| EX Bucaramanga             | 0                | 0              | 0                     | 0     | 0             | 0                   | $\Omega$ | 0              | 0            |
| <b>JET Bucaramanga</b>     | 0                | 0              | 0                     | 0     | $\Omega$      | 0                   | $\Omega$ | 0              | 0            |
| Total                      | 177              | 83             | 117                   | 206   | 83            | 58                  | 208      | 83             | 54           |

**Tabla 5. Resultados Uso de la HATDPP**

Como se observa en la tabla anterior, para esta forma, la prioridad que mayores beneficios presenta es la prioridad Propuesta, seguida muy de cerca por la prioridad de entrega a Bucaramanga. La prioridad de entrega a Lizama es la que mayor horas de bloqueo genera, con un total de 117 horas de bloqueo, frente a 58 y 54 que generan las prioridades de entrega a Bucaramanga y propuesta respectivamente. Esta información es base para el siguiente apartado que transforma las horas de bloque en valor por el volumen dejado de transportar.

## **6.2. Análisis Costo-Beneficio**

Como ya se mencionó anteriormente, con la información de la tabla 5 y la información contenida en el anexo 11, se realizará el análisis costo beneficio entre las reglas de prioridad. Es precisamente del anexo 11, de donde se extrae la información del costo del transporte que se presenta en la siguiente tabla:

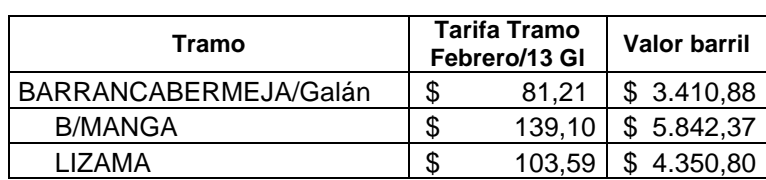

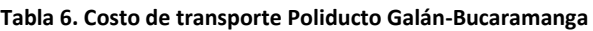

Para poder calcular el volumen que deja de transportarse por las horas de paro que se genera, se toma en cuenta el promedio de volumen inyectado por hora que es igual a 0.71428 Unidades por hora. Transformando las horas de paro en volumen de producto que se pudo haber transportado, y multiplicándolo por el valor promedio de transporte entre Galán-Lizama y Galán-Bucaramanga (\$5.096,59), se obtiene el valor que se deja de ganar por causa del paro operacional. Esta información se resume en la siguiente tabla:

| Regla Establecida          | KiloBarriles dejados<br>Horas de Paro<br>de transportar |        |               |  |
|----------------------------|---------------------------------------------------------|--------|---------------|--|
| Prioridad Lizama           | 117                                                     | 83.571 | \$425.929.140 |  |
| Prioridad Bucaramanga      | 58                                                      | 41.429 | \$211.144.360 |  |
| <b>Prioridad Propuesta</b> | 54                                                      | 38.571 | \$196.582.680 |  |

**Tabla 7. Valor que se deja de recibir por las horas de paro generadas**

Un análisis similar es el que se observa en cuanto a las unidades totales de entrada según la prioridad establecida, que en un análisis costo beneficio se puede plantear como:

| Tanque                    | Priorida<br>d<br>Lizama | Prioridad<br>Bucaramanga | <b>Diferen</b><br>cia | \$                   | Prioridad<br>Propuesta | Diferen<br>cia | \$              |
|---------------------------|-------------------------|--------------------------|-----------------------|----------------------|------------------------|----------------|-----------------|
|                           | Prod.<br>Entra          | Prod. Entra              |                       |                      | Prod. Entra            |                |                 |
| <b>GM Lizama</b>          | 20                      | 22                       | $\overline{2}$        | \$8.701.603,65       | 22                     | $\Omega$       | \$              |
| B <sub>2</sub> Lizama     | 55                      | 55                       | $\Omega$              | \$                   | 55                     | $\Omega$       | \$              |
| <b>GM</b><br>Bucaramanga  | 37                      | 47                       | 10                    | \$<br>58.423.741,78  | 47                     | 0              | \$              |
| <b>B2</b><br>Bucaramanga  | 48                      | 65                       | 17                    | \$<br>99.320.361,03  | 67                     | 2              | \$11.684.748,36 |
| <b>GLP</b><br>Bucaramanga | 17                      | 17                       | $\Omega$              | \$                   | 17                     | $\mathbf 0$    | \$              |
| EX<br>Bucaramanga         | 0                       | $\mathbf 0$              | $\Omega$              | \$                   | 0                      | 0              | \$              |
| <b>JET</b><br>Bucaramanga | 0                       | $\mathbf 0$              | 0                     | \$                   | 0                      | 0              | \$              |
| <b>Total</b>              | 177                     | 206                      | 29                    | \$<br>166.445.706,46 | 208                    | 2              | \$11.684.748,36 |

**Tabla 8. Diferencias en los volúmenes de producto entregado**

La anterior tabla se interpreta como el valor adicional que genero la diferencia en las reglas de prioridad establecidas, es decir, aunque existe un paro para las tres reglas de prioridad, que se calcula con el volumen dejado de transportar como se explicó anteriormente, también existe una diferencia en el volumen entregado a cada una de las estaciones, que si se traslada a un análisis costo-beneficio, presenta las diferencias observadas en la tabla anterior. Aquí se observa que la diferencia entre darle prioridad a Lizama y darle prioridad a Bucaramanga es de aproximadamente \$166.445.706 millones de pesos, mientras que la diferencia entre esta última y la regla de prioridad propuesta es de \$11.684.748 millones de pesos, y una diferencia de \$178.130.454 millones de pesos entre la regla de prioridad propuesta y la regla de prioridad a Lizama.

# **7. CONCLUSIONES Y RECOMENDACIONES**

- La simulación de la operación de los poliductos de Ecopetrol pueden ser la solución a mediano plazo que contribuya a la disminución de los paros no programados por causas operaciones.
- Las reglas de prioridad pueden variar el comportamiento del cronograma de entrega de las formas generadas por el programador, sin embargo, la propuesta es la que más se ajusta a las necesidades de la operación, ya que permite que el producto sea distribuido según las necesidades establecidas.
- Si se llega aplicar un programa que simule una red más grande, esta puede traer beneficios en términos económicos importantes que pueden usarse en el mejoramiento de la infraestructura de las estaciones y de la red de poliductos del país.
- Es importante prestar atención al tema de la capacidad operativa de la red de poliductos del país, esto con el fin de construir hacia el futuro y no esperar a que la infraestructura colapse para invertir en la red de transporte; este estudio se debe hacer detenidamente con base en los cálculos de la demanda futura de los centros de influencia de las estaciones del sistema.
- A partir de la forma ejecutada, se obtienen mejoras por el orden de los ciento sesenta millones de pesos, para una línea que no es tan comercial como otras líneas del sistema, por lo que se presenta una oportunidad de mejora y oportunidad para otro trabajo de grado, de replicar este ejercicio a otras líneas del sistema y poder presentar que la herramienta es una solución a mediano plazo frente a los problemas de paros no programados del sistema.
## **8. BIBLIOGRAFÍA**

**Abad, Ricardo Cao. 202.** *Introducción a la Simulación y a la Teoría de Colas.* Coruña, España : NetBiblo, 202.

**Arthur D. Little Inc. 2010.** *Estudio para determinar la capacidad de almacenamiento operativo y el inventario en tránsito requeridos en los sistemas de poliductos de Ecopetrol .* Bogotá : s.n., 2010.

**BOSCHETTO, S.N., L.C. FELIZARI, L. YAMAMOTO, L. MATAGAO, S.L. STEBEL, F. NEVES-JR, L.V.R ARRUDA, R. LUDERS, P.C. RIBAS, Y L.F.J BERNARDO. 2008.** *AN INTEGRATED FRAMEWORK FOR OPERATIONAL SCHEDULING OF A REAL-WORLD PIPELINE NETWORK.*  s.l. : COMPUTER AIDED CHEMICAL ENGINEERING 25, 2008.

**CAFARO, D.C., Y J. CERDÁ. 2009.** *OPTIMAL SCHEDULING OF REFINED PRODUCTS PIPELINES WITH MULTIPLE SOURCES.* s.l. : INDUSTRIAL & ENGINEERONG CHEMISTRY RESEARCH, 2009.

**Ecopetrol S.A. 2012.** Marco Estrategico Ecopetrol S.A. [En línea] Ecopetrol S.A., 25 de Marzo de 2012. [Citado el: 25 de Marzo de 2012.] http://www.ecopetrol.com.co/contenido.aspx?catID=31&conID=484.

**Ecopetrol S.A. 2012.** Ecopetrol S.A. [En línea] 2012. http://www.ecopetrol.com.co/contenido.aspx?catID=127&conID=36123&pagID=1271 72.

**GARCIA-SANCHEZ, A., L.M. ARRECHE, Y M. ORTEGA MIER. 2008.** *COMBINING SIMULATION AND TABU SEARCH FOR OIL-DERIVATES PIPELINE SCHEDULING.* s.l. : STUDIES IN COMPUTATIONAL INTELLIGENCE 128, 2008.

**GARRIDO, JOSÉ M. 2009.** *OBJECT ORIENTED SIMULATION.* Kennesaw : SPRINGER, 2009.

**ISTVAN HECKL, KAROLY KALAUZ, PETER KALOCSAI, LASZLO HALASZ. 2012.** *CUSTOM SIMULATOR FOR LOGISTIC NETWORKS IN DOWNSTREAM.* VESZPREM : SPRINGER, 2012.

**KELTON W. DAVID, SADOWSKI P. RANDALL, STURROCK T. DAVID. 2008.** *Simulación con software Arena.* México D.F. : McGraw-Hill, 2008.

**KELTON, LAW and. 1991.** *SIMULATION MODELING AND ANALYSIS.* USA : McGraw-Hill, 1991.

**KLEIJNEN P.C., JACK. 2008.** *DESING AND ANALYSIS OF SIMULATION EXPERIMENTS.*  Standford, CA, USA : Springer, 2008.

**MATKO DRAGO, GEIGER GERHARD, GREGORITZA WITHOLD. 2000.** *Pipeline simulation techniques.* GELSENKIRCHEN : ELSEVIER, 2000.

**MORI, F.M., R. LUDERS, L.V.R. ARRUDA, L. YAMAMOTO, M.V. BONACIN, H.L. POLLI, M.C. AIRES, Y L.F.J. BERNARDO. 2007.** *SIMULATING THE OPERATIONAL SCHEDULING OF A REAL-WORLD PIPELINE NETWORK.* s.l. : COMPUTER AIDED CHEMICAL ENGINEERING 24, 2007.

**Ospina David, González Andres.** MODELO COMPUTACIONAL DE OPTIMIZACIÓN DE LA PROGRAMACIÓN (SCHEDULING) DEL SISTEMA DE POLIDUCTO GALÁN-PUERTO SALGAR BASADO EN TÉCNICAS DE PROGRAMACIÓN MATEMÁTICA.

**REJOWSKI, R., AND J.M. PINTO. 2003.** *SCHEDULING OF A MULTIPRODUCT PIPELINE SYSTEM.* s.l. : COMPUTERS AND CHEMICAL ENGINEERING 81, 2003.

**REJOWSKI, R., Y J.M. PINTO. 2008.** *A NOVEL CONTINUOS TIME REPRESENTATION FOR THE SCHEDULING OF PIPELINE SYSTEMS WITH PUMPING YIELD RATE CONSTRAINTS.* s.l. : COMPUTER AND CHEMICAL ENGINEERING 32, 2008.

**ROBINSON STEWART, BROOKS ROGER, KOTIADIS KATHY, JOUKE VAN DER ZEE DURK. 2011.** *CONCEPTUAL MODELING FOR DISCRETE-EVENT SIMULATION.* USA : TAYLOR AND FRANCIS GROUP, 2011.

**SASIKUMAR, M., P.R. PRANKASH, S.M. PATIL, Y S. RAMANI. 1997.** *PIPES: A HEURISTIC SEARCH MODEL FOR PIPELINE SCHEDULE GENERATION.* s.l. : KNOWLEDGE-BASED SYSTEMS 10, 1997.

**TIJMS, HENK C. 2003.** *A FIRST COURSE IN STOCHASTIC MODELS.* Cornwall : WILEY, 2003.

**Vanina G. Cafaro, Diego C. Cafaro, Carlos A. Méndez, Jaime Cerdá. 2010.** *OIL-DERIVATIVES PIPELINE LOGISTICS USING DISCRETE-EVENT SIMULATION.* Santa Fe, Argentina : Proceedings of the 2010 Winter Simulation Conference, 2010.